### <span id="page-0-0"></span>**دليل الخدمة للطراز 1014/1015 TMVostro من TMDell**

[العمل على جهاز الكمبيوتر](file:///C:/data/systems/vos1014/ar/SM/work.htm)<br>[إضافة الأجزاء وإعادة تركيبه](file:///C:/data/systems/vos1014/ar/SM/parts.htm)ا<br>[المواصفات](file:///C:/data/systems/vos1014/ar/SM/specs.htm) [التشخيصات](file:///C:/data/systems/vos1014/ar/SM/diags.htm)<br>[إعداد النظام](file:///C:/data/systems/vos1014/ar/SM/bios.htm)

#### **الملاحظات والتنبيهات والتحذيرات**

**ملاحظة:** تشير كلمة "ملاحظة" إلى معلومات مهمة تساعدك على الاستفادة من الكمبيوتر على نحو أفضل .

**تنبيه :تشير كلمة "تنبيه" إلى احتمال حدوث ضرر بالأجهزة أو فقدان البيانات إذا لم يتم اتباع التعليمات .**

**تحذير :تشير كلمة "تحذير" إلى احتمال حدوث تلف في الممتلكات أو وقوع إصابة شخصية أو الوفاة .**

إذا قمت بشراء أحد أجهزة الكمبيوتر من DELL™ من الفئة Series n ٬فلن تسري أية مراجع واردة في هذا المستند تخص نظم التشغيل Windows ®Microsoft®.

### **تخضع المعلومات الواردة في هذا المستند للتغيير دون إشعار. © 2009 Inc Dell .جميع الحقوق محفوظة.**

يحظر تمامًا إعادة إصدار هذه المواد بأية طريقة دون الحصول على تصريح كتابي من شركة Inc Dell.

العلمان الموارة السوم السوم والسوم العلم الموافق العلمان Care/ Celeron/ Intel (Orporation 3) العلمان تجارة المواضح المحافظ والمحافظ الشركة والموارد العلم الموارد الموارد الموارد الموارد الموارد الموارد الموارد الموارد الم

قيتم استخام العلاوية الأمرية الأخرى الواردة في هذا المعتقلات المتاسمة العقار المواسم المواسم المستشرق المراسم المستمل والمستفادة المناسم المستخدم الملامات التعارية بطلامك والأمساء التجارية بخلاف المنافس المراسم التجارية ب

**نوفمبر 2009 مراجعة00 A**

## **لوحة الوصول دليل الخدمة للطراز 1014/1015 TMVostro من TMDell**

<span id="page-1-0"></span>تطير : فبل العلن الكبيرتر ، يرجى قراءة مطومات الأمان الواردة مع هجل التصول على الصلح المعالم المعامل المعالم المسلحة الرئيسية للتوافق التنظيمي على موقع<br>www.dell.com/regulatory\_compliance.

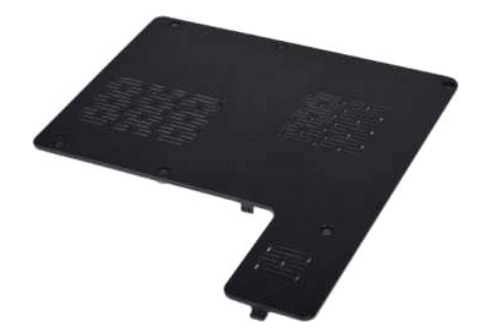

**إزالة لوحة الوصول**

. 1 اتبع الإجراءات الواردة في قسم <u>قبل العمل داخل الكمبيوتر .</u><br>. 2 قم باز الة ا<mark>لبطارية</mark> من الكمبيوتر .

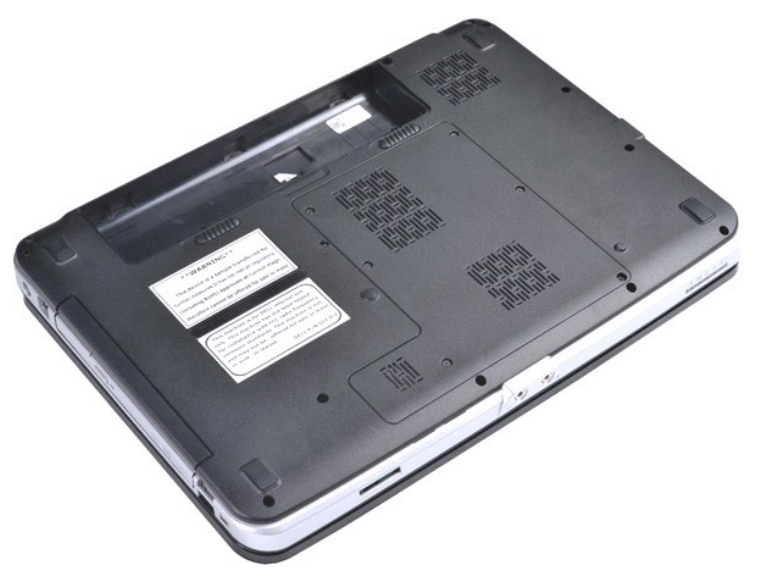

3. قم بفك المسامير اللولبية الستة التي تعمل على إحكام تثبيت لوحة الوصول بالكمبيوتر.

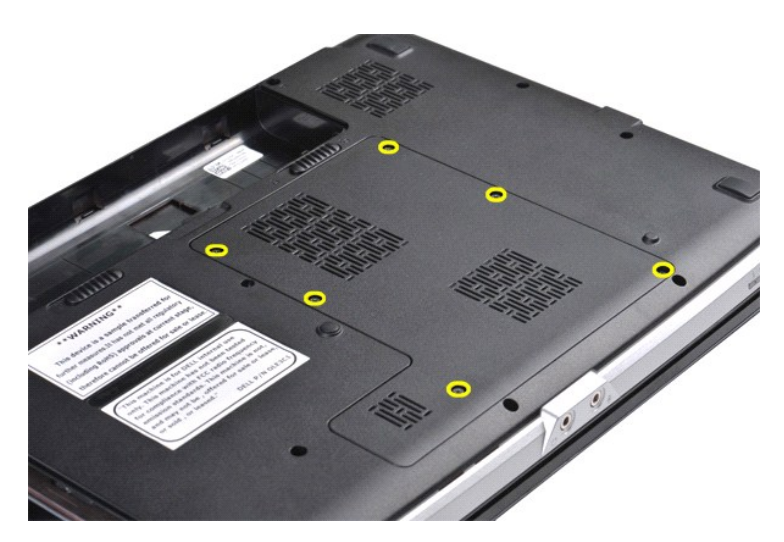

4. قم بإزالة لوحة الوصول من الكمبيوتر.

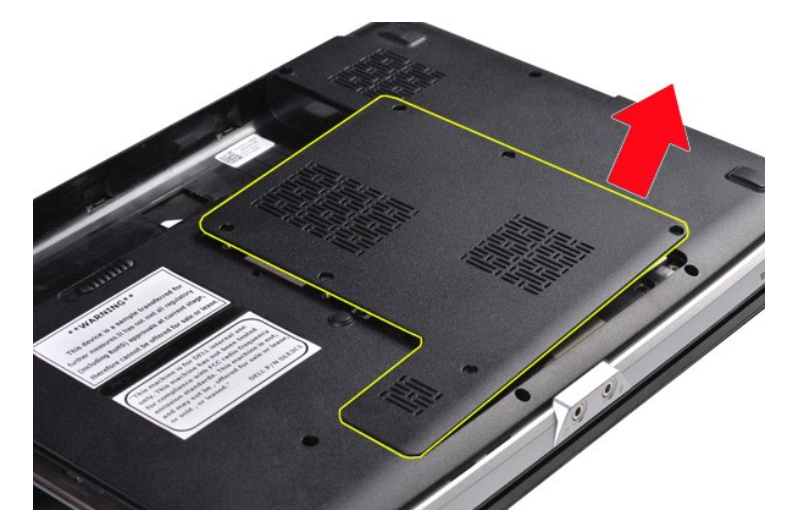

**إعادة تركيب لوحة الوصول**

قم بإجراء الخطوات الواردة أعلاه بترتيب عكسي لإعادة تركيب لوحة الوصول.

## **البطارية دليل الخدمة للطراز 1014/1015 TMVostro من TMDell**

<span id="page-3-0"></span>تطير : فبل العلن الكبيرتر ، يرجى قراءة مطومات الأمان الواردة مع هجل التصول على الصلح المعالم المعامل المعالم المسلحة الرئيسية للتوافق التنظيمي على موقع<br>www.dell.com/regulatory\_compliance.

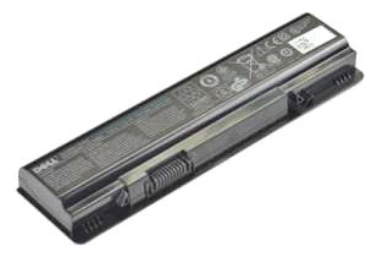

**إزالة البطارية**

1. اتبع الإجراءات الواردة في قسم [قبل العمل داخل الكمبيوتر](file:///C:/data/systems/vos1014/ar/SM/work.htm#before) .

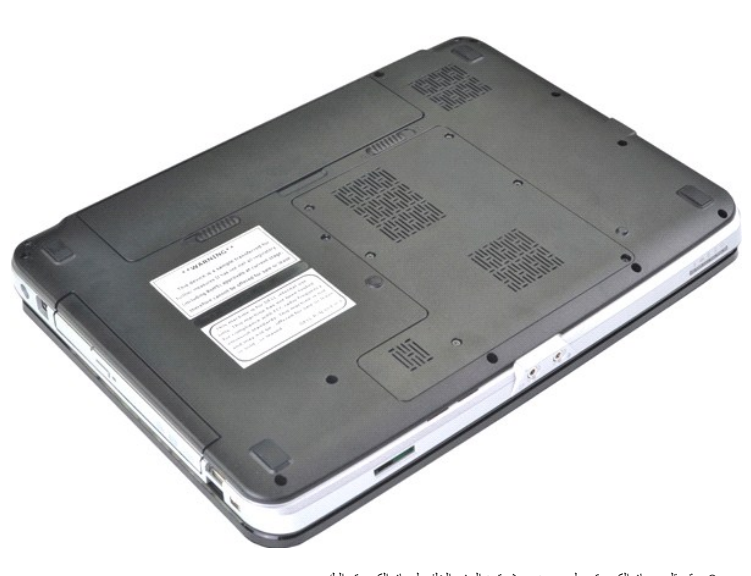

.2 قم بقلب جهاز الكمبيوتر على وجهه بحيث يتجه الجزء الخلفي لجهاز الكمبيوتر إليك .<br>.3 اسحب مز لاجي تحرير البطارية إلى وضع إلغاء القفل .

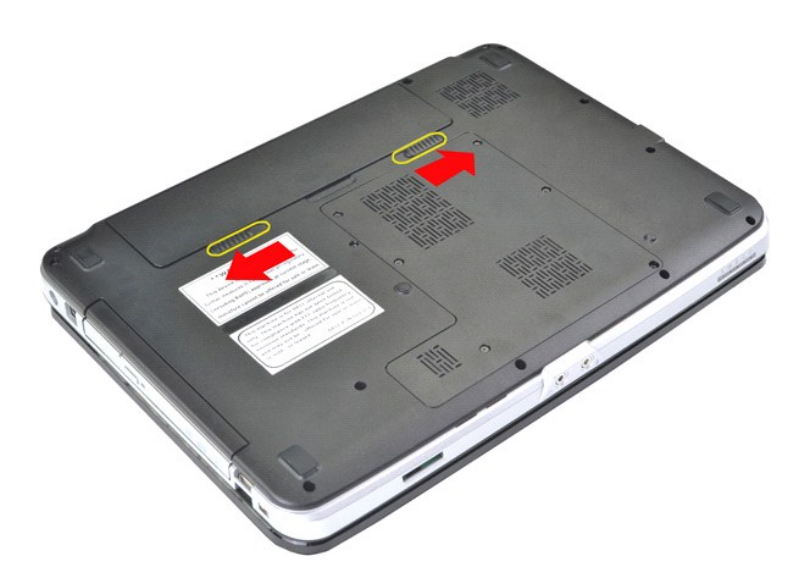

4. ارفع البطارية عن الكمبيوتر.

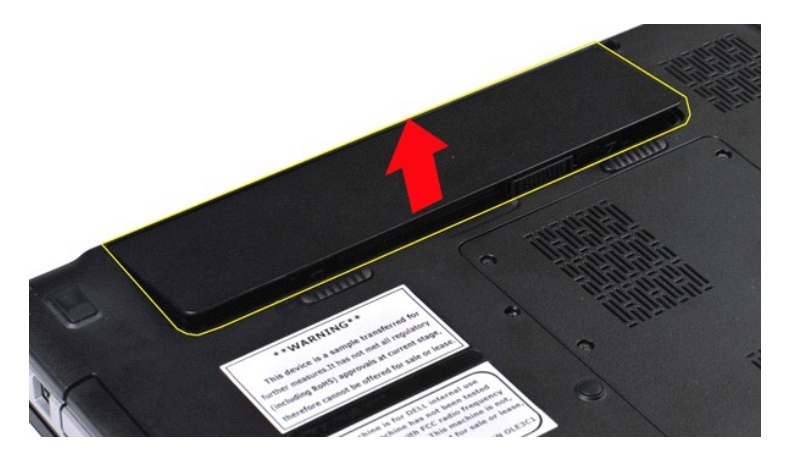

**إعادة تركيب البطارية**

قم بإجراء الخطوات الواردة أعلاه بترتيب عكسي لإعادة تركيب البطارية.

### **البطاقة الداخلية المزودة بتقنية RBluetooth اللاسلكية دليل الخدمة للطراز 1014/1015 TMVostro من Dell™**

<span id="page-5-0"></span>تطير : فبل العلن الكبيرتر ، يرجى قراءة مطومات الأمان الواردة مع هج تي الكبيرتر . للمصالح المصالح المصالح المسلم الذي المفحة الرئيسية للتوافق التنظيمي على موقع<br>www.dell.com/regulatory\_compliance.

#### **إزالة بطاقة تقنية Bluetooth اللاسلكية**

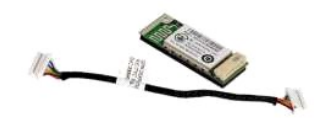

- . 1 التي الإجراءات الواردة في قدم [قبل العمل داخل الكمبيوتر](file:///C:/data/systems/vos1014/ar/SM/work.htm#before).<br>2 قم الإسلام المستوية.<br>4 قم باز الة نمحة الفرصول.<br>4 قم باز الة نمحة الأصواص الثانية.<br>4 قم باز الة نمحة الأسلام المستوية.<br>5 قم باز الة نمحة الفرصة الف
	-
	-
	-
	-
	-
	-

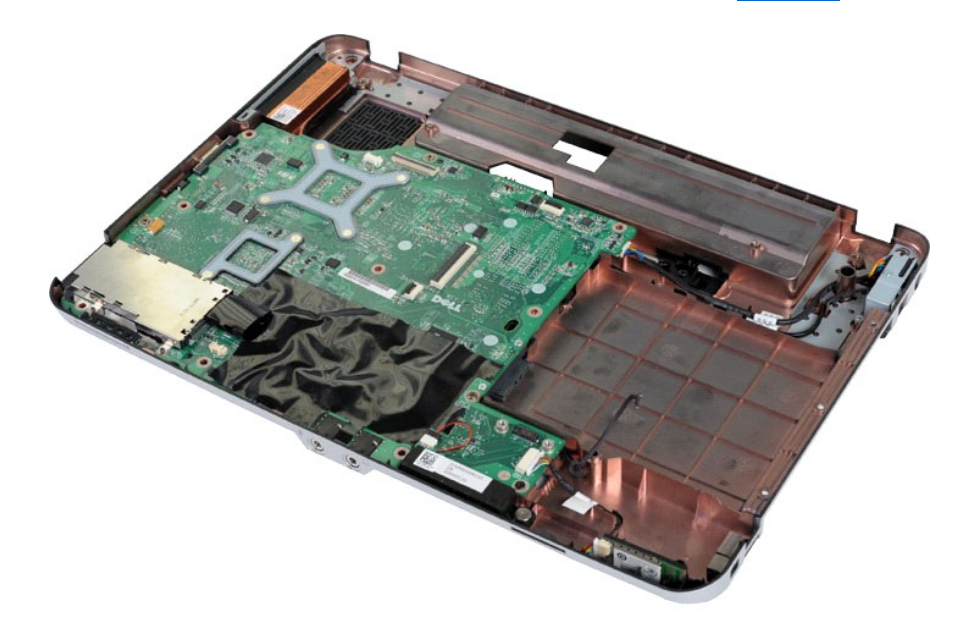

11. افصل كبل بطاقة Bluetooth عن الموصل الموجود على لوحة النظام.

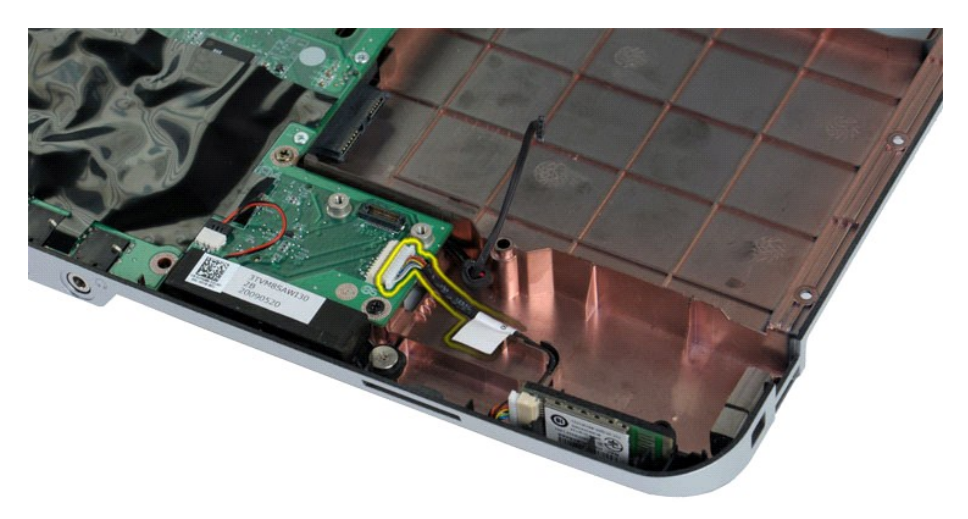

21. قم بتحرير كبل بطاقة Bluetooth من تجويف التوجيه وارفع بطاقة Bluetooth لإزالتها من الكمبيوتر.

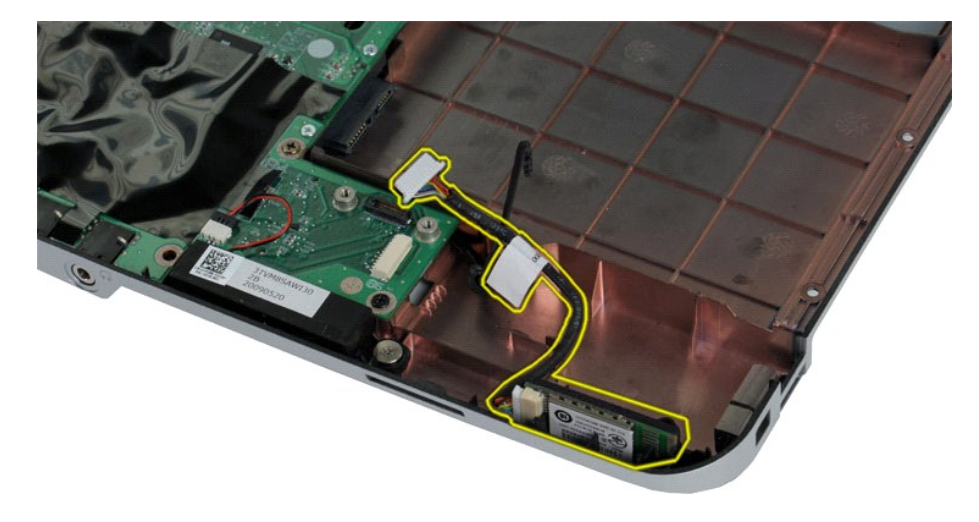

## **إعادة تركيب بطاقة Bluetooth**

قم بإجراء الخطوات الواردة أعلاه بترتيب عكسي لإعادة تركيب بطاقة Bluetooth.

### **البطارية الداخلية الصغيرة**

**دليل الخدمة للطراز 1014/1015 TMVostro من Dell™** 

تطير : فبل العلن الكبيرتر ، يرجى قراءة مطومات الأمان الواردة مع هجل التصول على الصلح المعالم المعامل المعالم المسلحة الرئيسية للتوافق التنظيمي على موقع<br>www.dell.com/regulatory\_compliance.

## **إزالة البطارية الداخلية الصغيرة**

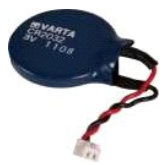

- . 1 اتيم الأمراط الواردة في قسم <u>قبل العمل داخل الكمبيوتر .</u><br>2 في الموافق الأمراط الواردة الموافق الموافق الموافق الموافق الموافق الموافق الموافق الموافق الموافق الموافق<br>4 قم بلا الله تمحل الـ الأمراض الشائقة .<br>4
	-
	-
	-
	-
	-

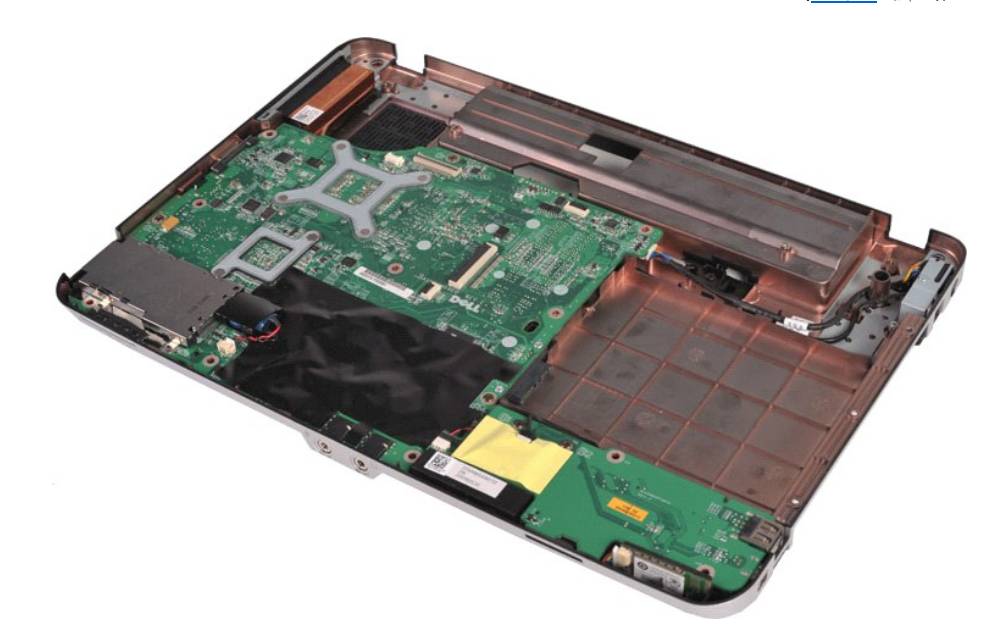

01. اسحب البطارية الداخلية الصغيرة من الجلبة البلاستيكية.

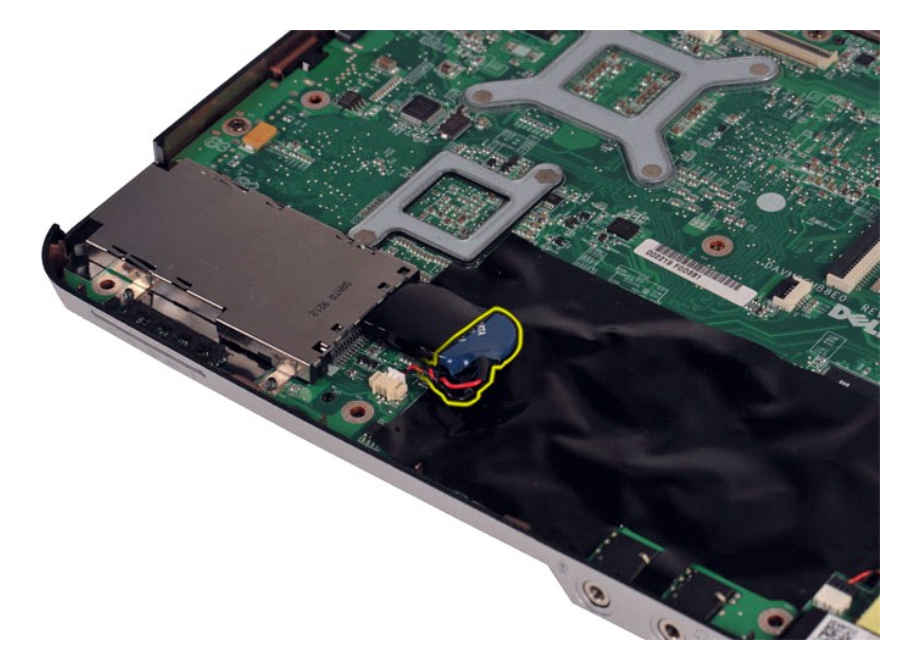

11. قم بفصل كبل البطارية الداخلية الصغيرة من الموصل الموجود على لوحة النظام ٬ثم ارفع البطارية الداخلية الصغيرة لإخراجها من الكمبيوتر.

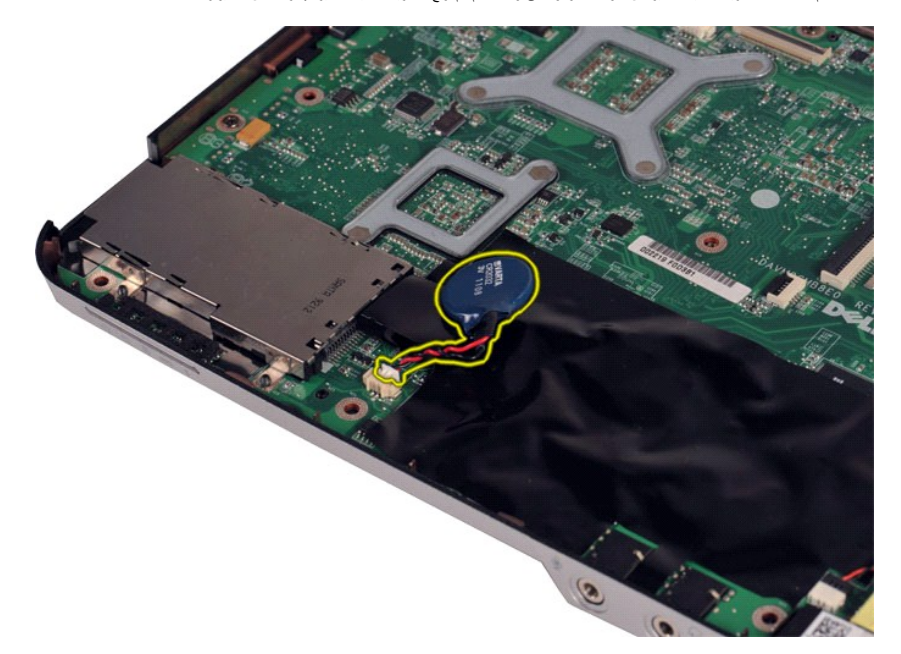

## **إعادة تركيب البطارية الداخلية الصغيرة**

قم بإجراء الخطوات الواردة أعلاه بترتيب عكسي لإعادة تركيب البطارية الداخلية الصغيرة.

## **غطاء لوحة التحكم دليل الخدمة للطراز 1014/1015 TMVostro من TMDell**

<span id="page-9-0"></span>تطير : قبل العل داخل الكبيوتر، يرجى قراءة معلومات الأمان الواردة مع جهلت التجارية المعامل المصال المائل المنافس الشامع الماسات الأمان، انظر الصفحة الرئيسية للتوافق التنظيمي على موقع<br>www.dell.com/regulatory\_compliance.

[Vostro 1014](#page-9-1) <sup>O</sup> [Vostro 1015](#page-10-0) <sup>O</sup>

# <span id="page-9-1"></span>**Vostro 1014**

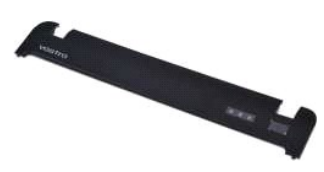

**إزالة غطاء لوحة التحكم**

. 1 اتبع الإجراءات الواردة في قسم ق<u>بل العمل داخل الكمبيوتر .</u><br>. ew=\@qw=\@qq

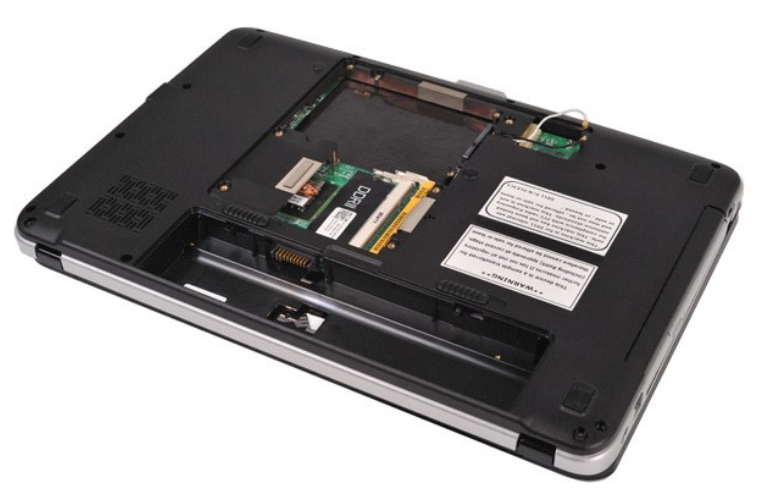

3. قم بفك المسامير اللولبية الثلاثة المثبتة لغطاء لوحة التحكم من الجزء السفلي بالكمبيوتر.

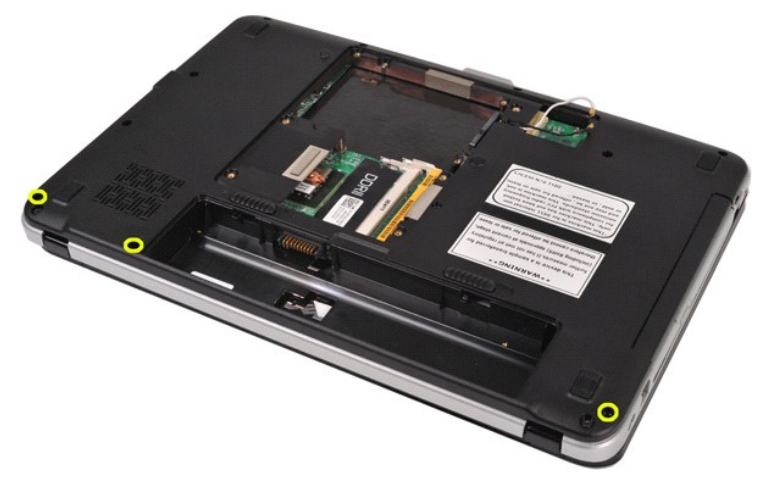

4. قم بإدخال أداة كتابة بلاستيكية لتحرير مشابك غطاء لوحة التحكم الأربعة الموجودة بداخل مكمن البطارية.

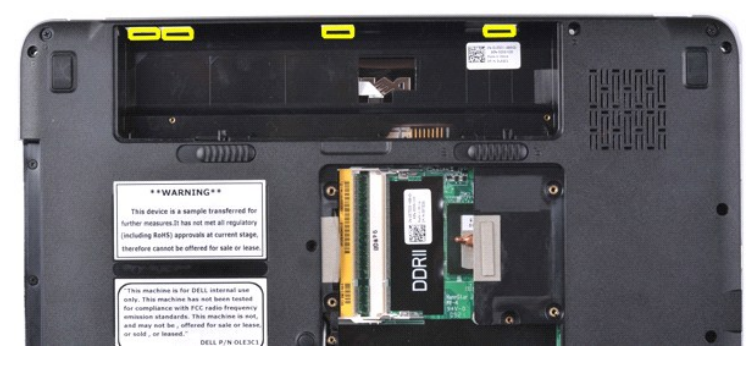

.5 ادر الكمبيوتر للوضع الصحيح وافتح الشاشة .<br>.6 قم بإزالة غطاء لوحة التحكم من الكمبيوتر .

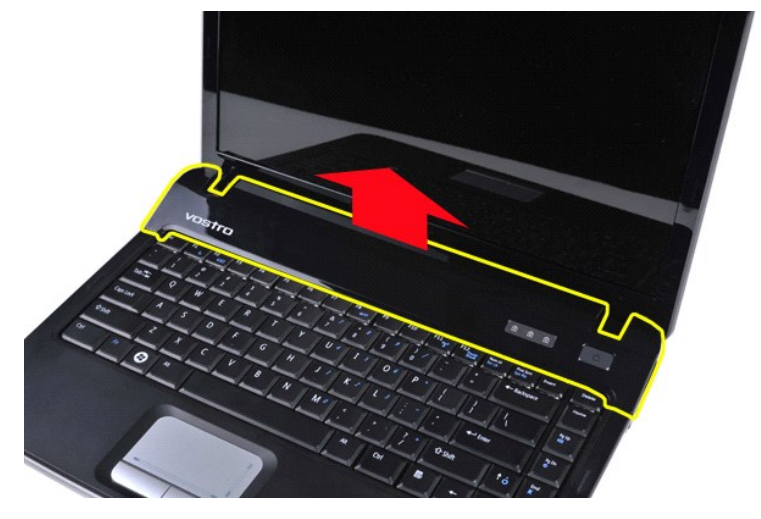

## **إعادة تركيب غطاء لوحة التحكم**

قم بإجراء الخطوات الواردة أعلاه بترتيب عكسي لإعادة تركيب غطاء لوحة التحكم.

#### <span id="page-10-0"></span>**Vostro 1015**

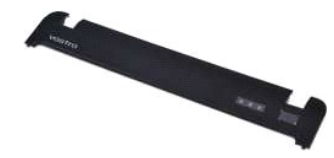

**إزالة غطاء لوحة التحكم**

. 1 اتبع الإجراءات الواردة في قسم <u>قبل العمل داخل الكمبيوتر .</u><br>. 2 φφ<del>J [البطارية](file:///C:/data/systems/vos1014/ar/SM/AD_Battery.htm)</del> .

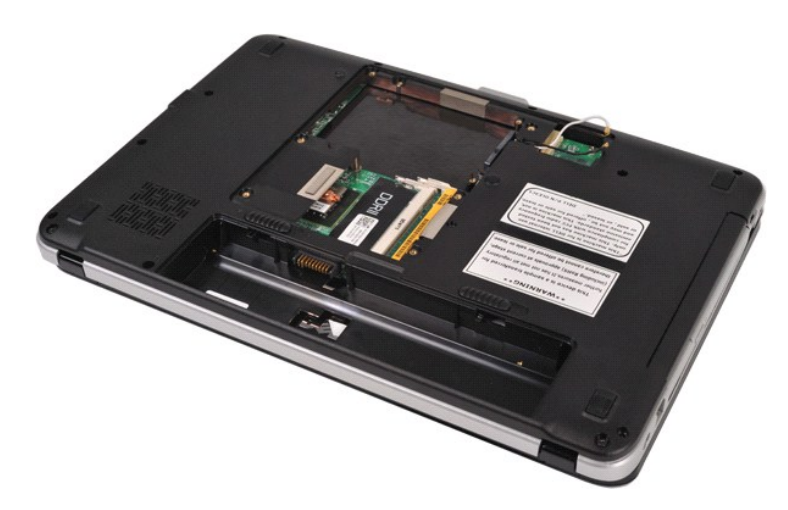

3. قم بفك المسامير اللولبية الثمانية المثبتة لغطاء لوحة التحكم من الجزء السفلي بالكمبيوتر .

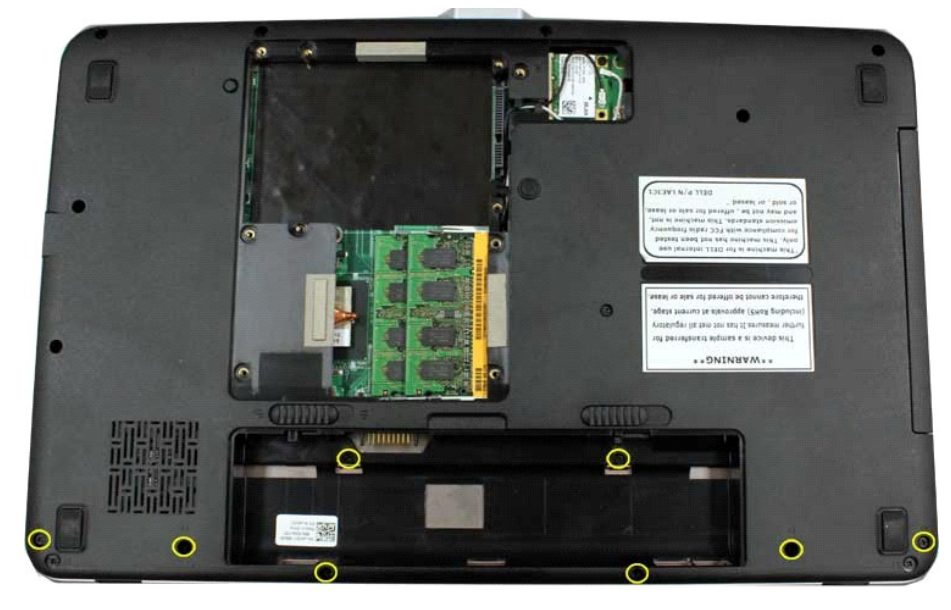

4. اقلب الكمبيوتر وافتح الشاشة . 5. قم بإزالة غطاء لوحة التحكم من الكمبيوتر .

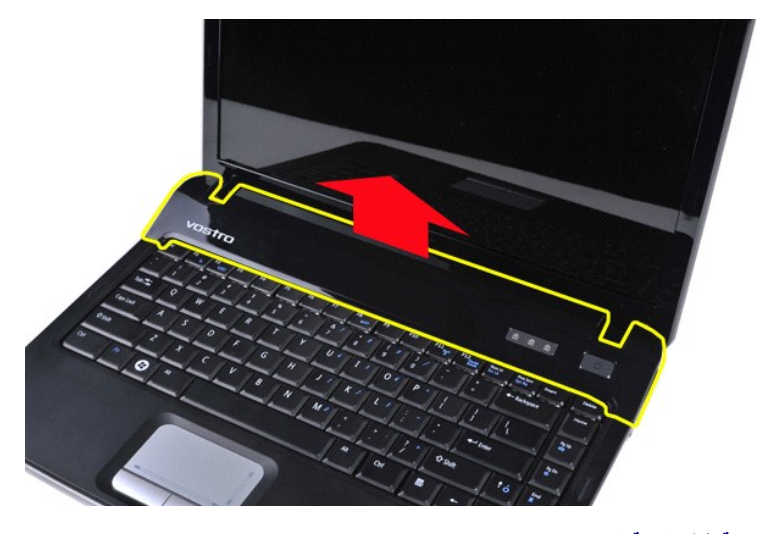

**إزالة غطاء لوحة التحكم**

قم بإجراء الخطوات الواردة أعلاه بترتيب عكسي لإعادة تركيب غطاء لوحة التحكم.

## **مروحة المعالج**

**دليل الخدمة للطراز 1014/1015 TMVostro من TMDell**

<span id="page-13-0"></span>تطير : فبل العلن الكبيرتر ، يرجى قراءة مطومات الأمان الواردة مع هجل التصول على الصلح المعالم المعامل المعالم المسلحة الرئيسية للتوافق التنظيمي على موقع<br>www.dell.com/regulatory\_compliance.

### **إزالة مروحة المعالج**

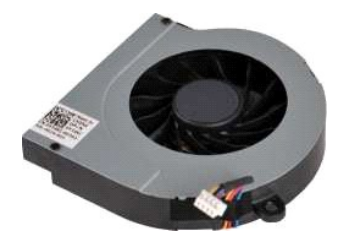

1. اتبع الإجراءات الواردة في قسم [قبل العمل داخل الكمبيوتر](file:///C:/data/systems/vos1014/ar/SM/work.htm#before) . .[البطارية](file:///C:/data/systems/vos1014/ar/SM/AD_Battery.htm) ҿꞈⱳ┘ 2. 3. قم بإزالة [لوحة الوصول](file:///C:/data/systems/vos1014/ar/SM/AD_Access_Panel.htm) . 4. قم بإزالة [محرك الأقراص الثابتة](file:///C:/data/systems/vos1014/ar/SM/AD_HDD.htm) . 5. قم بإزالة بطاقة [WLAN](file:///C:/data/systems/vos1014/ar/SM/AD_WLAN_Card.htm) . 6. قم بإزالة [غطاء لوحة التحكم](file:///C:/data/systems/vos1014/ar/SM/AD_Control_Panel_Cover.htm) . 7. قم بإزالة [لوحة المفاتيح](file:///C:/data/systems/vos1014/ar/SM/AD_Keyboard.htm) . 8. قم بإزالة [مجموعة الشاشة](file:///C:/data/systems/vos1014/ar/SM/AD_LCD.htm) . 9. قم بإزالة [مسند راحة اليد](file:///C:/data/systems/vos1014/ar/SM/AD_Palm_Rest.htm) .

- 
- 
- 
- -

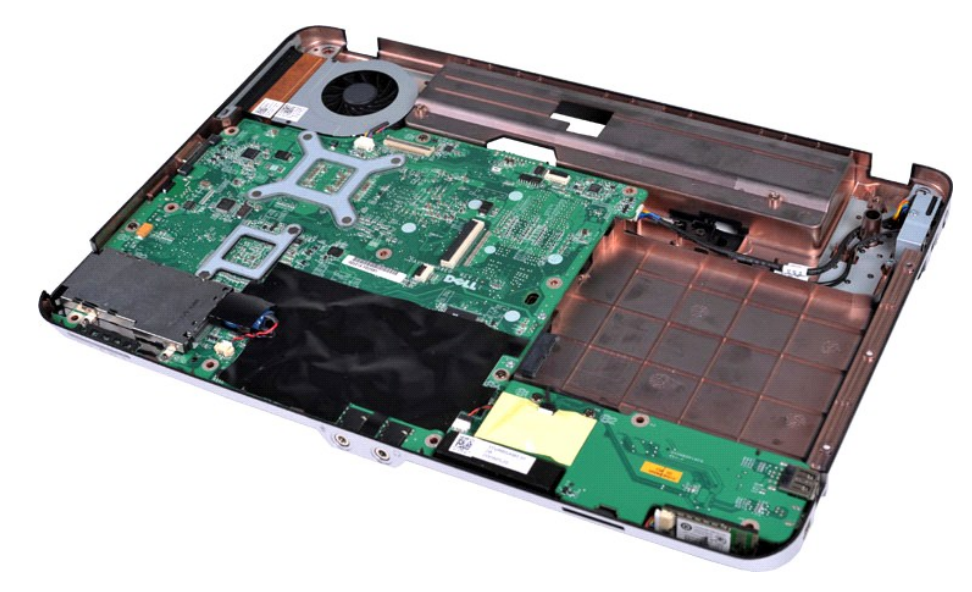

01. افصل كبل مروحة المعالج عن الموصل الموجود على لوحة النظام.

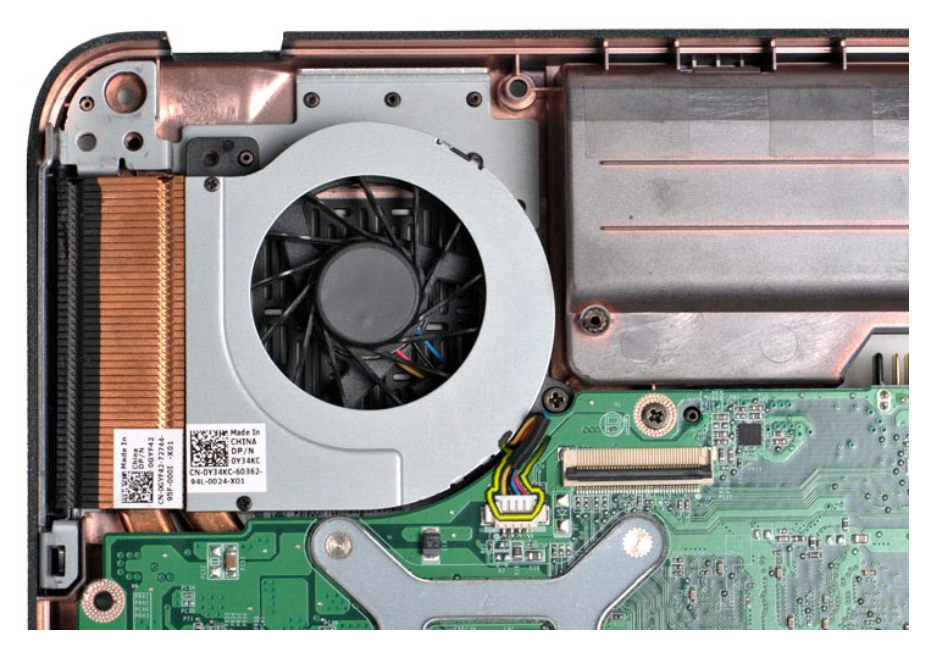

11. قم بفك المسمار اللولبي الذي يعمل على إحكام تثبيت مروحة المعالج بالكمبيوتر.

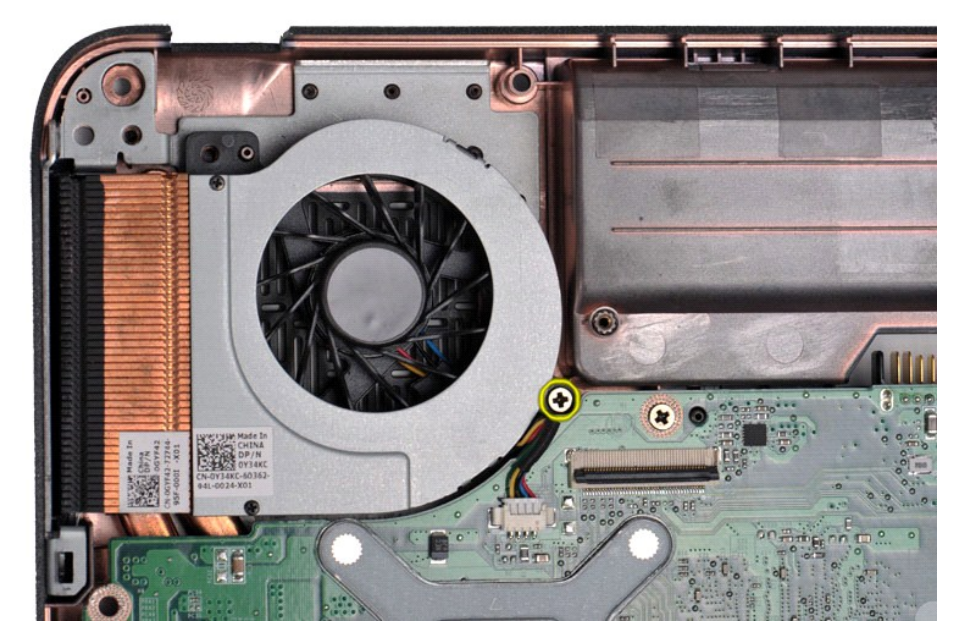

21. ارفع مروحة المعالج عن الكمبيوتر .

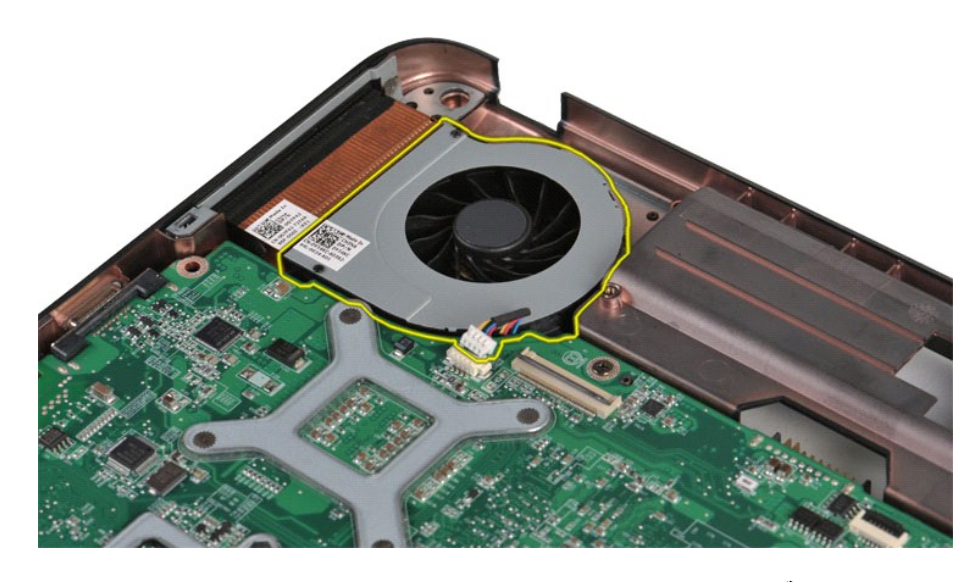

**إعادة تركيب مروحة المعالج** قم بإجراء الخطوات الواردة أعلاه بترتيب عكسي لإعادة تركيب مروحة المعالج.

## **بطاقة ExpressCard**

**دليل الخدمة للطراز 1014/1015 TMVostro من TMDell**

<span id="page-16-0"></span>تطير : فبل العلن الكبيرتر ، يرجى قراءة مطومات الأمان الواردة مع هج تي الكبيرتر . للمصالح المصالح المصالح المسلم الذي المفحة الرئيسية للتوافق التنظيمي على موقع<br>www.dell.com/regulatory\_compliance.

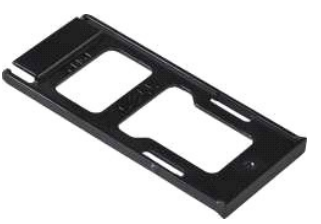

**إزالة بطاقة ExpressCard**

1. اتبع الإجراءات الواردة في قسم [قبل العمل داخل الكمبيوتر](file:///C:/data/systems/vos1014/ar/SM/work.htm#before) .

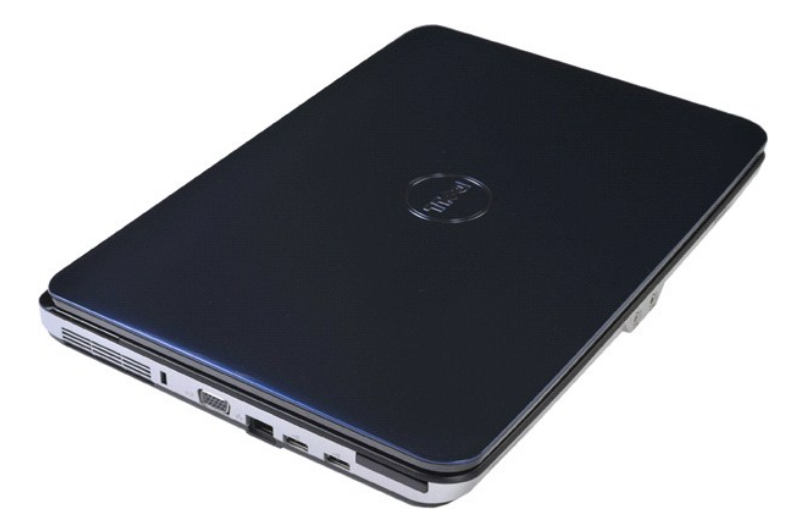

2. اضغط على بطاقة ExpressCard لتحريرها من الفتحة المخصصة لها في الكمبيوتر.

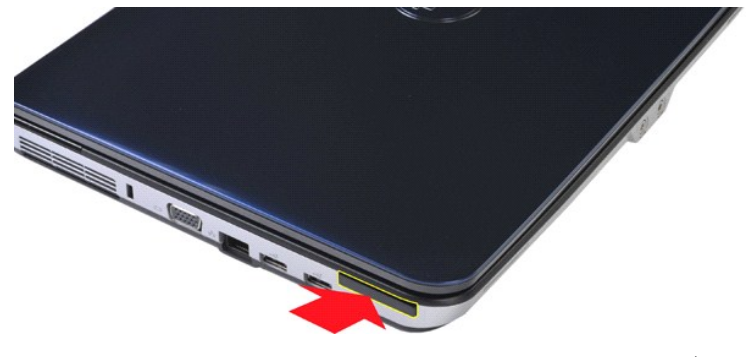

3. أخرج بطاقة ExpressCard من الكمبيوتر.

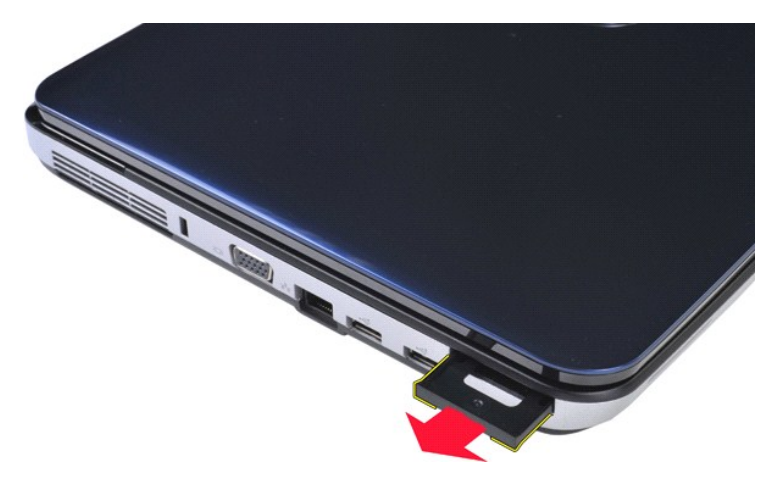

## **إعادة تركيب بطاقة ExpressCard**

قم بإجراء الخطوات الواردة أعلاه بترتيب عكسي لإعادة تركيب بطاقة ExpressCard.

**محرك الأقراص الثابتة دليل الخدمة للطراز 1014/1015 TMVostro من Dell™** 

- <span id="page-18-0"></span>تطير : قبل العل داخل الكبيوتر، يرجى قراءة معلومات الأمان الواردة مع جهلت التجارية المعامل المصال المائل المنافس الشامع الماسات الأمان، انظر الصفحة الرئيسية للتوافق التنظيمي على موقع<br>www.dell.com/regulatory\_compliance.
	- [إزالة مجموعة محرك الأقراص الثابت](#page-18-1)ة
	- [إعادة تركيب مجموعة محرك الأقراص الثابت](#page-19-0)ة
		- [إزالة مسند محرك الأقراص الثابت](#page-19-1)ة
		- [إعادة تركيب مسند محرك الأقراص الثابتة](#page-20-0)
			- [إزالة حاوية محرك الأقراص الثابتة](#page-21-0)
	- [إعادة تركيب حاوية محرك الأقراص الثابتة](#page-21-1)

<span id="page-18-1"></span>**إزالة مجموعة محرك الأقراص الثابتة**

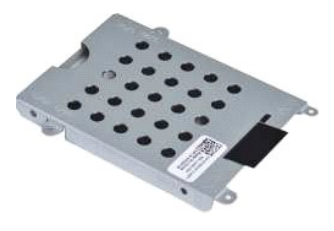

. 1- اتبع الإجراءات الواردة في قسم <u>قبل العمل داخل الكمبيوتر .</u><br>. 2 **|ew با**لبطارية<br>. 3 قم بازالة [لوحة الوصول](file:///C:/data/systems/vos1014/ar/SM/AD_Access_Panel.htm).

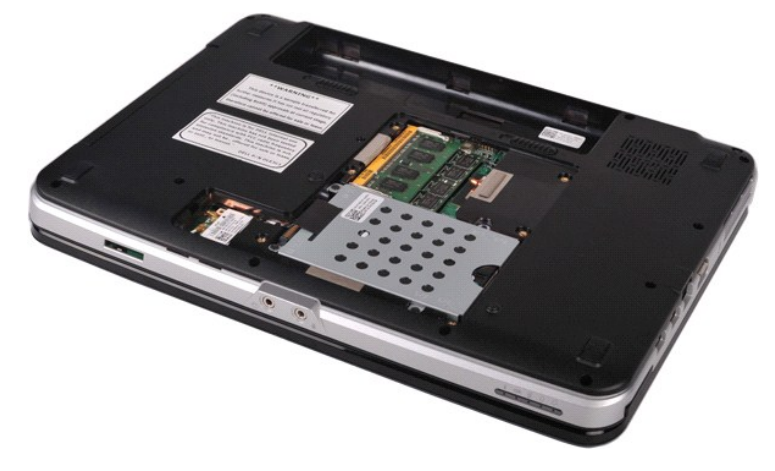

4. قم بإزالة المسامير اللولبية الأربعة التي تعمل على إحكام تثبيت مجموعة محركات الأقراص الثابتة بالكمبيوتر.

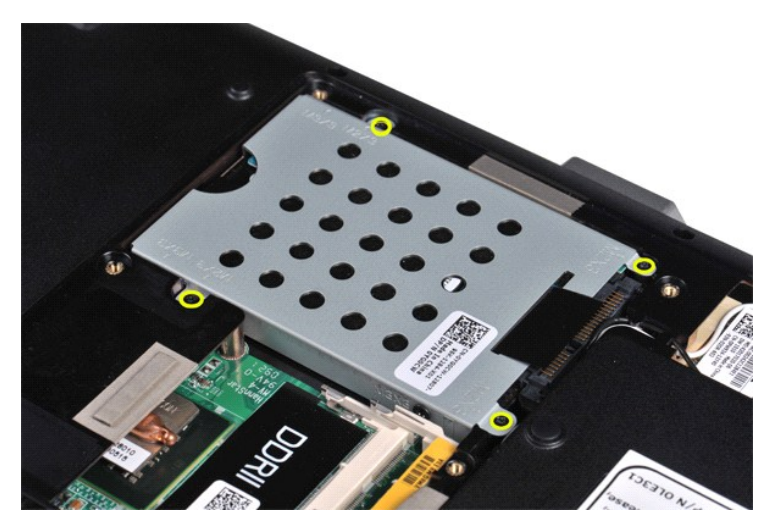

,5 ٪ قم بسحب لسان الغطاء البوليستر باتجاه مجموعة محرك الأقراص الثابتة لتحرير حاوية محرك الأقراص الثابتة من الموصل الموجود على لوحة النظام<br>,6 ٪ قم برفع مجموعة محرك الأقراص الثابتة من جهاز الكمبيوتر .

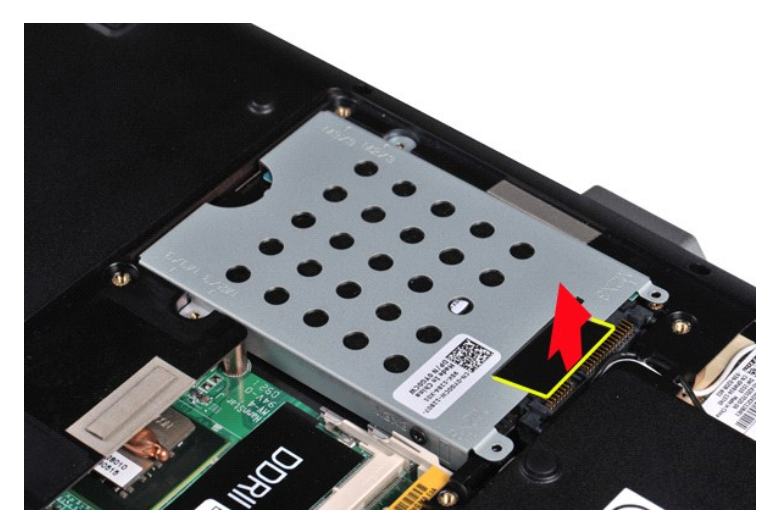

## <span id="page-19-0"></span>**إعادة تركيب مجموعة محرك الأقراص الثابتة**

قم بإجراء الخطوات الواردة أعلاه بترتيب عكسي لإعادة تركيب مجموعة محرك الأقراص الثابتة بجهاز الكمبيوتر.

### <span id="page-19-1"></span>**إزالة مسند محرك الأقراص الثابتة**

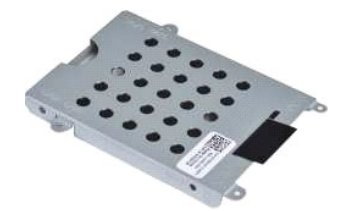

- 1. اتبع الإجراءات الواردة في قسم [قبل العمل داخل الكمبيوتر](file:///C:/data/systems/vos1014/ar/SM/work.htm#before) . .[البطارية](file:///C:/data/systems/vos1014/ar/SM/AD_Battery.htm) ҿꞈⱳ┘ 2. 3. قم بإزالة [لوحة الوصول](file:///C:/data/systems/vos1014/ar/SM/AD_Access_Panel.htm) . 4. قم بإزالة [محرك الأقراص الثابتة](file:///C:/data/systems/vos1014/ar/SM/AD_HDD.htm) .
	-
	-

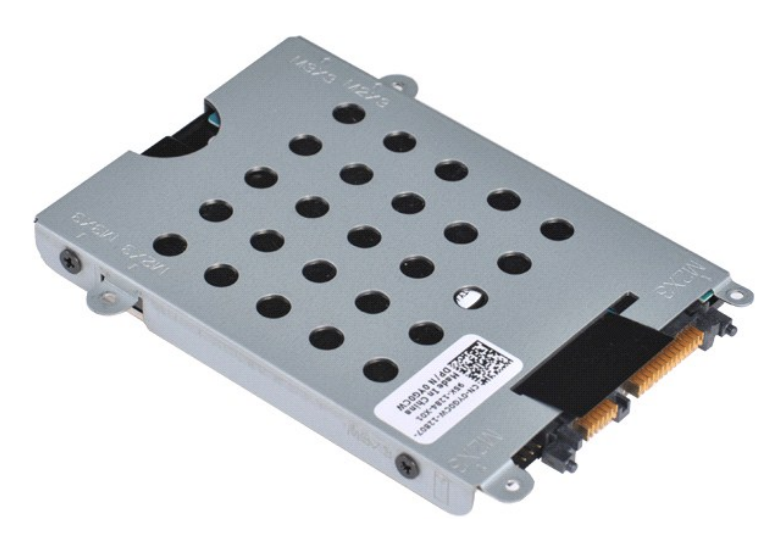

5. قم بفك المسامير اللولبية الأربعة ٬بواقع مسمارين على كل جانب من المسند ٬والتي تعمل على إحكام تثبيت محرك الأقراص الثابتة بالمسند الخاص به .

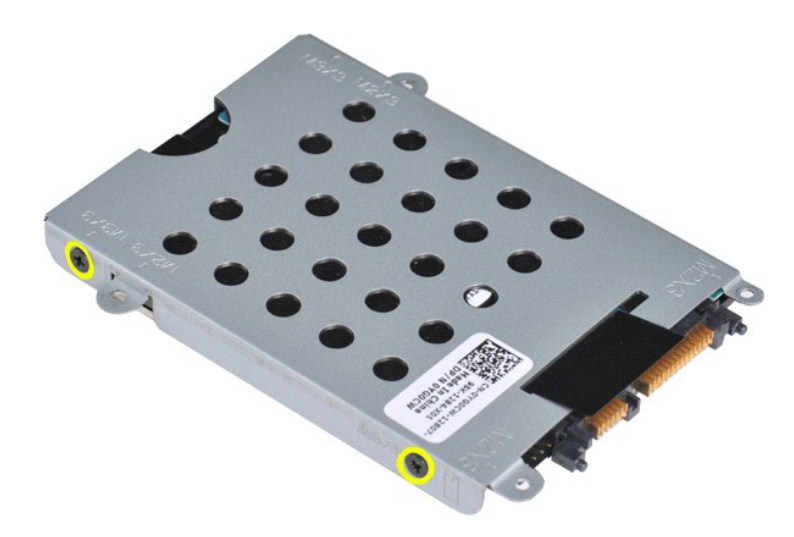

6. ارفع المسند عن محرك الأقراص الثابتة .

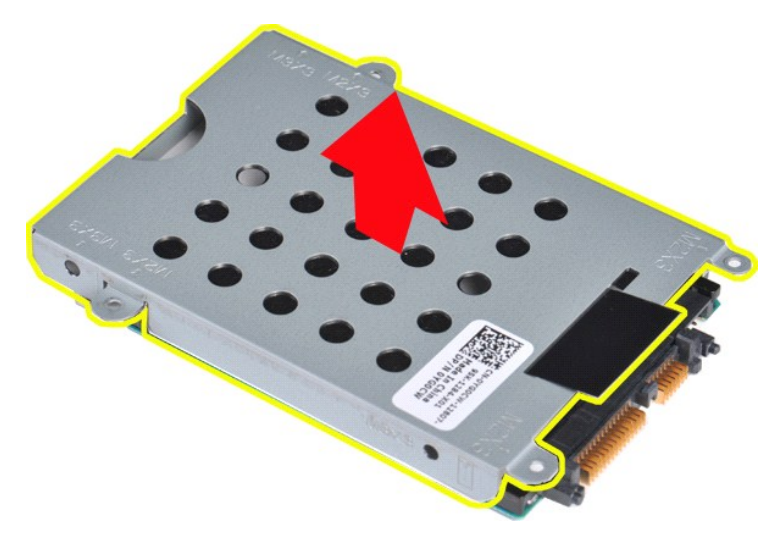

<span id="page-20-0"></span>**إعادة تركيب مسند محرك الأقراص الثابتة**

قم بإجراء الخطوات الواردة أعلاه بترتيب عكسي لإعادة تركيب محرك الأقراص الثابتة بالمسند المخصص له.

<span id="page-21-0"></span>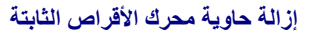

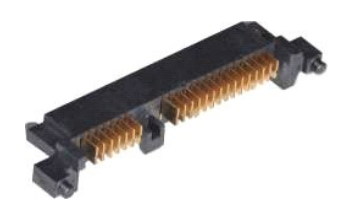

ءات الواردة في قسم <u>قبل العمل داخل الكمبيوتر .</u>

.2 kye<mark>⊍لبطارية</mark><br>3. قم بإزالة <u>لوحة الوصول</u>

.<br>4. قم بإزالة <mark>م</mark>

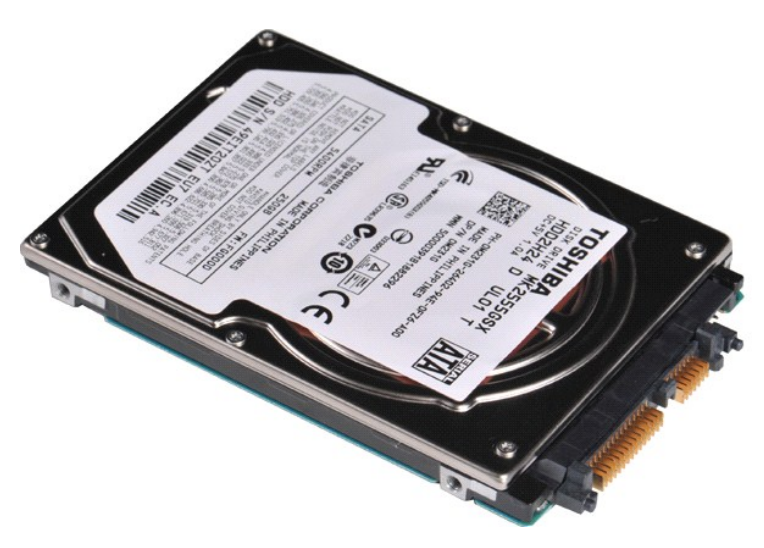

5. مع السحب بلطف ٬قم بإزالة حاوية محرك الأقراص الثابتة من المحرك .

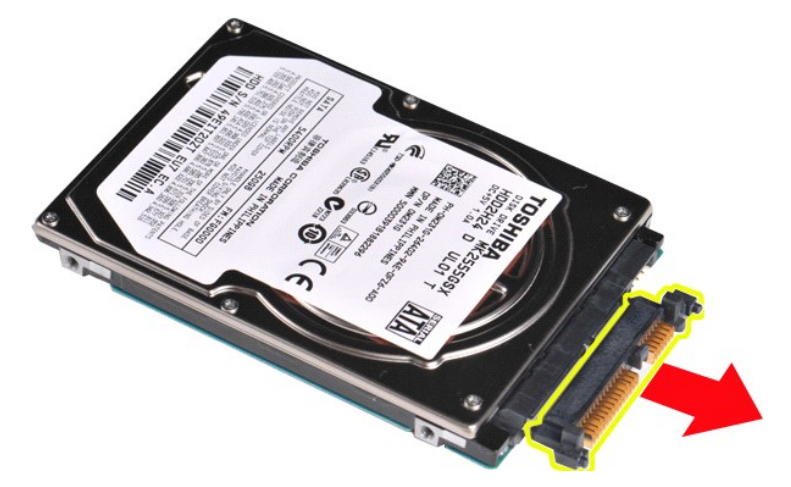

### <span id="page-21-1"></span>**إعادة تركيب حاوية محرك الأقراص الثابتة**

قم بإجراء الخطوات الواردة أعلاه بترتيب عكسي لإعادة تركيب حاوية محرك الأقراص الثابتة.

## **وحدة التبريد**

**دليل الخدمة للطراز 1014/1015 TMVostro من Dell™** 

تطير : فبل العلن الكبيرتر ، يرجى قراءة مطومات الأمان الواردة مع هجل التصول على الصلح المعالم المعامل المعالم المسلحة الرئيسية للتوافق التنظيمي على موقع<br>www.dell.com/regulatory\_compliance.

#### **إزالة وحدة التبريد**

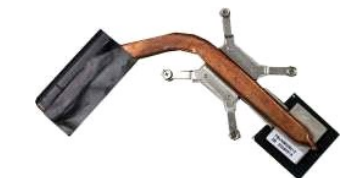

- . 1 التي الكبير المن المراد الواردة في قصم قبل العمل داخل الكبيرتوني .<br>2 قم العمل المراد التي التي تقدم المن المن المناسب المناسب المناسب المناسب المناسب المناسب المناسب المناسب ا<br>4 قم بلو الله المناسب المناسب المنا
	- -
		-
		-
		-
		- -
		-
	-
- 

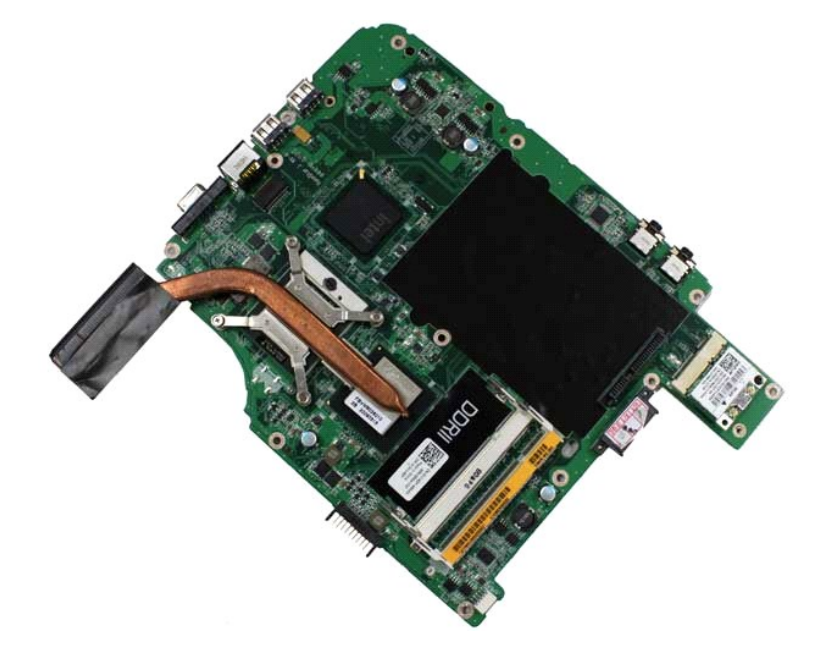

71. استخدام التسلسل الرقمي المحدد في الشكل التوضيحي الموجود أدناه لفك المسامير اللولبية الأربعة التي تعمل على تثبيت وحدة التبريد في لوحة النظام.

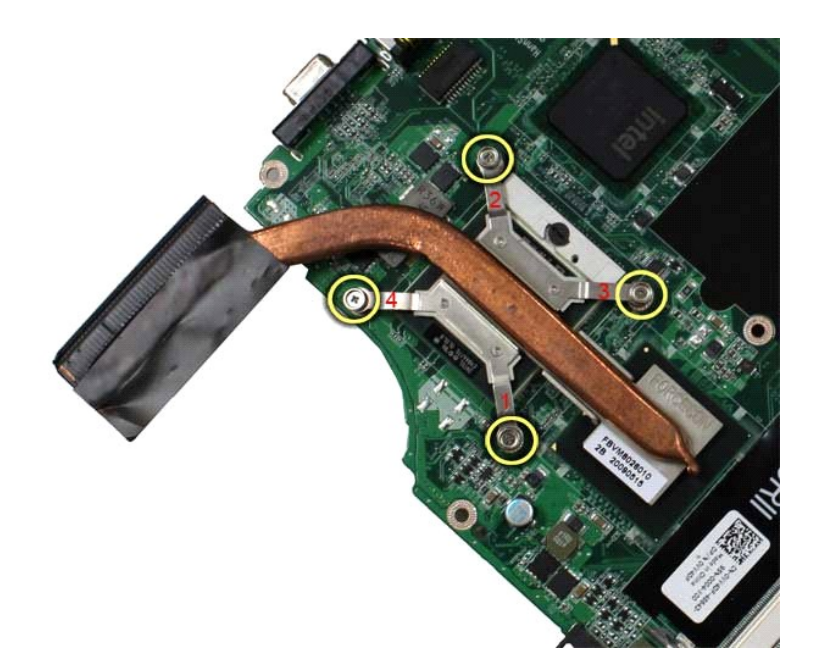

81. قم بإخراج وحدة التبريد من لوحة النظام.

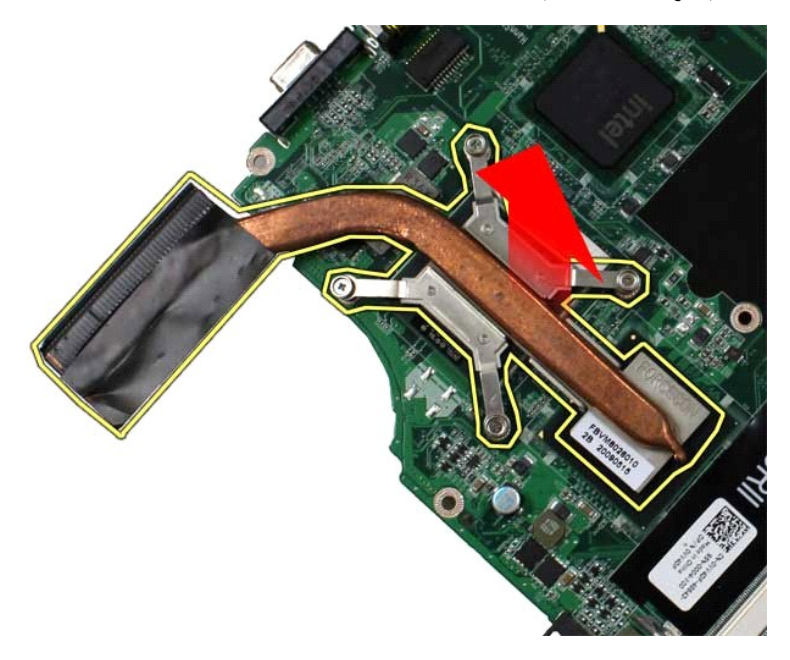

**إعادة تركيب وحدة التبريد**

قم بإجراء الخطوات الواردة أعلاه بترتيب عكسي لإعادة تركيب وحدة التبريد.

## **لوحة الإدخال/الإخراج**

**دليل الخدمة للطراز 1014/1015 TMVostro من Dell™** 

<span id="page-24-0"></span>تطير : فبل العلن الكبيرتر ، يرجى قراءة مطومات الأمان الواردة مع هج تي الكبيرتر . للمصالح المصالح المصالح المسلم الذي المفحة الرئيسية للتوافق التنظيمي على موقع<br>www.dell.com/regulatory\_compliance.

## **إزالة لوحة الإدخال/الإخراج**

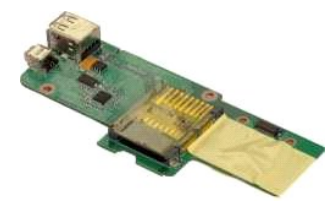

- . 1 اتن الإمراط الواردة في قسم <u>قبل العمل داخل الكمبيوتر .</u><br>2 في الأمراط المسافرية .<br>4 في الأله المسافرية .<br>4 في الأله المسافرية .<br>4 في الأله المسافرية .<br>6 في الأله المسافر المسافرية .<br>6 في الأله المسافر الم
	-
	-
	-
	-
	-

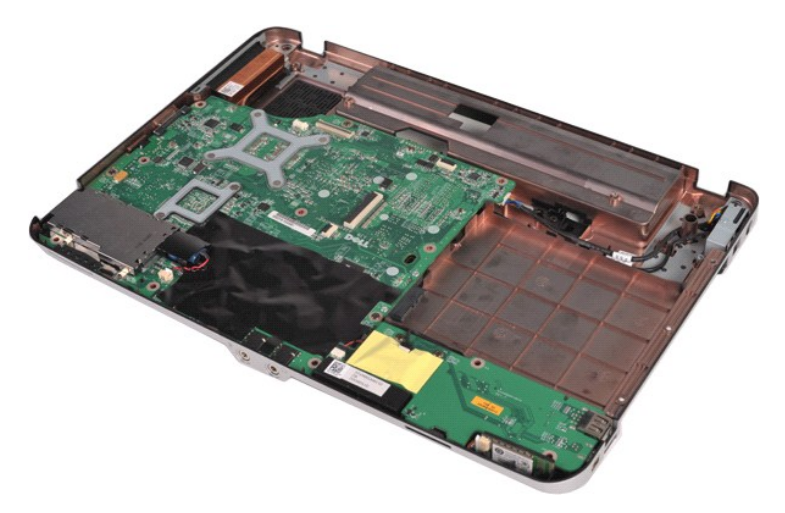

01. قم بفك المسمارين اللولبيين اللذين يقومان بتوصيل لوحة الإدخال/الإخراج بهيكل الكمبيوتر.

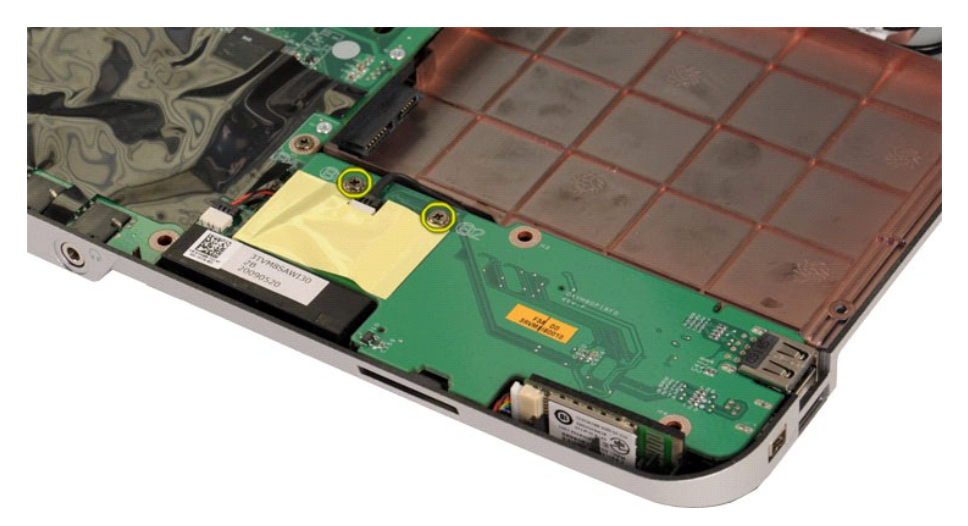

11. افصل كبل المودم من الموصل الموجود على لوحة الإدخال/الإخراج.

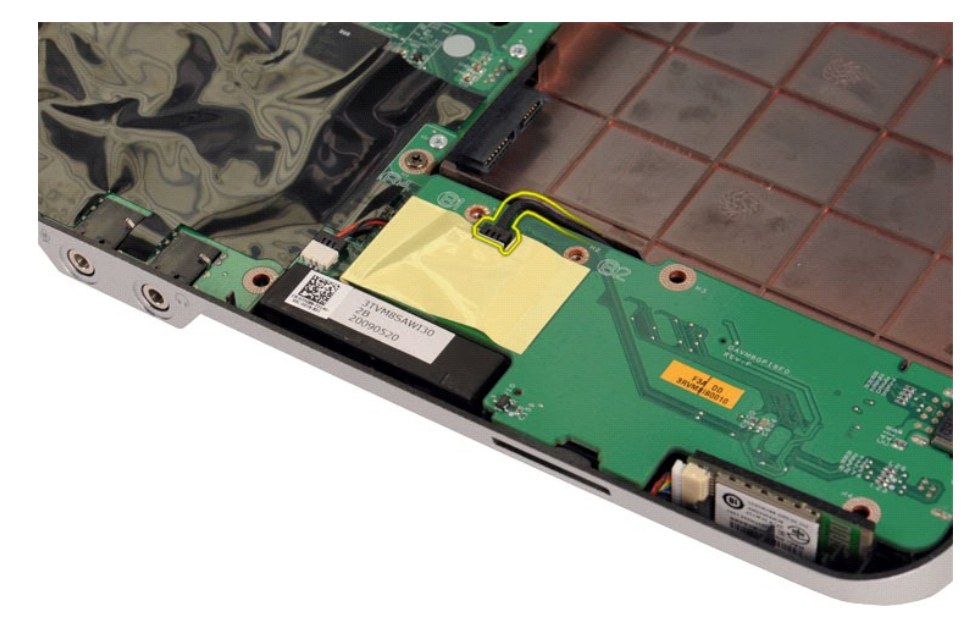

21. قم برفع لوحة الإدخال/الإخراج لإخراجها من الكمبيوتر .

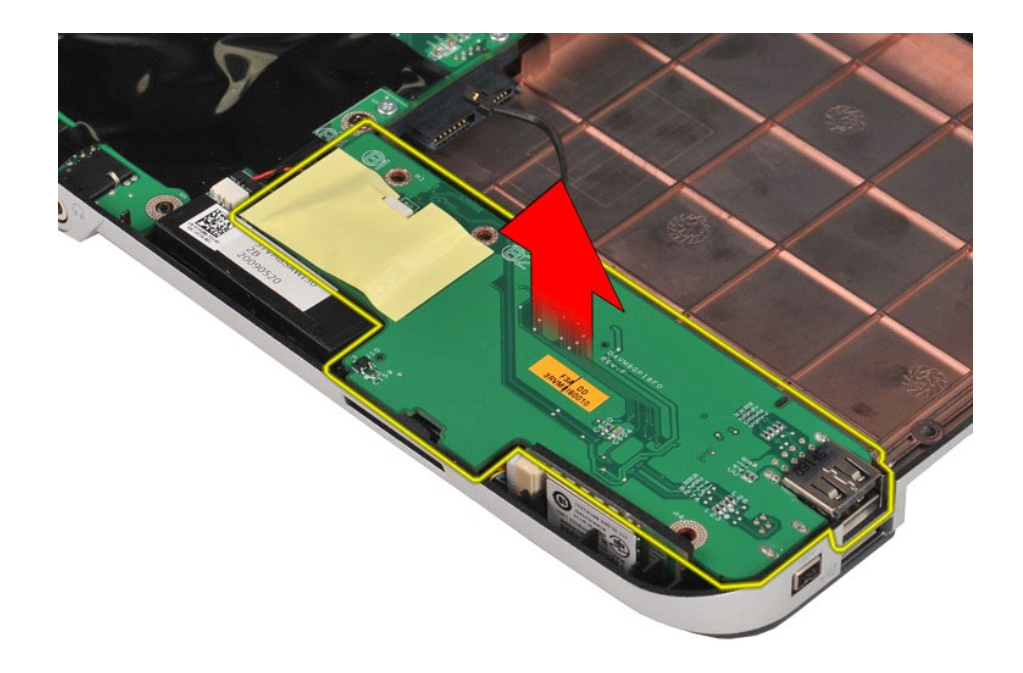

## **إعادة تركيب لوحة الإدخال/الإخراج**

قم بإجراء الخطوات الواردة أعلاه بترتيب عكسي لإعادة تركيب لوحة الإدخال/الإخراج.

## **لوحة المفاتيح**

**دليل الخدمة للطراز 1014/1015 TMVostro من Dell™** 

<span id="page-27-0"></span>تطير : قبل العل المبيرتر ، يرجى قراءة مطومات الأمان الواردة مع جهاز الكمبيوتر . للصومات المطلقات المعامل الأمان، انظر الصفحة الرئيسية للتوافق التنظيمي على موقع<br>www.dell.com/regulatory\_compliance.

## **إزالة لوحة المفاتيح**

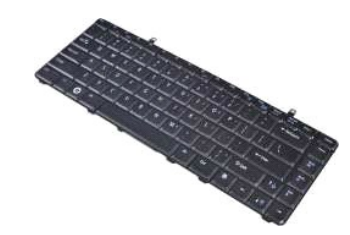

- 1. اتبع الإجراءات الواردة في قسم [قبل العمل داخل جهاز الكمبيوتر](file:///C:/data/systems/vos1014/ar/SM/work.htm#before) . .[البطارية](file:///C:/data/systems/vos1014/ar/SM/AD_Battery.htm) ҿꞈⱳ┘ 2. 3. قم بإزالة [غطاء لوحة التحكم](file:///C:/data/systems/vos1014/ar/SM/AD_Control_Panel_Cover.htm) .
	-

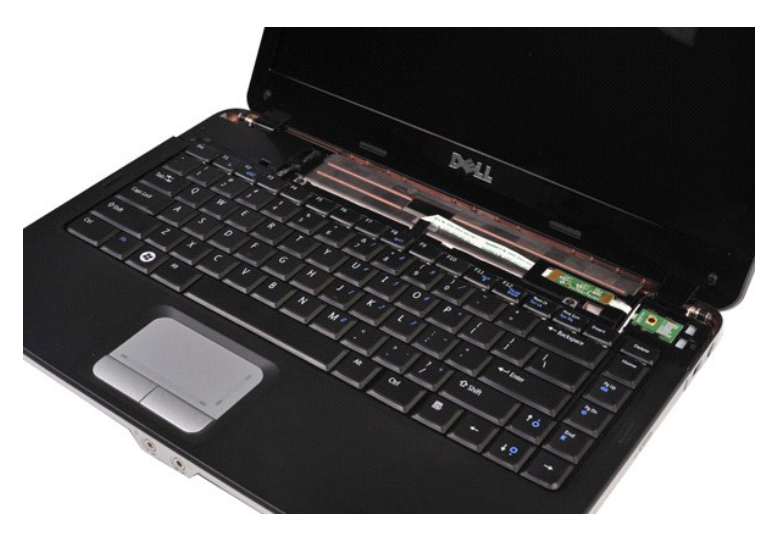

4. قم بفك المسمارين اللولبيين المثبتين للوحة المفاتيح في الكمبيوتر.

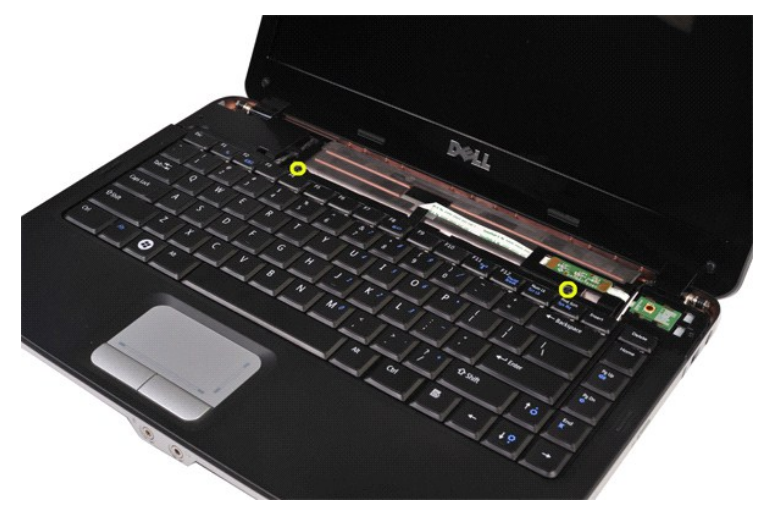

5. قم بقلب لوحة المفاتيح وضعها على مسند راحة اليد .

**ملاحظة :**ارفع لوحة المفاتيح بحذر لضمان عدم سحب كبل لوحة المفاتيح.

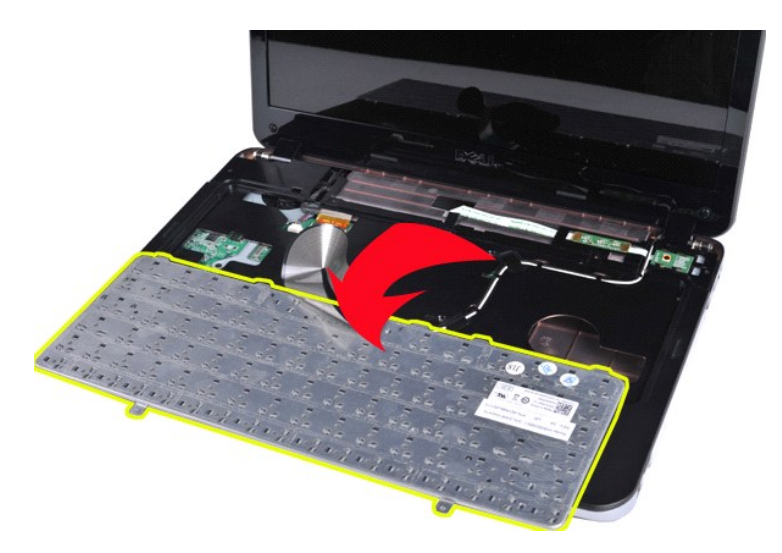

6. قم بتدوير مشبك كبل بيانات لوحة المفاتيح لتحرير كبل لوحة المفاتيح من الموصل الموجود على لوحة النظام .

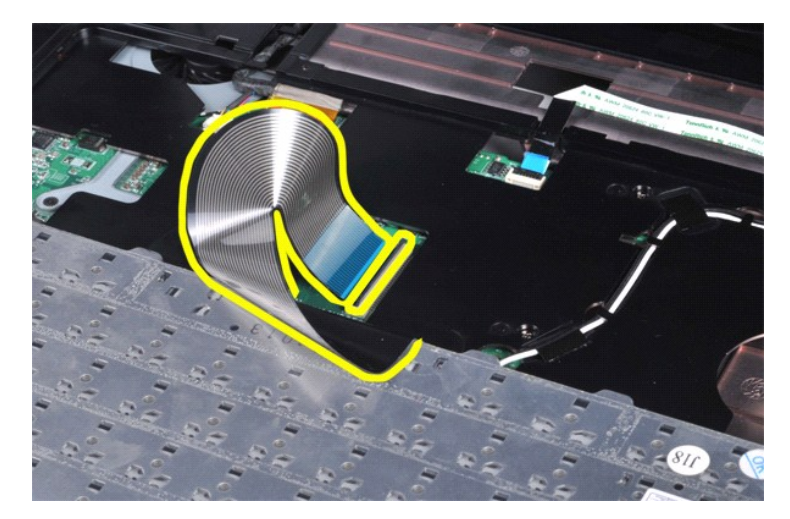

7. قم بإزالة لوحة المفاتيح من الكمبيوتر .

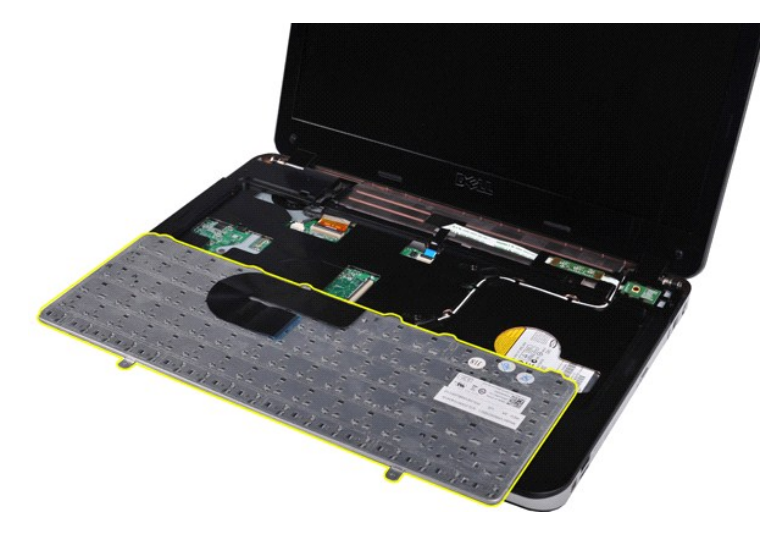

## **إعادة تركيب لوحة المفاتيح**

قم بإجراء الخطوات الواردة أعلاه بترتيب عكسي لإعادة تركيب لوحة المفاتيح.

## **الشاشة**

**دليل الخدمة للطراز 1014/1015 TMVostro من TMDell**

- <span id="page-30-0"></span>تطير : قبل العل داخل الكبيوتر، يرجى قراءة معلومات الأمان الواردة مع جهلت التجارية المعامل المصال المائل المنافس الشامع الماسات الأمان، انظر الصفحة الرئيسية للتوافق التنظيمي على موقع<br>www.dell.com/regulatory\_compliance.
	- [إزالة مجموعة الشاشة](#page-30-1)
	- [إعادة تركيب مجموعة الشاشة](#page-33-0)
	- [إزالة إطار تثبيت الشاشة](#page-33-1)
	- [إعادة تركيب إطار الشاشة](#page-35-0)
	- إزالة لوحة LED [الخاصة بالشاشة](#page-35-1)
- [إعادة تركيب لوحة](#page-37-0) LED الخاصة بالشاشة [إزالة كاميرا الشاش](#page-37-1)ة [إعادة تركيب كاميرا الشاشة](#page-38-0)
	- [إزالة كبل عاكس الشاشة](#page-38-1) [إعادة تركيب كبل عاكس الشاشة](#page-39-0)
	-

## <span id="page-30-1"></span>**إزالة مجموعة الشاشة**

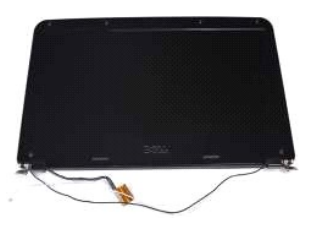

- 1. اتبع الإجراءات الواردة في قسم [قبل العمل داخل الكمبيوتر](file:///C:/data/systems/vos1014/ar/SM/work.htm#before) . .[البطارية](file:///C:/data/systems/vos1014/ar/SM/AD_Battery.htm) ҿꞈⱳ┘ 2. 3. قم بإزالة [لوحة الوصول](file:///C:/data/systems/vos1014/ar/SM/AD_Access_Panel.htm) . 4. قم بإزالة [محرك الأقراص الثابتة](file:///C:/data/systems/vos1014/ar/SM/AD_HDD.htm) . 5. قم بإزالة بطاقة [WLAN](file:///C:/data/systems/vos1014/ar/SM/AD_WLAN_Card.htm) . 6. قم بإزالة [غطاء لوحة التحكم](file:///C:/data/systems/vos1014/ar/SM/AD_Control_Panel_Cover.htm) . 7. قم بإزالة [لوحة المفاتيح](file:///C:/data/systems/vos1014/ar/SM/AD_Keyboard.htm) .
	-
	-
	-
	-
	-

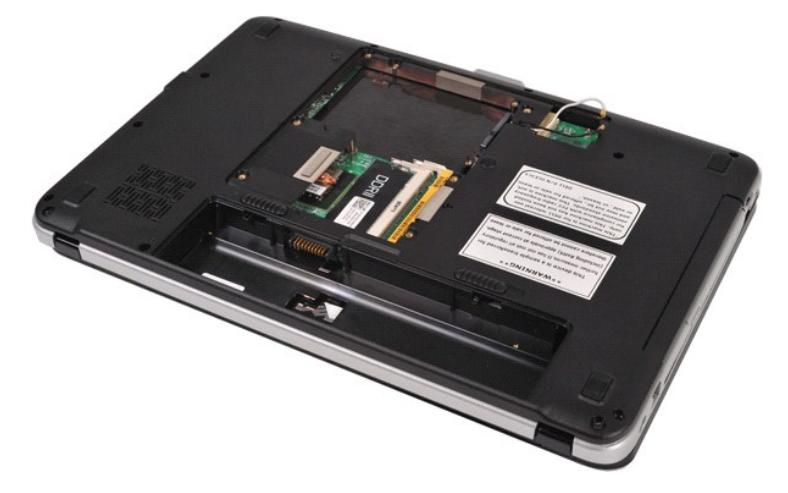

8. قم بفصل كبلات الاتصالات اللاسلكية.

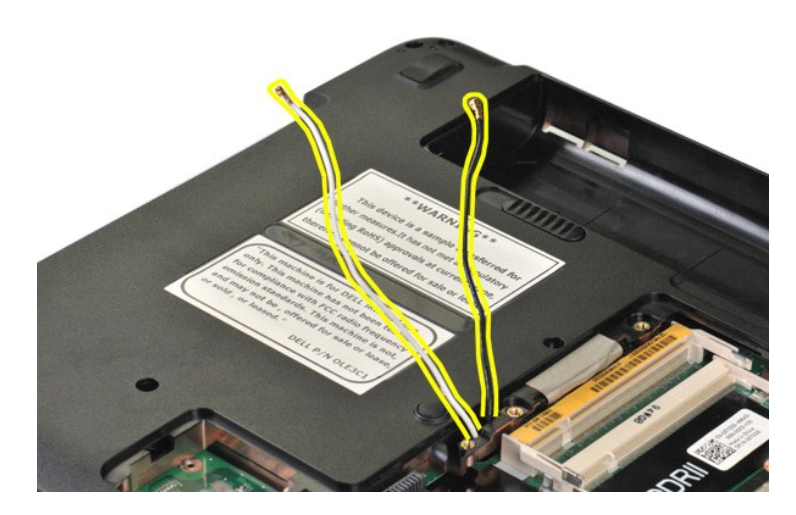

9. قم بفك المسمارين اللولبين اللذين يعملان على إحكام تثبيت مجموعة الشاشة بالجزء السفلي من قاعدة الكمبيوتر.

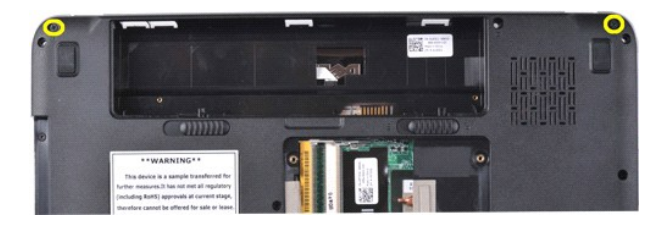

01. قم بإعادة قلب الكمبيوتر إلى وضعه الطبيعي وافتح الشاشة .

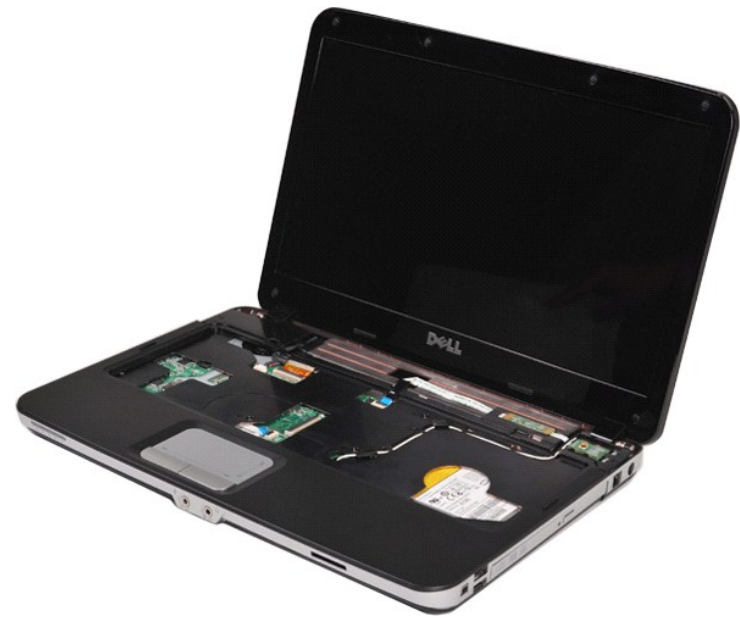

11. قم بإزالة الكبل اللاسلكي من دلائل التوجيه .

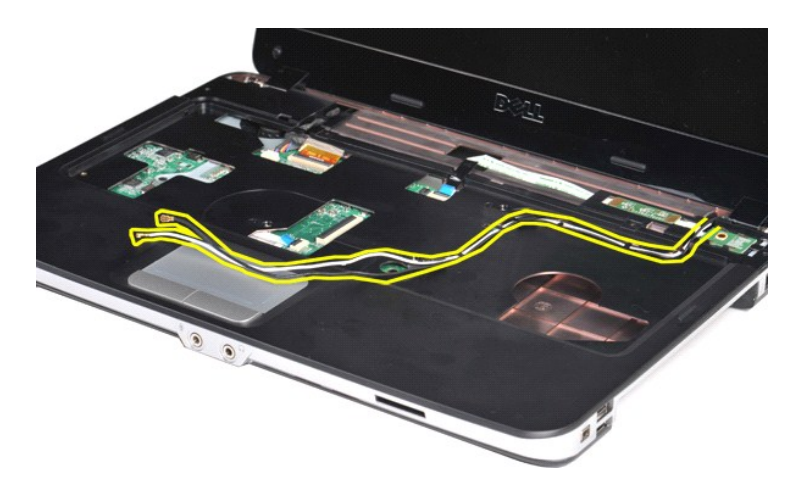

21. قم بتدوير مشبك كبل بيانات عاكس الشاشة لفصل كبل عاكس الشاشة .

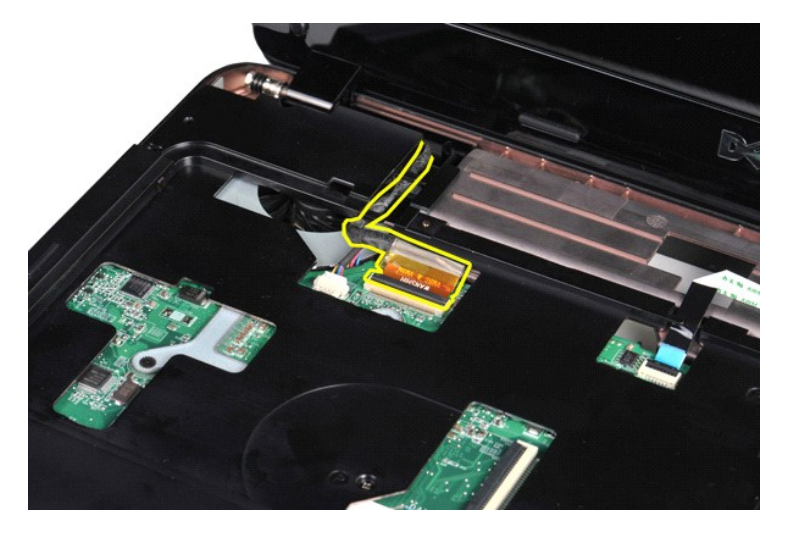

31. قم بفك المسمارين اللولبين اللذين يعملان على إحكام تثبيت مجموعة الشاشة بالجزء العلوي من قاعدة الكمبيوتر .

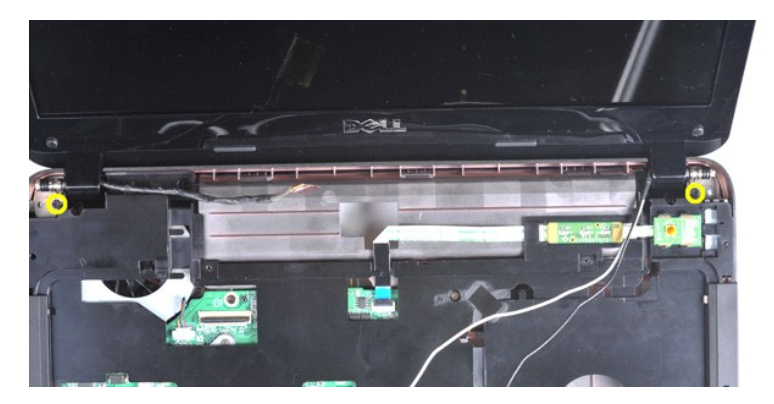

41. ارفع مجموعة الشاشة عن الكمبيوتر .تأكد من إزالة كافة الكبلات بعناية من الكمبيوتر .

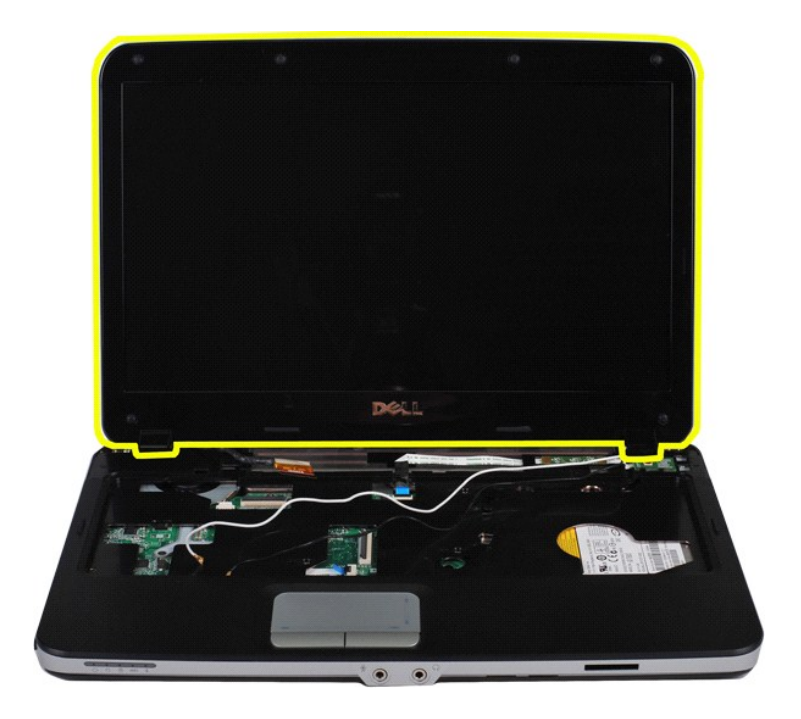

## <span id="page-33-0"></span>**إعادة تركيب مجموعة الشاشة**

قم بإجراء الخطوات الموضحة أعلاه بترتيب عكسي لإعادة تركيب مجموعة الشاشة.

## <span id="page-33-1"></span>**إزالة إطار تثبيت الشاشة**

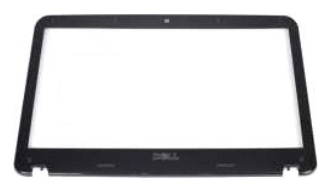

- 1. اتبع الإجراءات الواردة في قسم [قبل العمل داخل الكمبيوتر](file:///C:/data/systems/vos1014/ar/SM/work.htm#before) . .[البطارية](file:///C:/data/systems/vos1014/ar/SM/AD_Battery.htm) ҿꞈⱳ┘ 2. 3. قم بإزالة [لوحة الوصول](file:///C:/data/systems/vos1014/ar/SM/AD_Access_Panel.htm) . 4. قم بإزالة [محرك الأقراص الثابتة](file:///C:/data/systems/vos1014/ar/SM/AD_HDD.htm) . 5. قم بإزالة بطاقة [WLAN](file:///C:/data/systems/vos1014/ar/SM/AD_WLAN_Card.htm) . 6. قم بإزالة [غطاء لوحة التحكم](file:///C:/data/systems/vos1014/ar/SM/AD_Control_Panel_Cover.htm) . 7. قم بإزالة [لوحة المفاتيح](file:///C:/data/systems/vos1014/ar/SM/AD_Keyboard.htm) . 8. قم بإزالة [مجموعة الشاشة](#page-30-1) .
	-
	-
	-
	-
	-

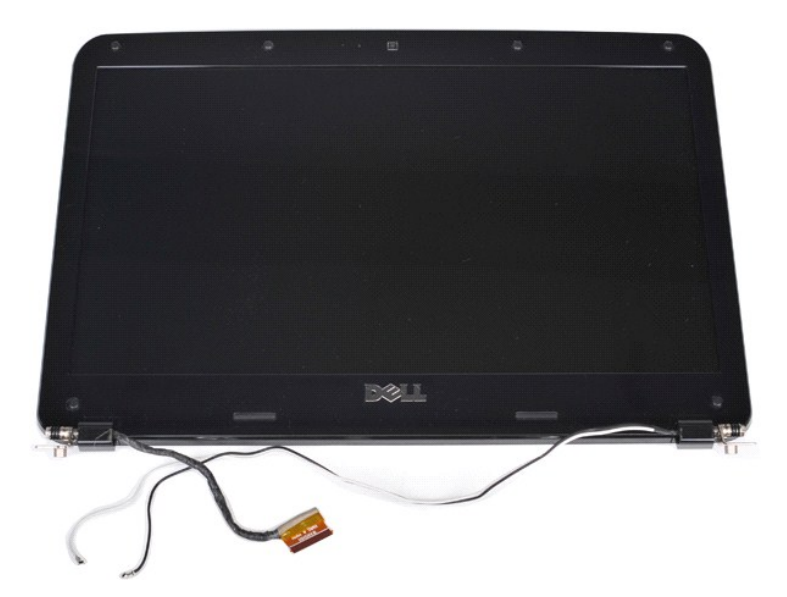

9. باستخدام أداة كتابة بلاستيكية ٬قم بفك أغطية المسامير المطاطية الستة من مجموعة الشاشة .

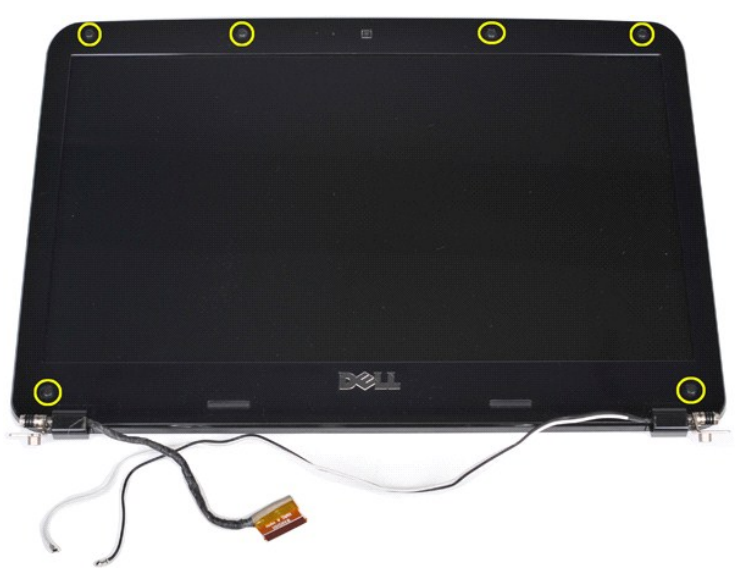

01. قم بفك المسامير اللولبية الستة من مجموعة الشاشة .

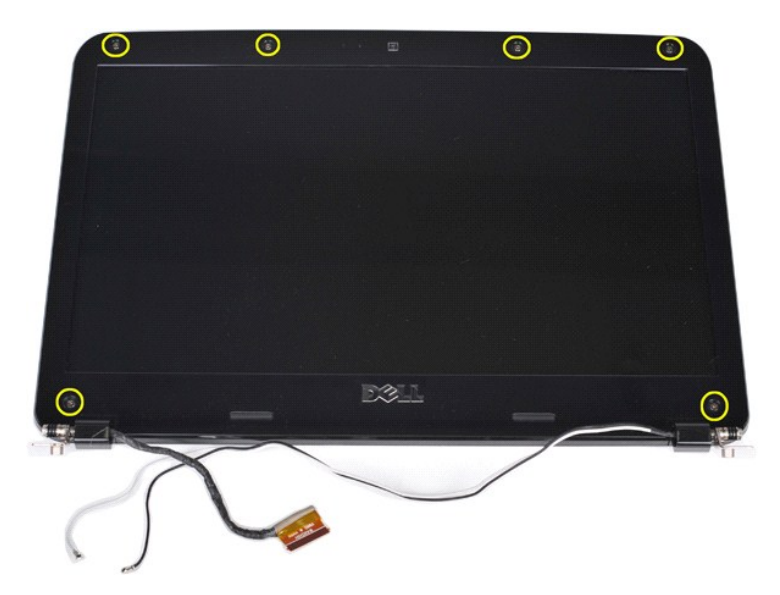

11. قم بإزالة إطار الشاشة .

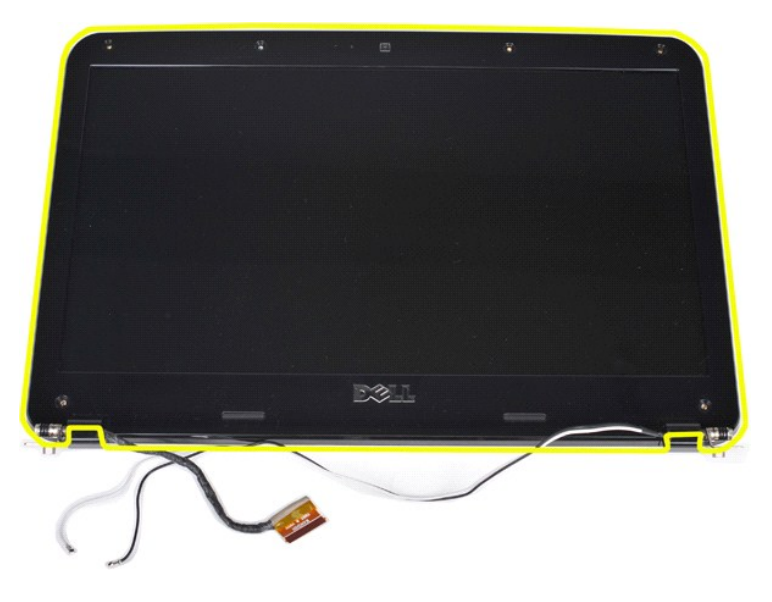

## <span id="page-35-0"></span>**إعادة تركيب إطار تثبيت الشاشة**

قم بإجراء الخطوات الموضحة أعلاه بترتيب عكسي لإعادة تركيب إطار الشاشة في مجموعة الشاشة.

## <span id="page-35-1"></span>**إزالة لوحة LED الخاصة بالشاشة**

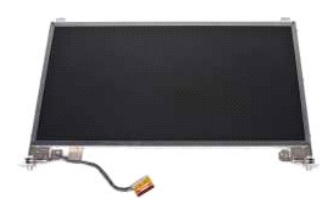

- .1 اتبع الإجراء الواردة في قسم <u>قبل العمل داخل الكمبيوتر .</u><br>2. اتبع الإسلامية الوصول .<br>3. قم بإزالة <u>نوحة الوصول</u> .<br>4. قم بإزالة بط<u>اقة الوحة التحكم .<br>6. قم بإزالة [غطاء لوحة التحكم](file:///C:/data/systems/vos1014/ar/SM/AD_Control_Panel_Cover.htm) .</u><br>6. قم بإزالة <u>غطاء لوحة التحكم .</u>
	-
	-
	-
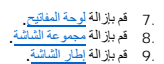

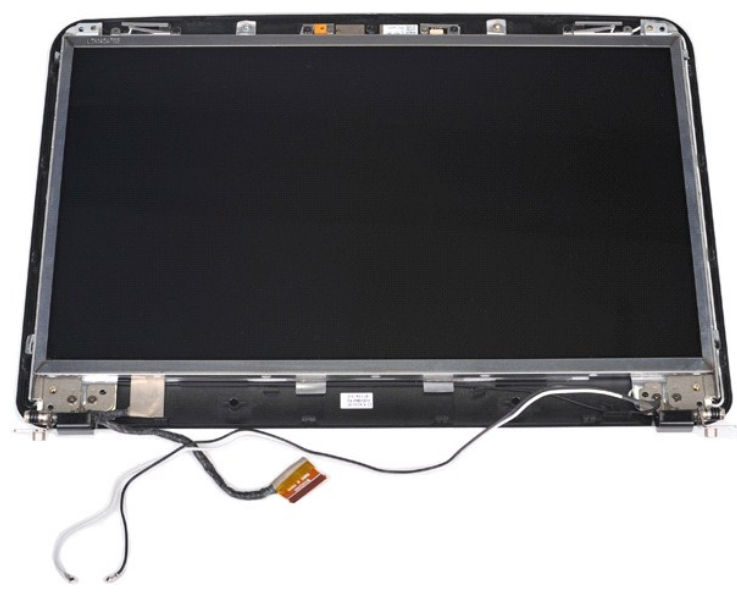

01. قم بفك المسامير اللولبية الأربعة التي تعمل على إحكام تثبيت لوحة الشاشة بمجموعة الشاشة .

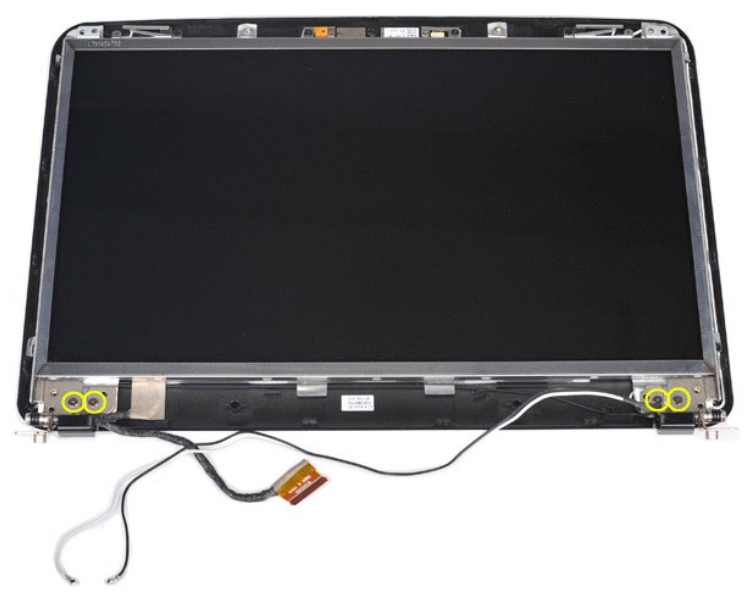

11. افصل كبل كاميرا الشاشة .

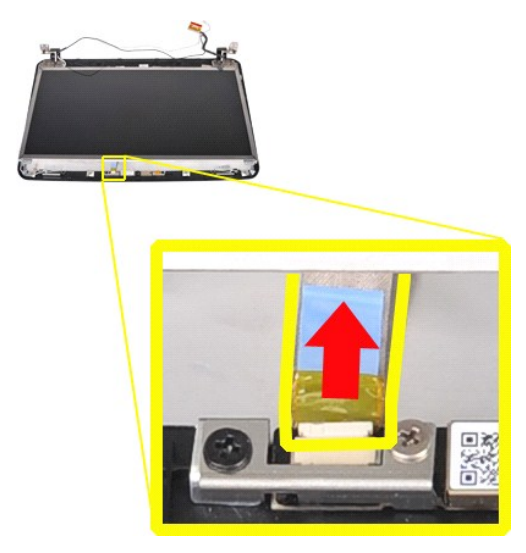

21. قم برفع لوحة LED الخاصة بالشاشة من مجموعة الشاشة .

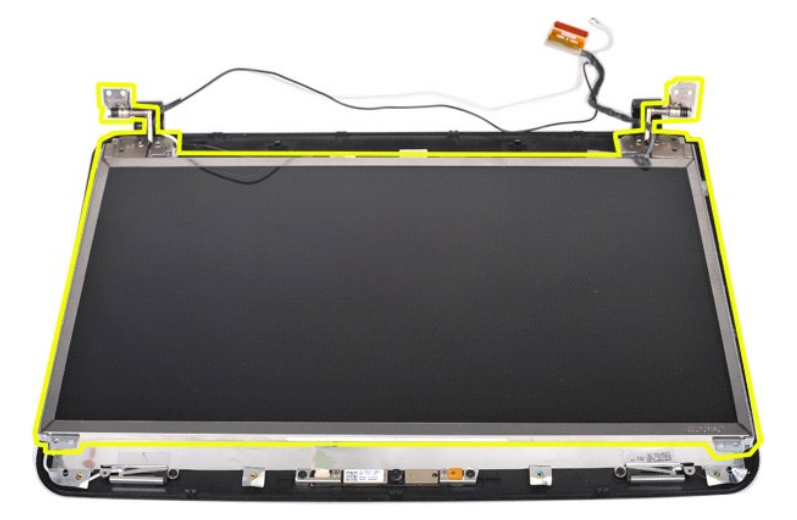

# **إعادة تركيب لوحة LED الخاصة بالشاشة**

قم بإجراء الخطوات الموضحة أعلاه بترتيب عكسي لإعادة تركيب لوحة LED الخاصة بالشاشة.

### **إزالة كاميرا الشاشة**

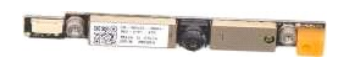

. 1 - التي الإجراءات الواردة في قدم [قبل العمل داخل الكمبيوتر](file:///C:/data/systems/vos1014/ar/SM/work.htm#before).<br>2 - قم التي السياسي التي تقدم المستوى التي تقدم التي تقدم التي التي التي التي التي التي تقدم التي تقدم التي تق<br>4 - قم باز الة سعوك الأقواص التي تقدم التي العمل

- -
	-
	-
- 
- 

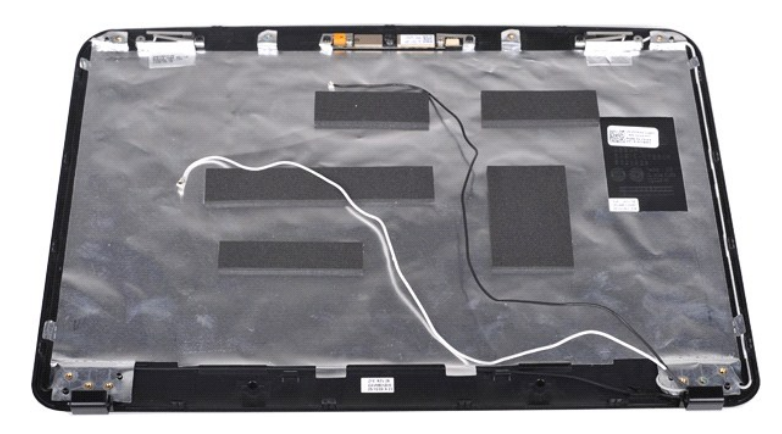

11. قم بفك المسمارين اللولبيين اللذين يعملان على إحكام تثبيت كاميرا الشاشة بمجموعة الشاشة .

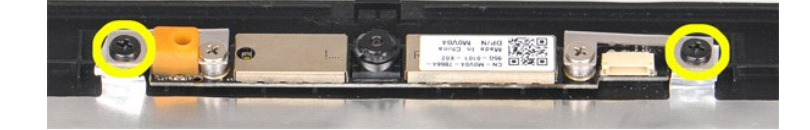

21. أخرج كاميرا الشاشة من مجموعة الشاشة .

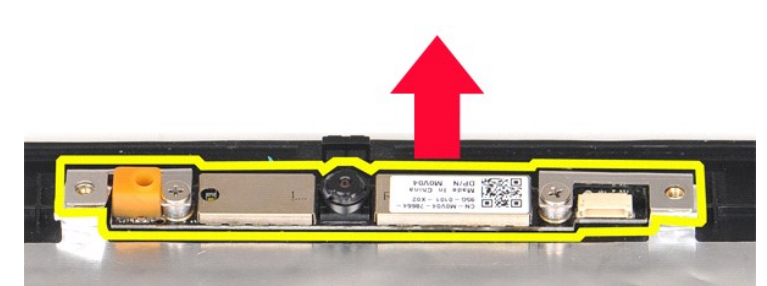

31. قم بفك المسمارين اللولبين اللذين يعملان على إحكام تثبيت المسند بكاميرا الشاشة .

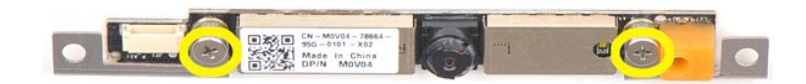

## **إعادة تركيب كاميرا الشاشة**

قم بتنفيذ الخطوات الموضحة أعلاه بترتيب عكسي لإعادة تركيب كاميرا الشاشة في المسند الخاص بها ٬ومنه إلى مجموعة الشاشة.

#### **إزالة كبل عاكس الشاشة**

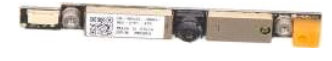

- 1. اتبع الإجراءات الواردة في قسم [قبل العمل داخل الكمبيوتر](file:///C:/data/systems/vos1014/ar/SM/work.htm#before) . .[البطارية](file:///C:/data/systems/vos1014/ar/SM/AD_Battery.htm) ҿꞈⱳ┘ 2. 3. قم بإزالة [لوحة الوصول](file:///C:/data/systems/vos1014/ar/SM/AD_Access_Panel.htm) . 4. قم بإزالة [محرك الأقراص الثابتة](file:///C:/data/systems/vos1014/ar/SM/AD_HDD.htm) . 5. قم بإزالة بطاقة [WLAN](file:///C:/data/systems/vos1014/ar/SM/AD_WLAN_Card.htm) . 6. قم بإزالة [غطاء لوحة التحكم](file:///C:/data/systems/vos1014/ar/SM/AD_Control_Panel_Cover.htm) . 7. قم بإزالة [لوحة المفاتيح](file:///C:/data/systems/vos1014/ar/SM/AD_Keyboard.htm) . 8. قم بإزالة [مجموعة الشاشة](#page-30-0) . 9. قم بإزالة [إطار الشاشة](#page-33-0) . 01. قم بإزالة لوحة LED [الخاصة بالشاشة](#page-35-0) .
	- -
		-
	-
	-
	-
	-

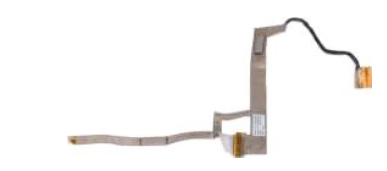

11. قم بإزالة المسمارين اللولبيين اللذين يعملان على إحكام تثبيت كاميرا الشاشة بلوحة LED الخاصة بالشاشة .

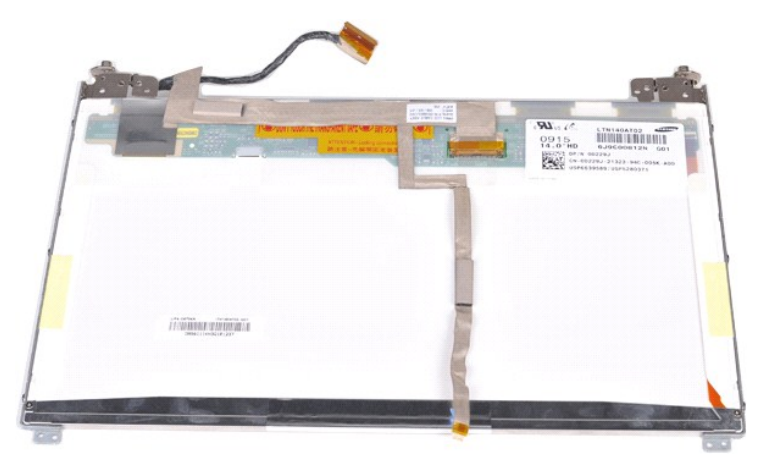

21. قم بفصل كبل عاكس الشاشة وإزالته بحرص من لوحة LED الخاصة بالشاشة .

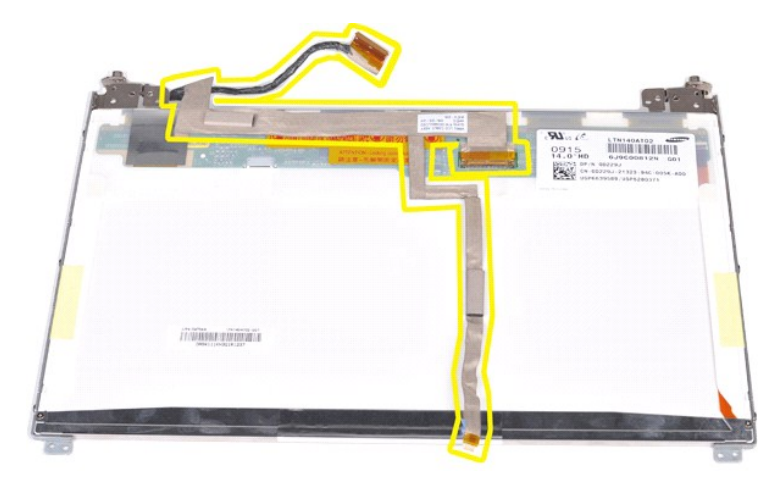

**إعادة تركيب كبل عاكس الشاشة**

قم بإجراء الخطوات الموضحة أعلاه بترتيب عكسي لإعادة تركيب كبل عاكس الشاشة.

# **لوحة النظام دليل الخدمة للطراز 1014/1015 TMVostro من TMDell**

<span id="page-40-1"></span>تطير : قبل العل داخل الكبيوتر، يرجى قراءة معلومات الأمان الواردة مع جهلت التجارية المعامل المصال المائل المنافس الشامع الماسات الأمان، انظر الصفحة الرئيسية للتوافق التنظيمي على موقع<br>www.dell.com/regulatory\_compliance.

[Vostro 1014](#page-40-0) <sup>O</sup> [Vostro 1015](#page-42-0)<sup>9</sup>

### <span id="page-40-0"></span>**Vostro 1014**

**إزالة لوحة النظام**

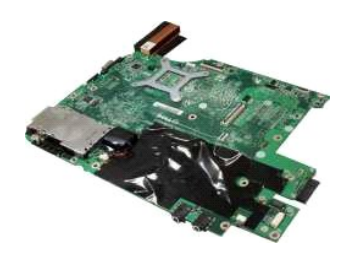

1 - التجار المالك الواردة في قصر [قبل العمل داخل الكمبيوتر](file:///C:/data/systems/vos1014/ar/SM/work.htm#before) .<br>4 - التجار المالك الأمر المالك المالك المالك المستوى .<br>4 - قم بقول المالك المناطق المالك المناطق المناطق المناطق المناطق المناطق المناطق المناطق المناطق .<br>6 - قم

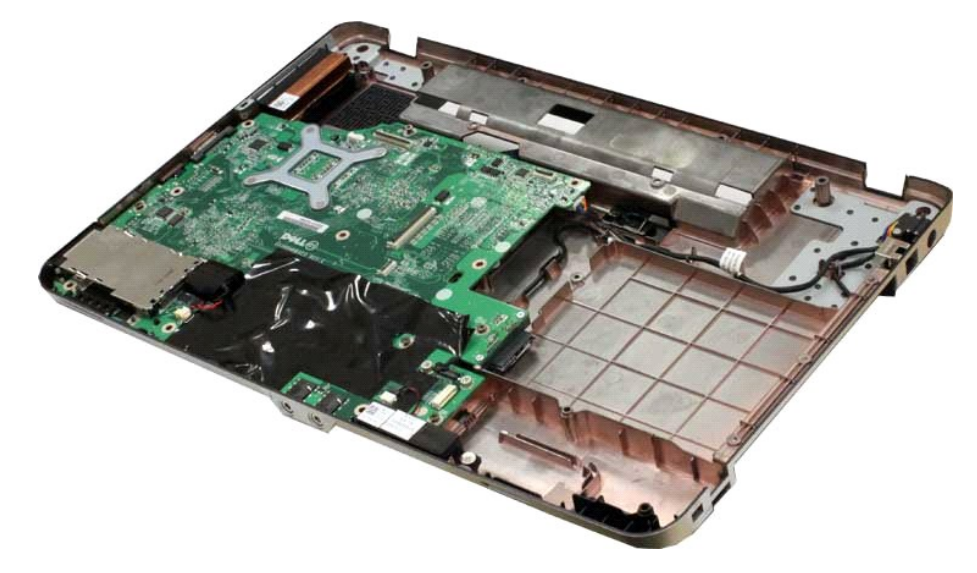

61. افصل كبلات مكبر الصوت عن لوحة النظام.

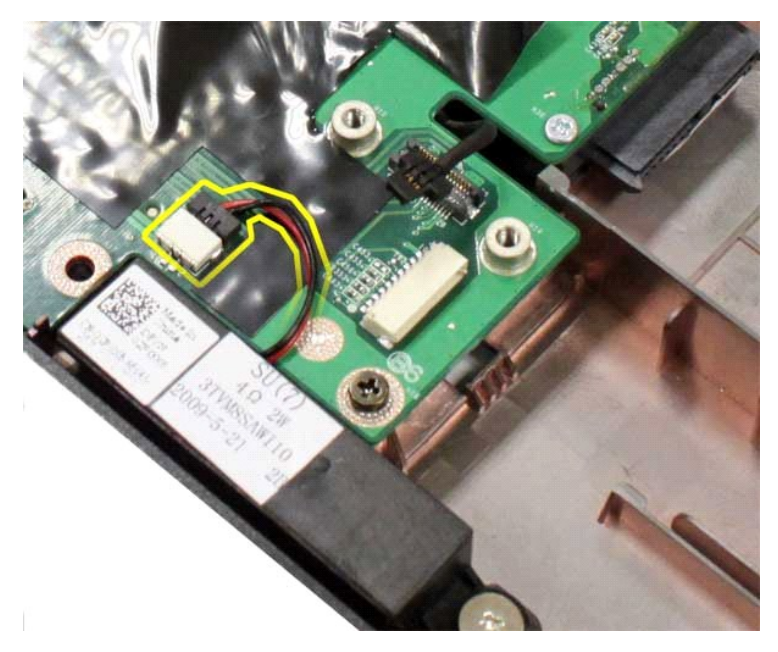

71. افصل كبل وحدة التزويد بالطاقة عن لوحة النظام.

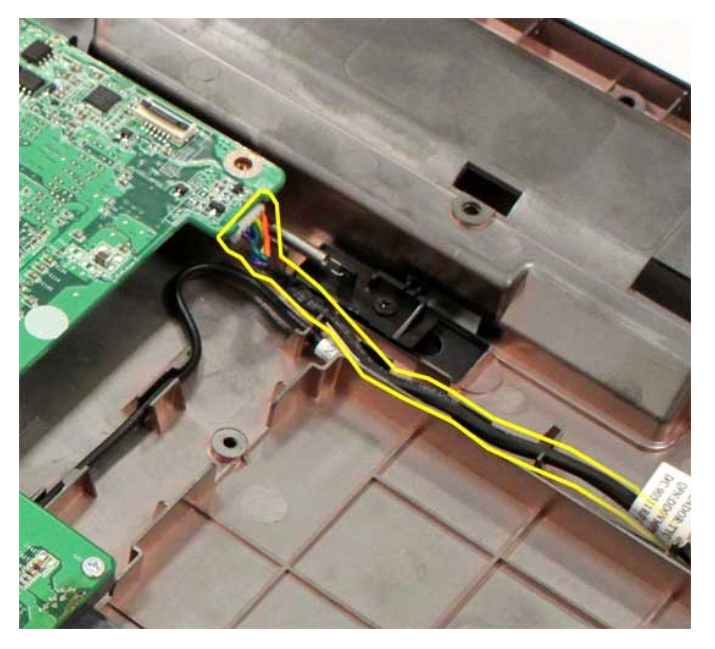

81. قم بفك المسامير اللولبية الخمسة التي تعمل على إحكام تثبيت لوحة النظام بهيكل الكمبيوتر .

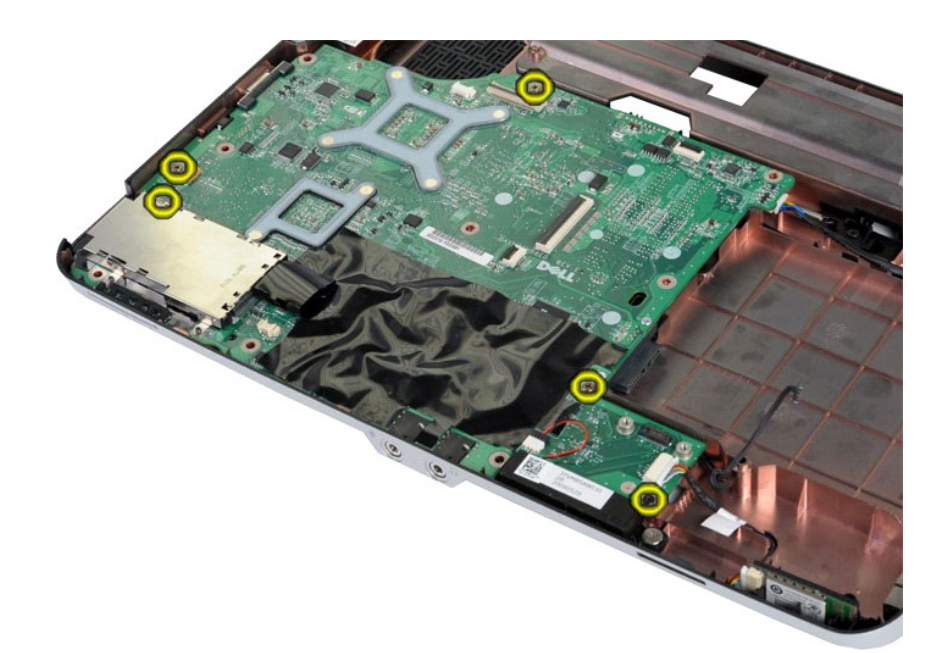

91. ارفع لوحة النظام لأعلى وبعيدًا عن هيكل الكمبيوتر.

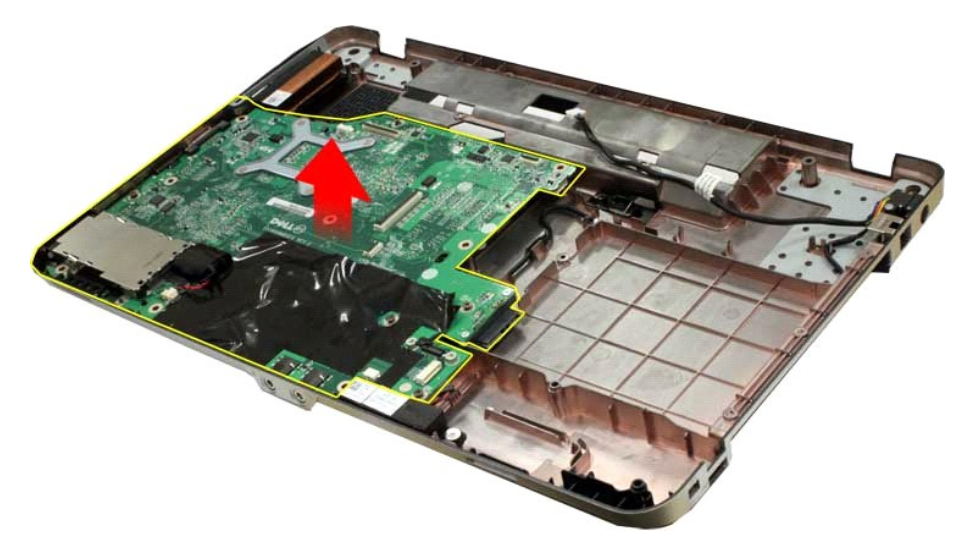

### **إعادة تركيب لوحة النظام**

قم بإجراء الخطوات الواردة أعلاه بترتيب عكسي لإعادة تركيب لوحة النظام.

### <span id="page-42-0"></span>**Vostro 1015**

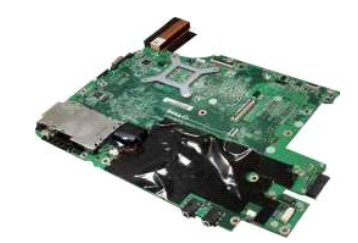

**إزالة لوحة النظام**

1. اتبع الإجراءات الواردة في قسم [قبل العمل داخل الكمبيوتر](file:///C:/data/systems/vos1014/ar/SM/work.htm#before) .

. 2 فم باز الة [ExpressCard](file:///C:/data/systems/vos1014/ar/SM/AD_Express_Card.htm)<br>2 . قابل القاعدة المقابلة التاريخ<br>4 . قابل القاعدة المقابلة التاريخ<br>4 . قابل القاعدة المقابلة المقابلة المقابلة<br>4 . قابل القاعدة المقابلة المقابلة المقابلة المقابلة<br>4 . قابل المقابلة المقابلة ال

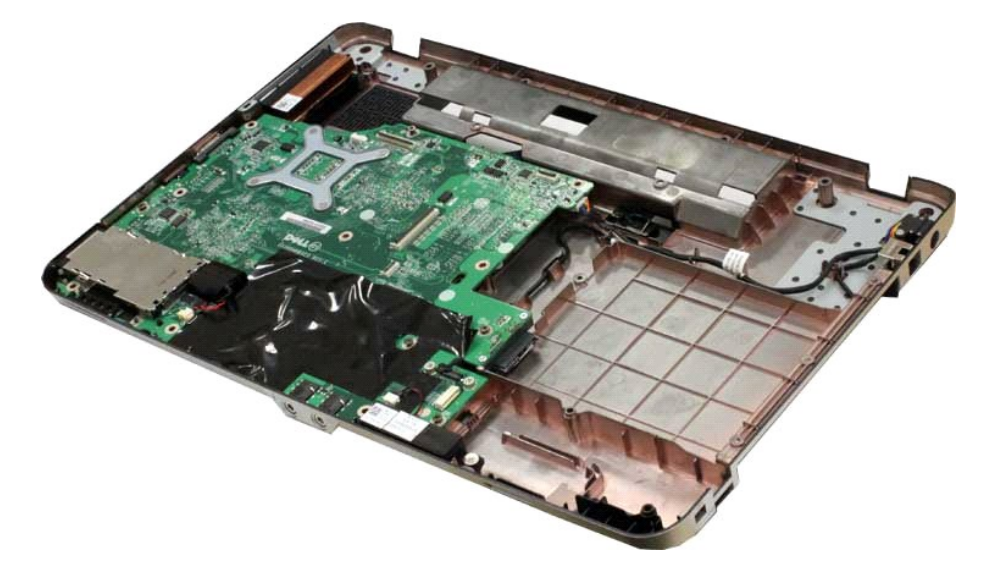

61. افصل كبلات مكبر الصوت عن لوحة النظام .

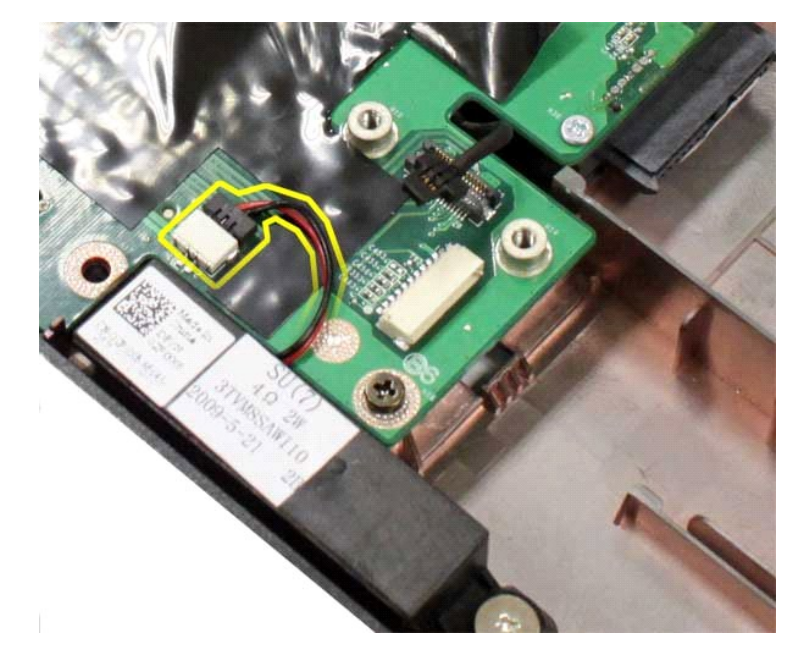

71. افصل كبل وحدة التزويد بالطاقة عن لوحة النظام .

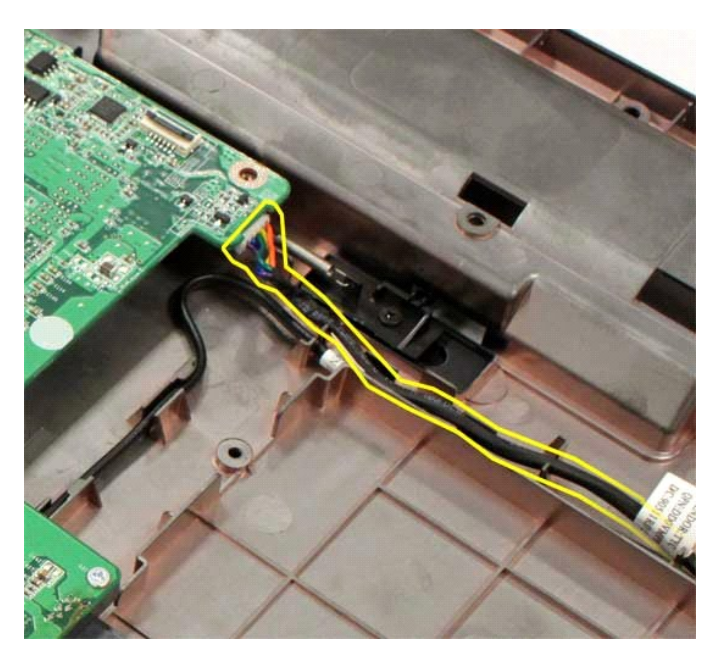

81. قم بفك المسامير اللولبية الستة التي تثبت لوحة النظام بهيكل الكمبيوتر .

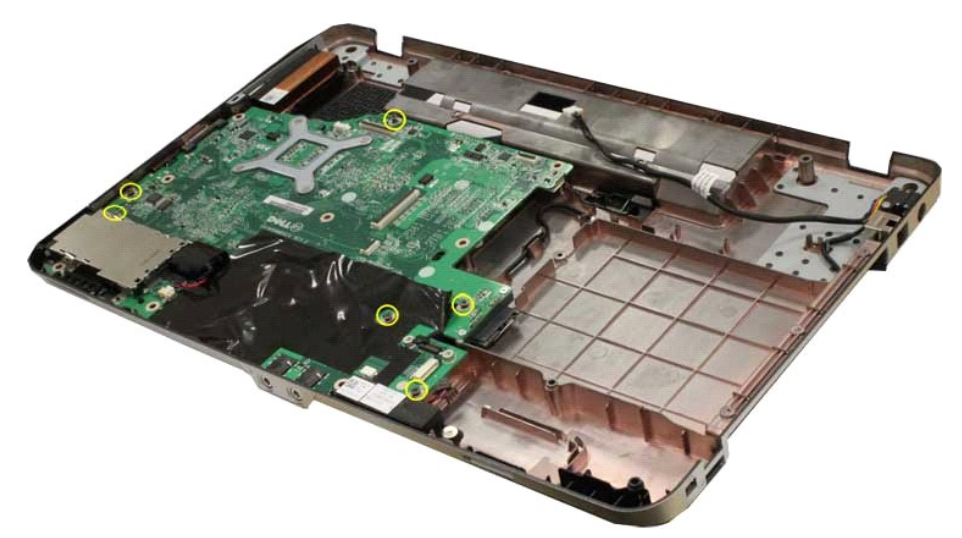

91. ارفع لوحة النظام لأعلى وبعيدًا عن هيكل الكمبيوتر .

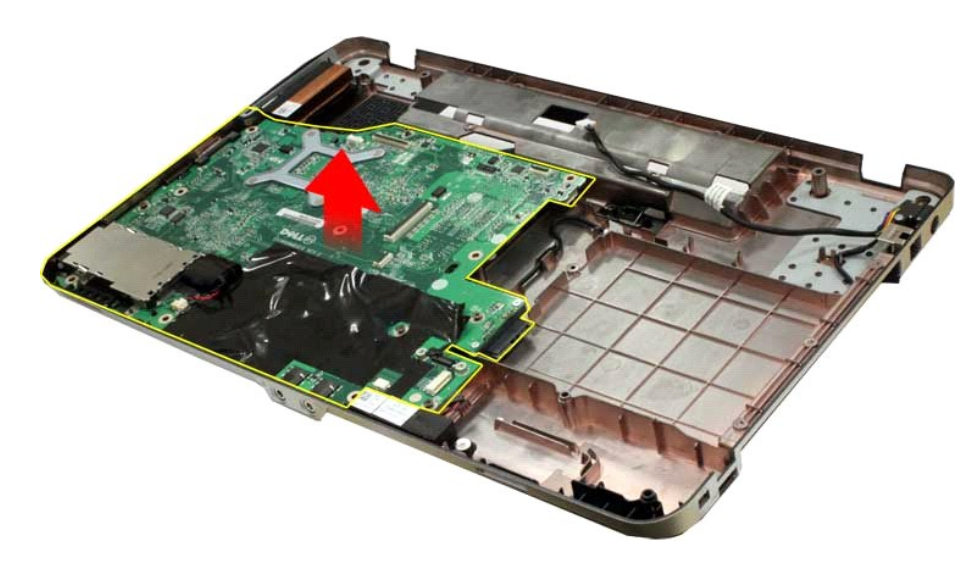

# **إعادة تركيب لوحة النظام**

قم بإجراء الخطوات الواردة أعلاه بترتيب عكسي لإعادة تركيب لوحة النظام.

# **الذاكرة**

**دليل الخدمة للطراز 1014/1015 TMVostro من TMDell**

<span id="page-46-0"></span>تطير : قبل أن تبنأ العل الكبيرتر، يرجى قراءة معلمات الأمان الواردة مع جهاز الكسومات المعلمية المساف الأمان الملاء المائد الصفحة الرئيسية للتوافق التنظيمي على موقع<br>www.dell.com/regulatory\_compliance.

**إزالة وحدات الذاكرة**

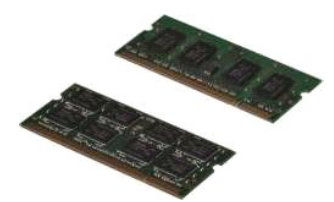

. 1 - اتبع الإجراءات الواردة في قسم <u>قبل العمل داخل الكمبيوتر .</u><br>. 2 لم لم [البطارية](file:///C:/data/systems/vos1014/ar/SM/AD_Battery.htm) .<br>. 3 قم بازالة [لوحة الوصول](file:///C:/data/systems/vos1014/ar/SM/AD_Access_Panel.htm) .

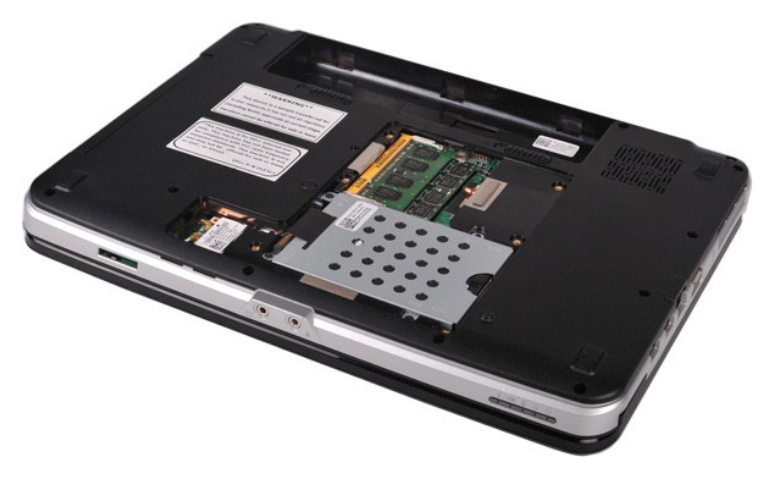

4. استخدم أطراف أصابعك لفصل مشابك التثبيت الموجودة على طرفي موصل وحدة الذاكرة الأولى بعناية حتى تبرز وحدة الذاكرة للخارج.

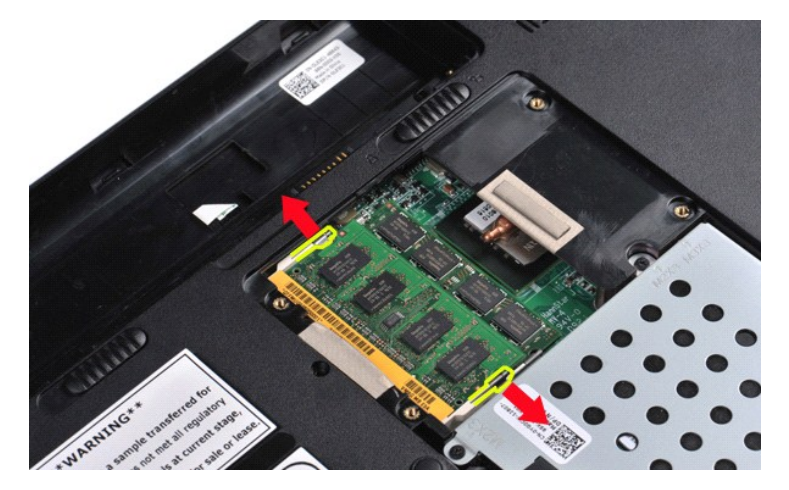

5. قم بتحريك وحدة الذاكرة الأولى من مقبسها ثم أخرجها من الكمبيوتر.

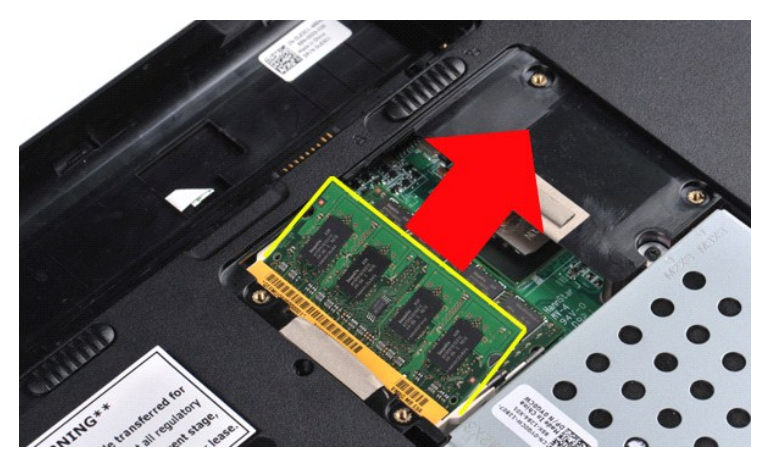

.6 قم بتكرار الخطوتين 4 و5 لإزالة وحدة الذاكرة الثانية.

### **إعادة تركيب وحدة ذاكرة**

**تنبيه :أدخل وحدات الذاكرة بزاوية ميل تبلغ45 درجة لتجنب إتلاف الموصل .**

قم بعزل نفسك أرضيًا ٬ثم قم بتركيب وحدة الذاكرة:

- 
- .1 قم بمخاة الشق المرجود في موصل حلة الرحنة مع السان المرجود في قصة الموصل.<br>.2 انضا لوحدة بشك في الفتة بزارية 45 م تجرير الرحدة لأسلل حتى تستقر في موضعها. إذا شعرت بعدم استقرار الهجنة المركز به المركز على المركز على
	-
	-

# **بطاقة الذاكرة دليل الخدمة للطراز 1014/1015 TMVostro من TMDell**

<span id="page-48-0"></span>تطير : فبل العلن الكبيرتر ، يرجى قراءة مطومات الأمان الواردة مع هجل التصول على الصلح المعالم المعامل المعالم المسلحة الرئيسية للتوافق التنظيمي على موقع<br>www.dell.com/regulatory\_compliance.

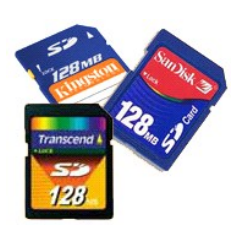

**إزالة بطاقة الذاكرة**

1. اتبع الإجراءات الواردة في قسم [قبل العمل داخل الكمبيوتر](file:///C:/data/systems/vos1014/ar/SM/work.htm#before) .

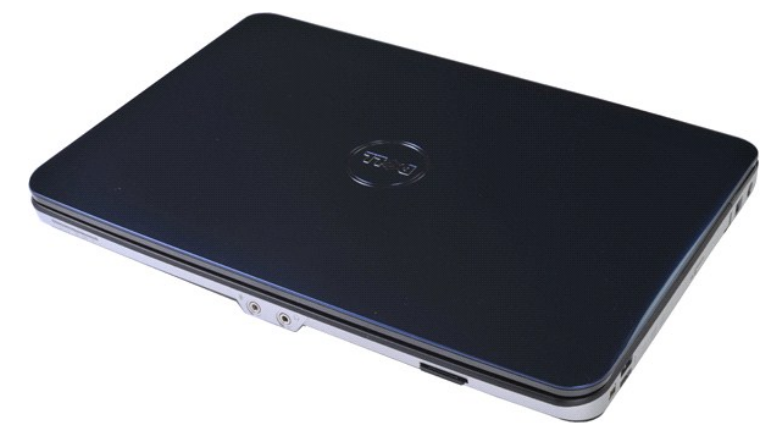

2. اضغط على بطاقة الذاكرة لتحريرها من فتحة بطاقة الذاكرة بجهاز الكمبيوتر.

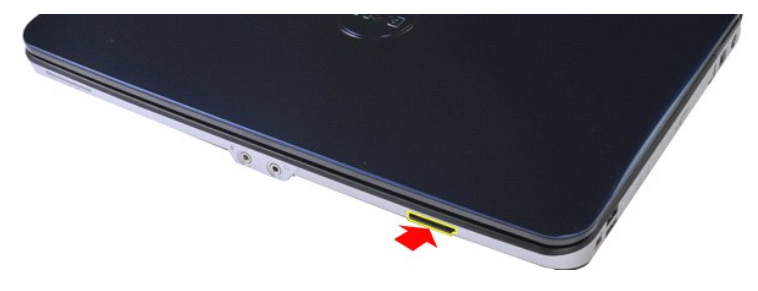

3. أخرج بطاقة الذاكرة من الكمبيوتر.

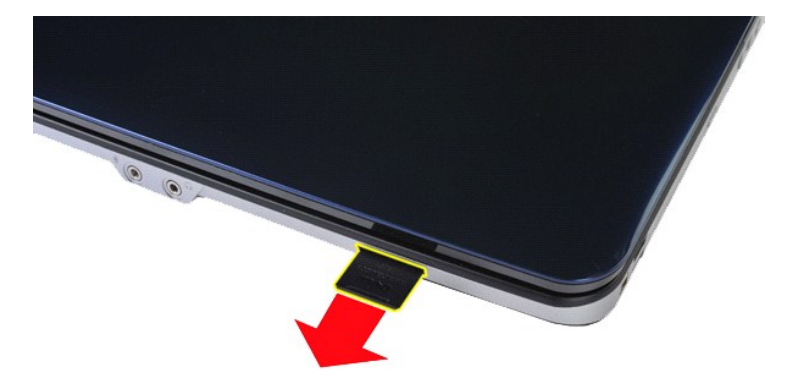

# **إعادة تركيب بطاقة الذاكرة**

قم بإجراء الخطوات الواردة أعلاه بترتيب عكسي لإعادة تركيب بطاقة الذاكرة.

# **محرك الأقراص الضوئية**

**دليل الخدمة للطراز 1014/1015 TMVostro من TMDell**

<span id="page-50-0"></span>تطير : فبل العلن الكبيرتر ، يرجى قراءة مطومات الأمان الواردة مع هجل التصول على الصلح المعالم المعامل المعالم المسلحة الرئيسية للتوافق التنظيمي على موقع<br>www.dell.com/regulatory\_compliance.

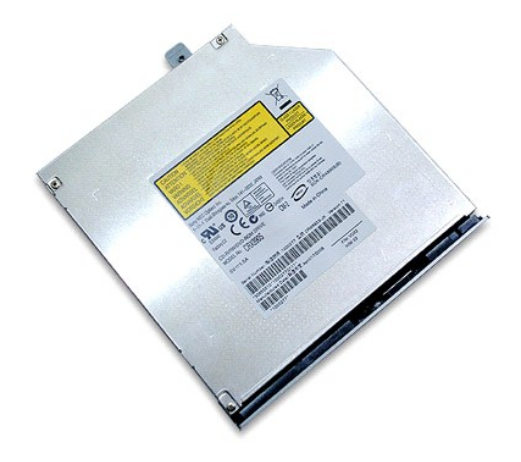

# **إزالة محرك الأقراص الضوئية**

- 
- 1. اتبع الإجراءات الواردة في قسم [قبل العمل داخل الكمبيوتر](file:///C:/data/systems/vos1014/ar/SM/work.htm#before) . .[البطارية](file:///C:/data/systems/vos1014/ar/SM/AD_Battery.htm) ҿꞈⱳ┘ 2. 3. قم بفك المسمار اللولبي الذي يعمل على إحكام تثبيت محرك الأقراص الضوئية بالكمبيوتر .

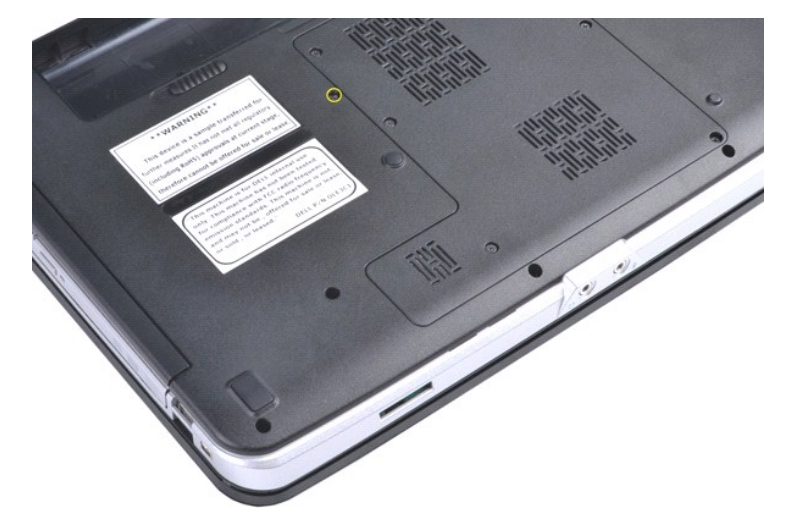

4. قم بإزالة محرك الأقراص الضوئية من الكمبيوتر.

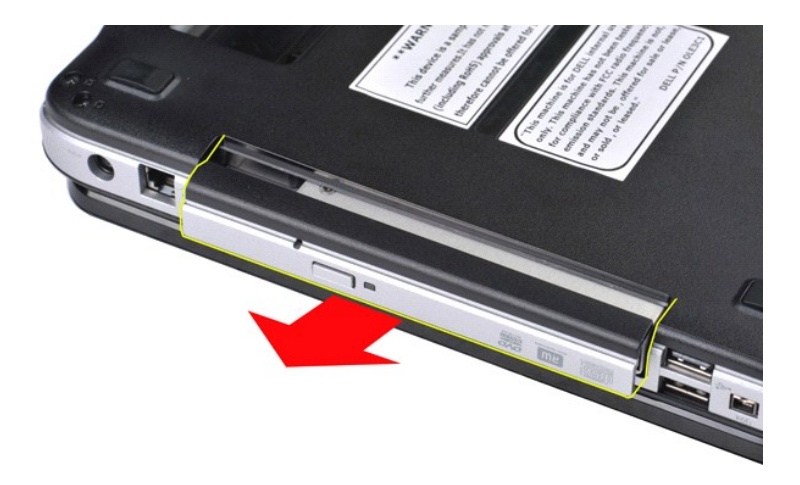

# **إعادة تركيب محرك الأقراص الضوئية**

قم بإجراء الخطوات الواردة أعلاه بترتيب عكسي لإعادة تركيب محرك الأقراص الضوئية.

### **مسند راحة اليد دليل الخدمة للطراز 1014/1015 TMVostro من Dell™**

<span id="page-52-0"></span>تطير : قبل العل داخل الكبيوتر، يرجى قراءة معلومات الأمان الواردة مع جهلت التجارية المعامل المصال المائل المنافس الشامع الماسات الأمان، انظر الصفحة الرئيسية للتوافق التنظيمي على موقع<br>www.dell.com/regulatory\_compliance.

[Vostro 1014](#page-52-1) <sup>O</sup> **[Vostro 1015](#page-55-0)** ●

# <span id="page-52-1"></span>**Vostro 1014**

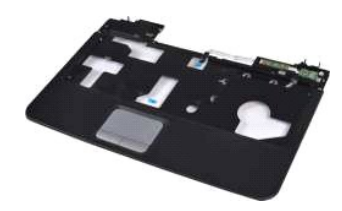

**إزالة مسند راحة اليد**

- . 1 اتنها الإمراض الواردة في قدم [قبل العمل داخل الكمبيوتر](file:///C:/data/systems/vos1014/ar/SM/work.htm#before).<br>2 في العمل المستقر المستقر التي تتم المستوفية.<br>4 قم بلو المة سحرك الأقراص المستوفية.<br>4 قم بلو المة سحرك الأقراص الثانية.<br>4 قم بلو المة <u>سعاء المعاقب الم</u>
	-
	-
	-
	-
	-

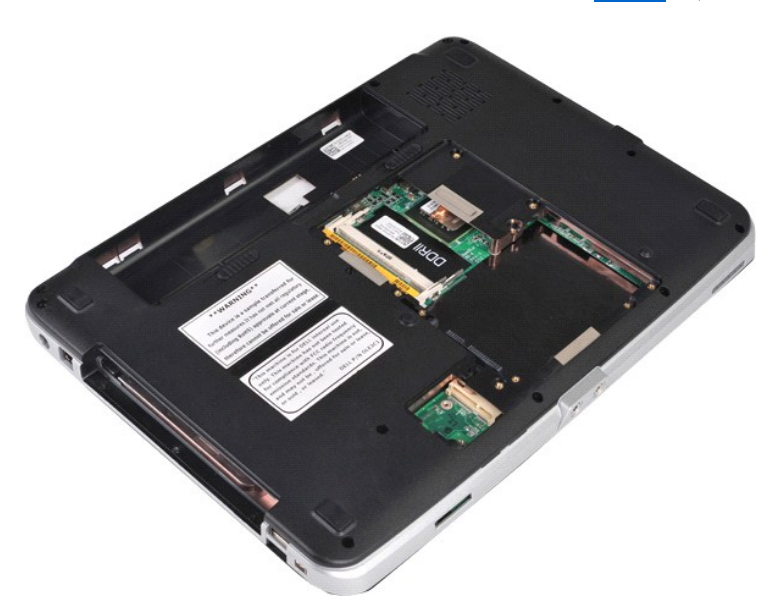

01. من الجزء السفلي للكمبيوتر ٬قم بفك المسامير اللولبية التي تعمل على إحكام تثبيت مسند راحة اليد بالكمبيوتر.

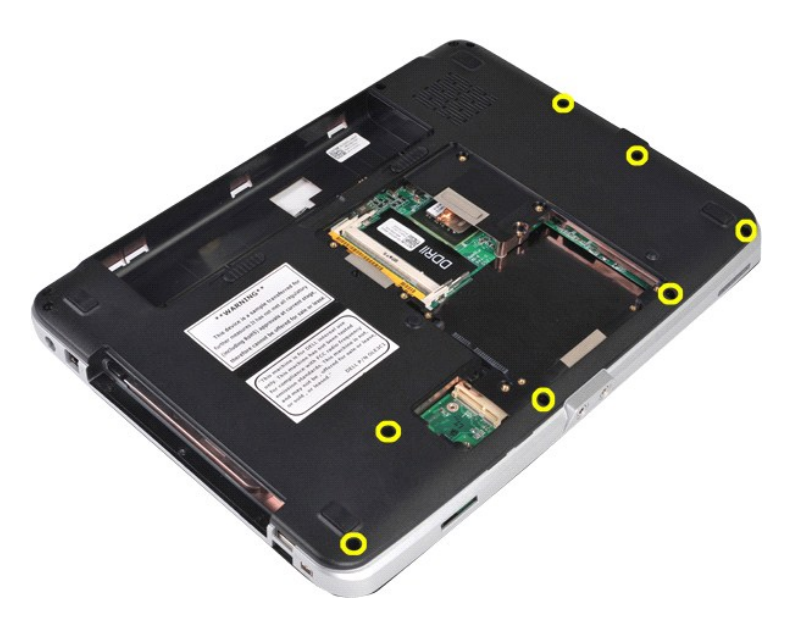

11. قم بفك المسامير اللولبية التي تعمل على إحكام تثبيت مسند راحة اليد بعلبة الوسائط.

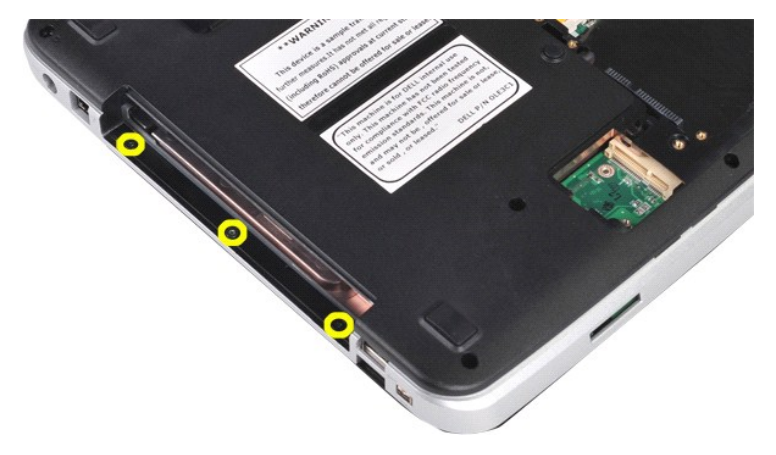

21. اقلب الكمبيوتر .

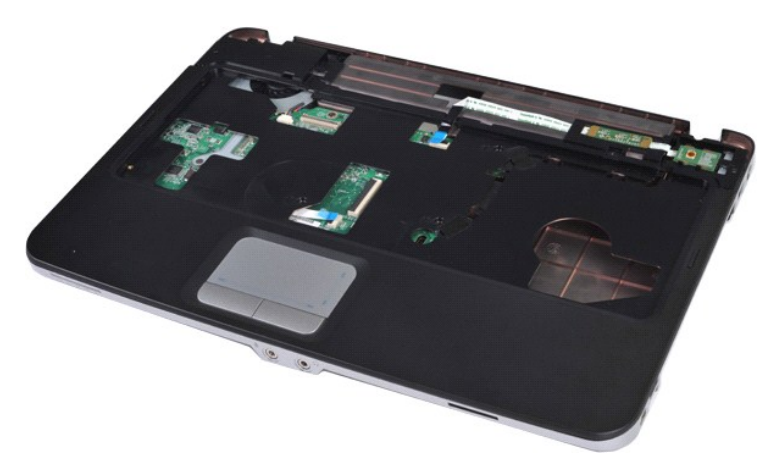

31. قم بإزالة المسامير اللولبية التي تعمل على إحكام تثبيت مسند راحة اليد بالكمبيوتر .

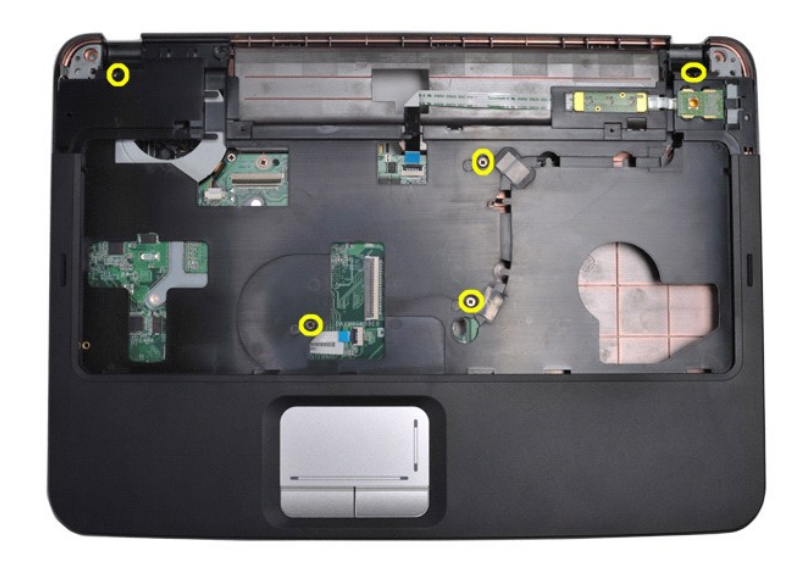

41. افصل كبلي لوحة التحكم ومسند راحة اليد من لوحة النظام .

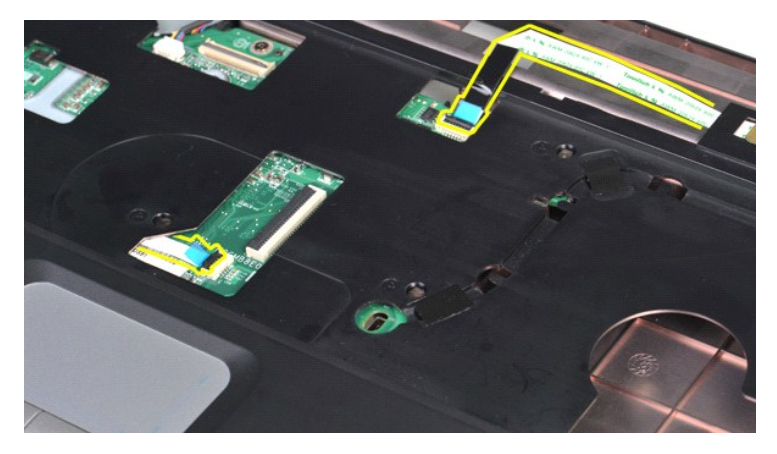

51. قم برفع مسند راحة اليد من قاعدة الكمبيوتر .

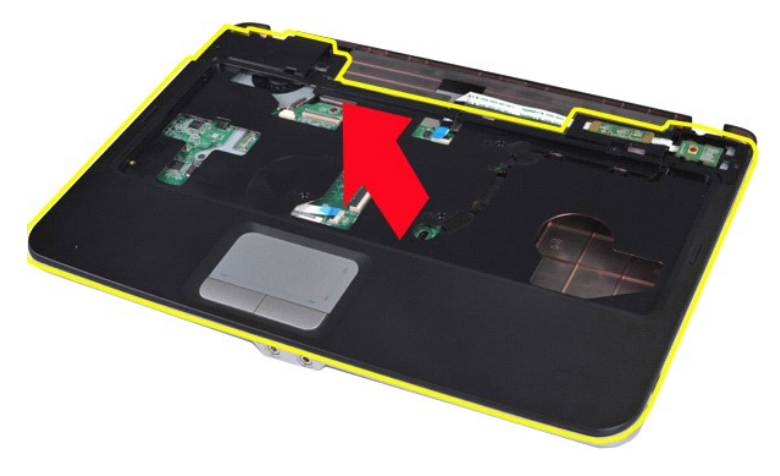

**إعادة تركيب مسند راحة اليد** قم بإجراء الخطوات الواردة أعلاه بترتيب عكسي لإعادة تركيب مسند راحة اليد.

### <span id="page-55-0"></span>**Vostro 1015**

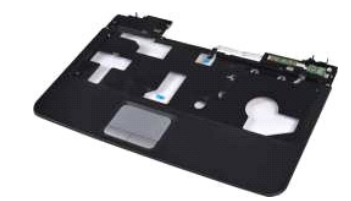

#### **إزالة مسند راحة اليد**

- . 1 اتن الإسرائيل العالواردة في قدم <u>قبل العمل داخل الكمبيوتر .</u><br>2 في العمل العالم المستوى التي تطبق المستوفية .<br>4 في الأله المستوى التأثير المستوى .<br>4 في الذي المستوى التأثير المستوى .<br>4 في الذي المستوى التماثي
	- -
		- -
			-

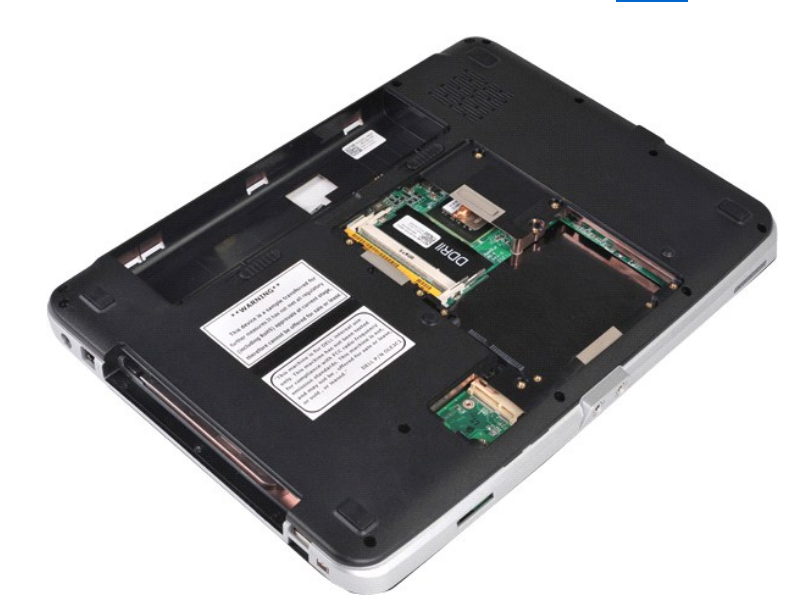

01. من الجزء السفلي للكمبيوتر ٬قم بفك المسامير اللولبية التي تعمل على إحكام تثبيت مسند راحة اليد بالكمبيوتر .

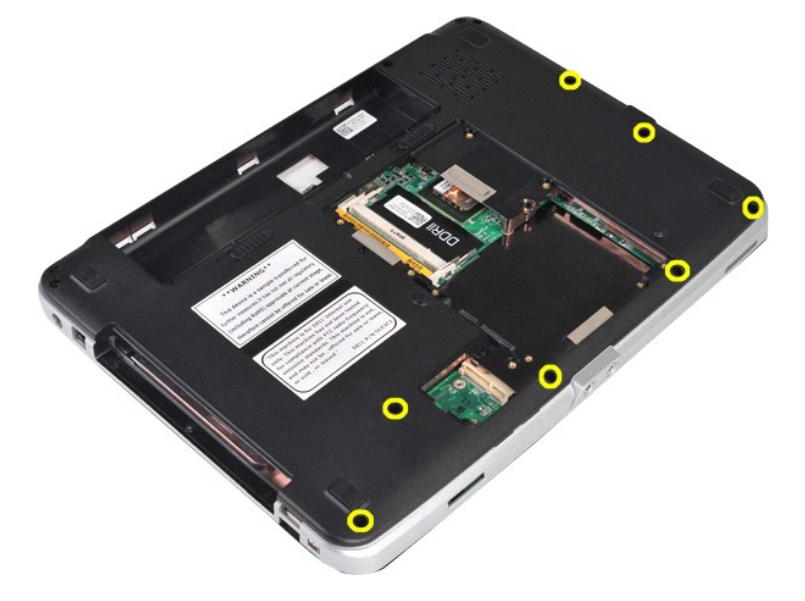

11. قم بفك المسامير اللولبية التي تعمل على إحكام تثبيت مسند راحة اليد بالكمبيوتر .

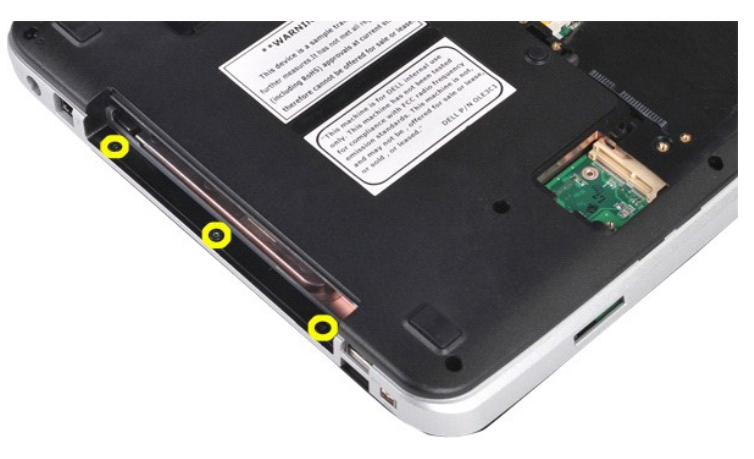

21. اقلب الكمبيوتر على وجهه .

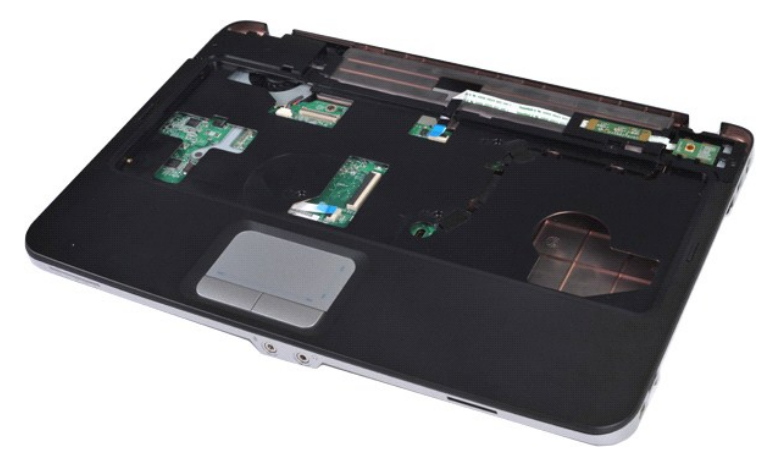

31. قم بإزالة المسامير اللولبية التي تعمل على إحكام تثبيت مسند راحة اليد بالكمبيوتر .

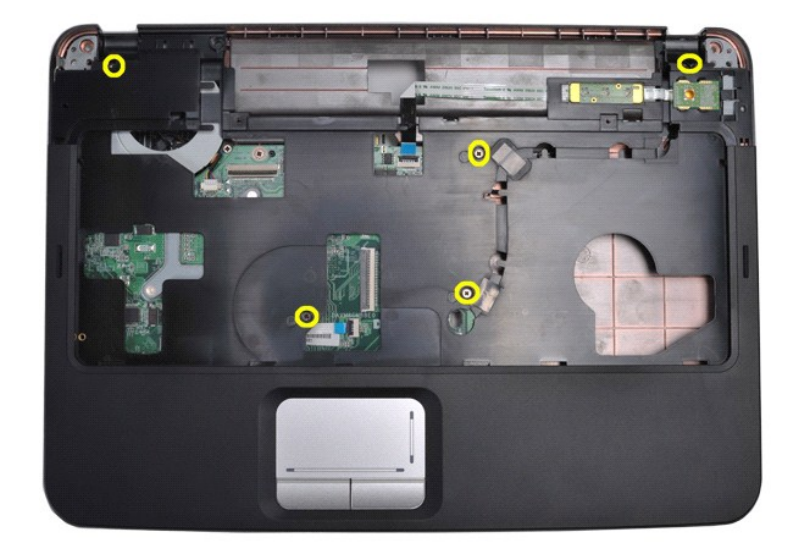

41. افصل كبلي لوحة التحكم ومسند راحة اليد من لوحة النظام .

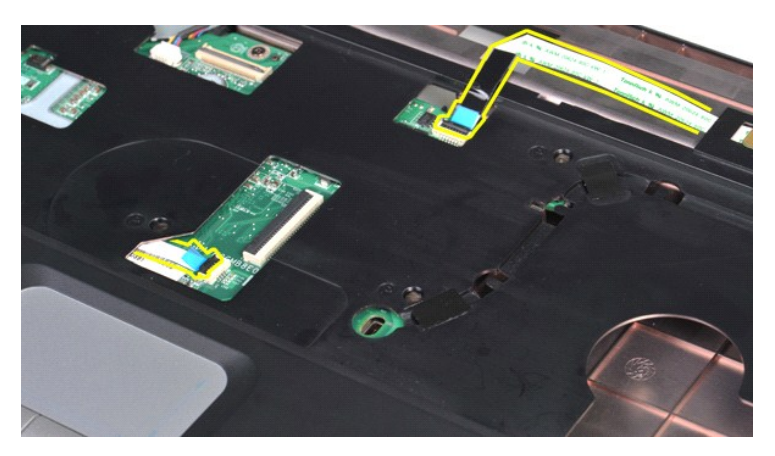

51. قم برفع مسند راحة اليد من قاعدة الكمبيوتر .

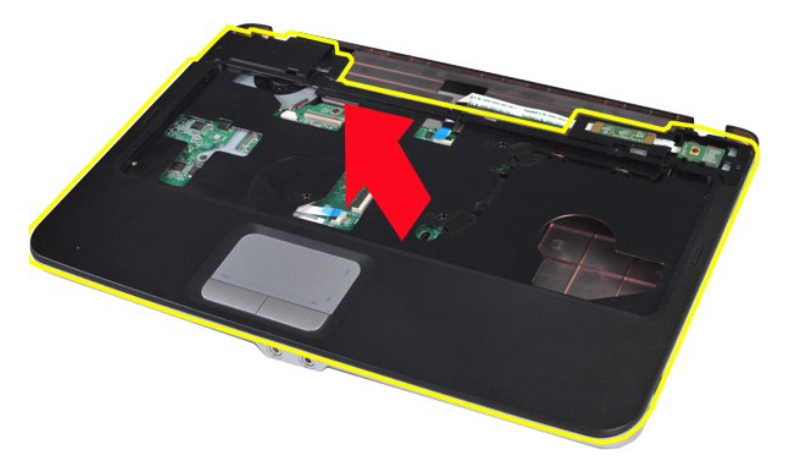

**إعادة تركيب مسند راحة اليد**

قم بإجراء الخطوات الواردة أعلاه بترتيب عكسي لإعادة تركيب مسند راحة اليد.

### **وحدة المعالج**

**دليل الخدمة للطراز 1014/1015 TMVostro من Dell™** 

<span id="page-58-0"></span>تطير : فبل العلن الكبيرتر ، يرجى قراءة مطومات الأمان الواردة مع هجل التصول على الصلح المعالم المعامل المعالم المسلحة الرئيسية للتوافق التنظيمي على موقع<br>www.dell.com/regulatory\_compliance.

#### **إزالة وحدة المعالج**

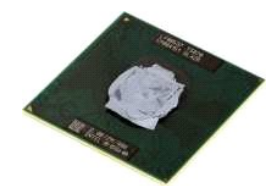

- - - -
		-
		-
		-
		-
		-
	- -
- . 1 التي تاريخ العالم العالم العالم العالم العالم التي تقرير المناسبة التي تقرير المناسبة التي تقرير المناسبة<br>2 في أم العالم العالم التي تقر التماثل التي تقرير المناسبة التي تقرير المناسبة التي تقرير المناسبة التي تقر

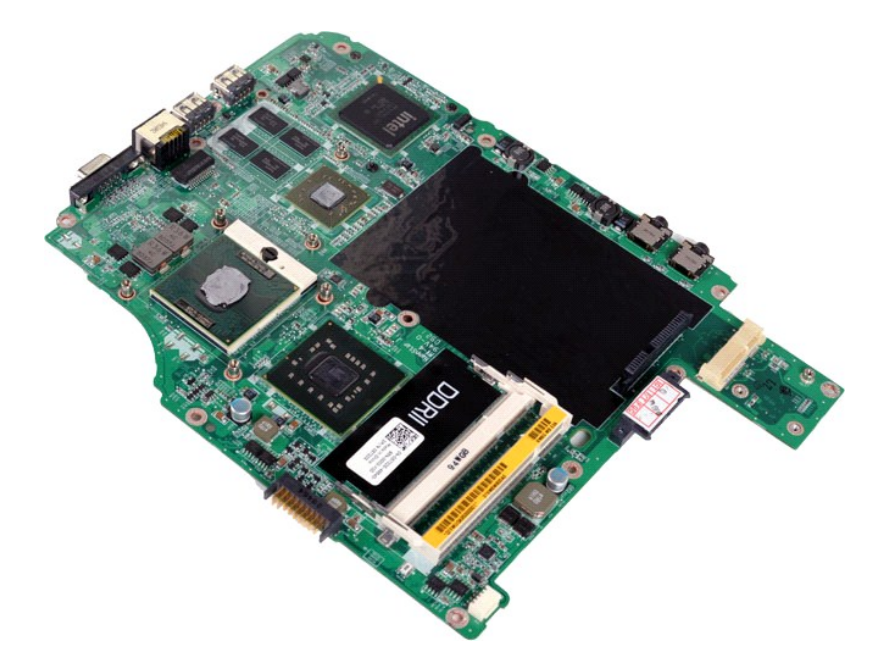

91. باستخدام مفك برغي صغير مستوي الطرف ٬قم بتدوير مسمار كامة مقبس ZIF عكس اتجاه عقارب الساعة حتى تتوقف الكامة في موضعها .

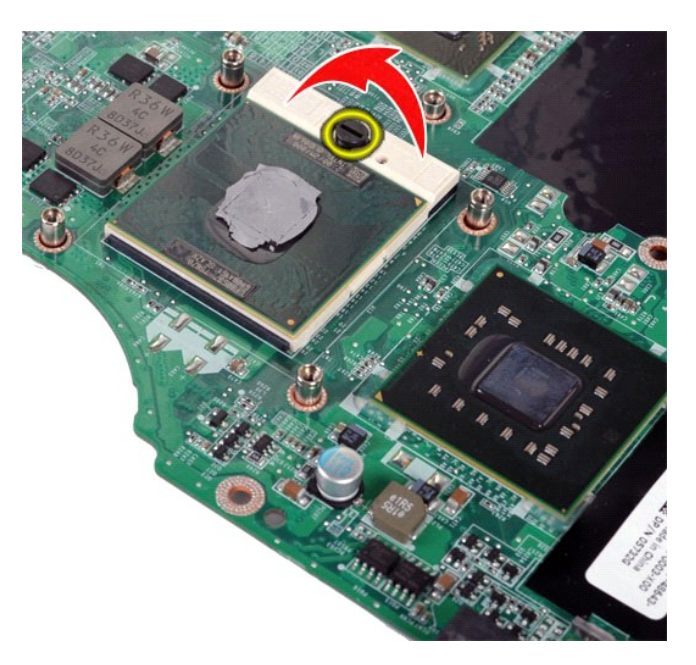

02. قم بإزالة وحدة المعالج من لوحة النظام .

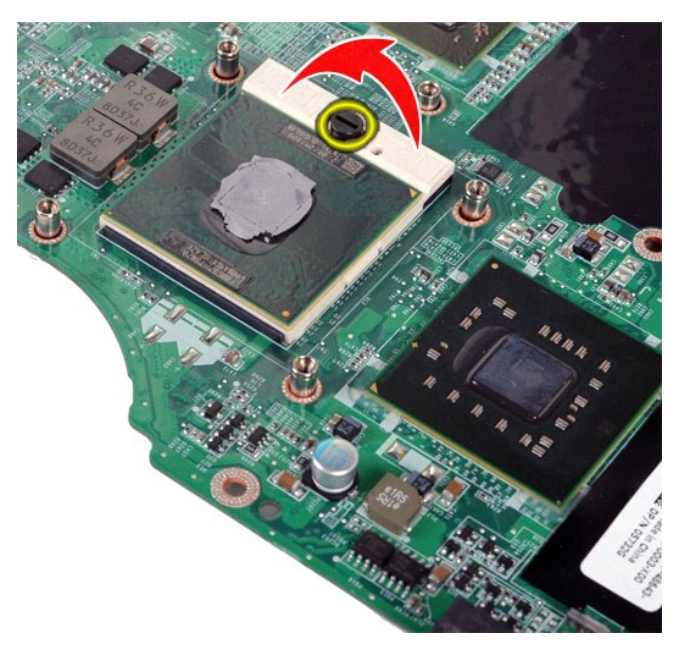

# **إعادة تركيب وحدة المعالج**

قم بإجراء الخطوات الواردة أعلاه بترتيب عكسي لإعادة تركيب وحدة المعالج.

# **مكبر الصوت**

**دليل الخدمة للطراز 1014/1015 TMVostro من Dell™** 

<span id="page-60-0"></span>تطير : فبل العلن الكبيرتر ، يرجى قراءة مطومات الأمان الواردة مع هجل التصول على الصلح المعالم المعامل المعالم المسلحة الرئيسية للتوافق التنظيمي على موقع<br>www.dell.com/regulatory\_compliance.

**إزالة مكبر الصوت**

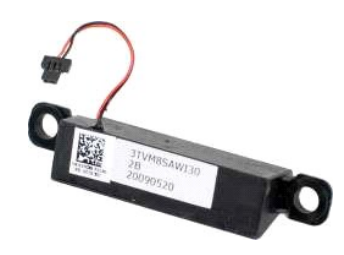

. 1 التي الإطلاح العالم العالم التي الأطلاح المستقبل المستقبل المستقبل المستقبل المستقبل الأطلاح المستقبل المستقبل المستقبل المستقبل المستقبل المستقبل المستقبل المستقبل المستقبل المستقبل المستقبل المستقبل المستقبل المستقب

- 
- 
- 
- 
- 
- 
- 
- 
- 
- 

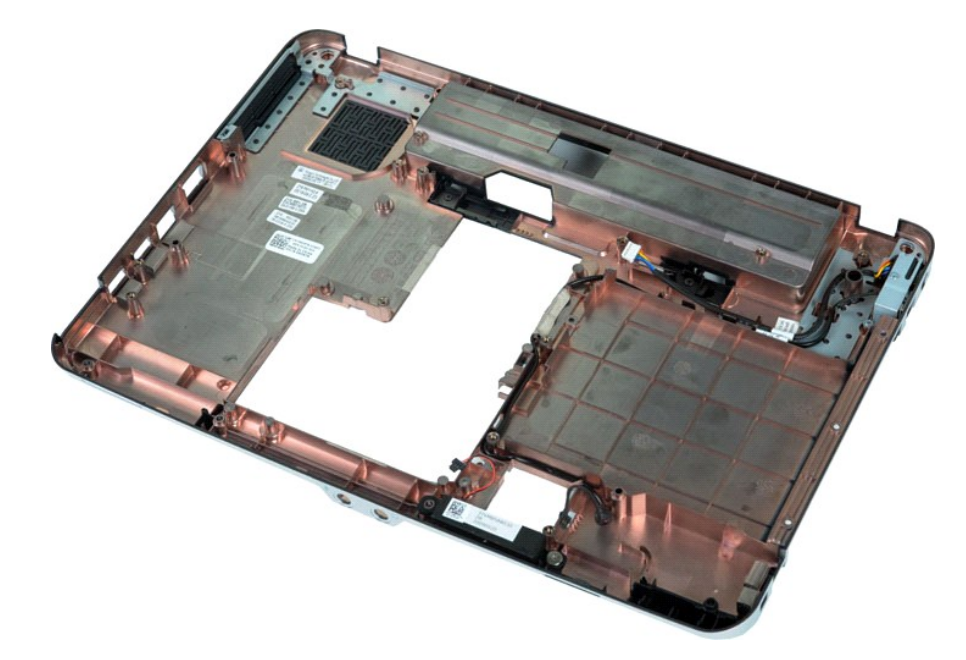

71. قم بفك المسمار اللولبي الذي يعمل على إحكام تثبيت مكبر الصوت بهيكل الكمبيوتر.

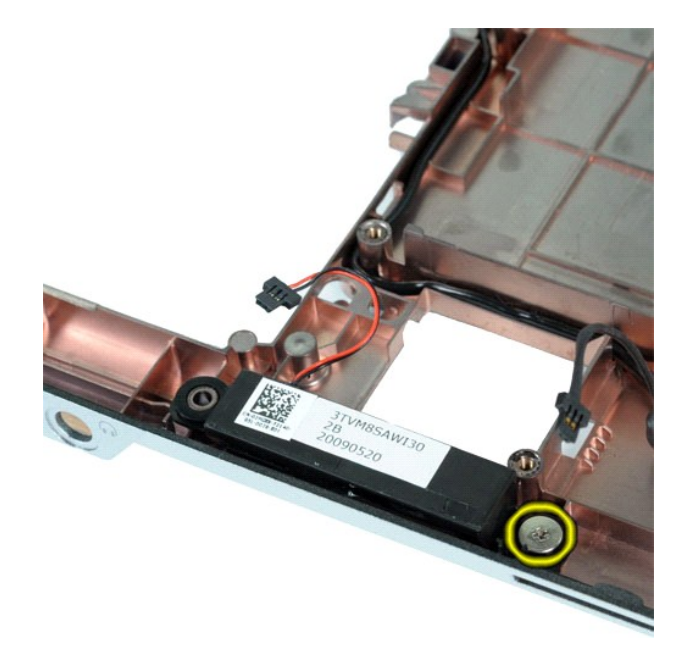

81. قم بإزالة مكبر الصوت من الكمبيوتر.

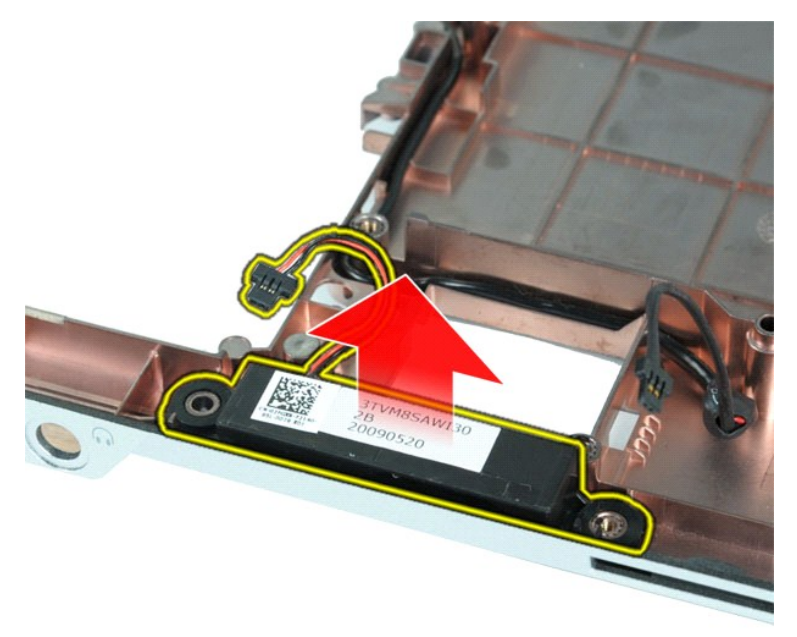

**إعادة تركيب مكبر الصوت**

قم بإجراء الخطوات الواردة أعلاه بترتيب عكسي لإعادة تركيب مكبر الصوت.

#### **بطاقة شبكة الاتصال المحلية اللاسلكية (WLAN( دليل الخدمة للطراز 1014/1015 TMVostro من Dell™**

<span id="page-62-0"></span>تطير : فبل العلن الكبيرتر ، يرجى قراءة مطومات الأمان الواردة مع هج تي الكبيرتر . للمصالح المصالح المصالح المسلم الذي المفحة الرئيسية للتوافق التنظيمي على موقع<br>www.dell.com/regulatory\_compliance.

### **إزالة بطاقة WLAN**

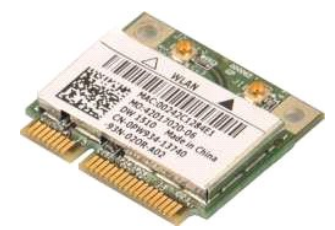

- 1. اتبع الإجراءات الواردة في قسم [قبل العمل داخل الكمبيوتر](file:///C:/data/systems/vos1014/ar/SM/work.htm#before) . .[البطارية](file:///C:/data/systems/vos1014/ar/SM/AD_Battery.htm) ҿꞈⱳ┘ 2. 3. قم بإزالة [لوحة الوصول](file:///C:/data/systems/vos1014/ar/SM/AD_Access_Panel.htm) . 4. قم بإزالة [محرك الأقراص الثابتة](file:///C:/data/systems/vos1014/ar/SM/AD_HDD.htm) .
	- -

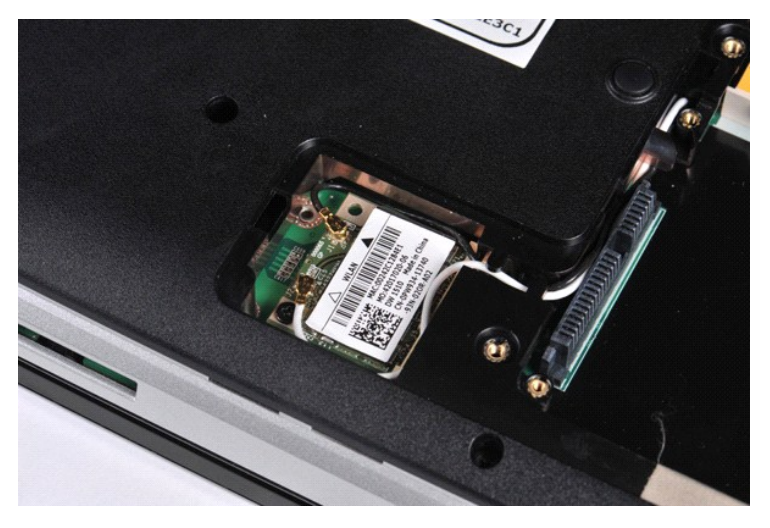

5. افصل كبلات الهوائي عن بطاقة WLAN .

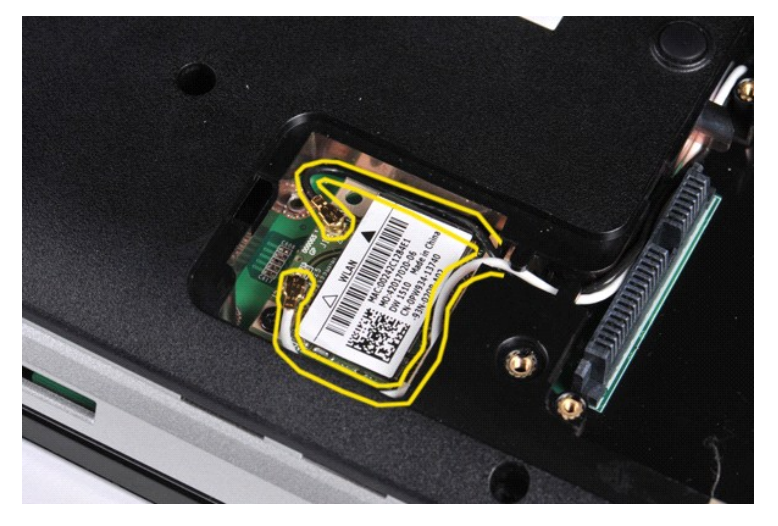

6. قم بفك المسمار اللولبي الذي يعمل على إحكام تثبيت بطاقة WLAN بالكمبيوتر.

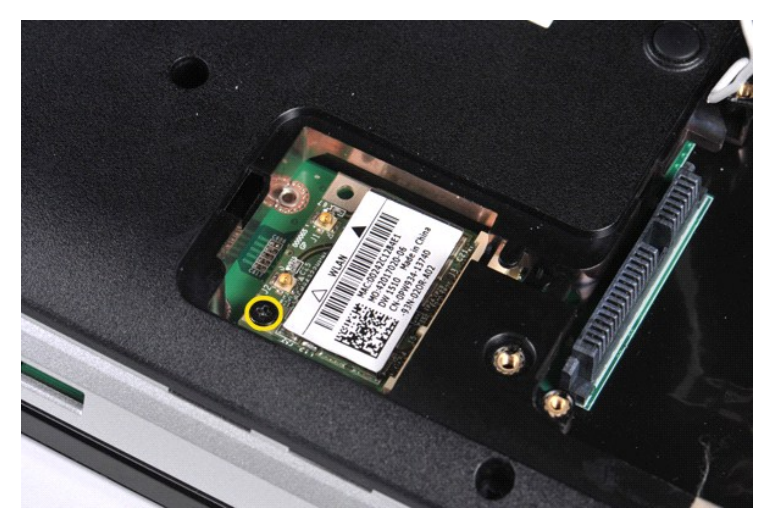

7. قم بسحب بطاقة WLAN من موصل لوحة النظام الخاص بها بزاوية45 ꜜꞈѹԛ .

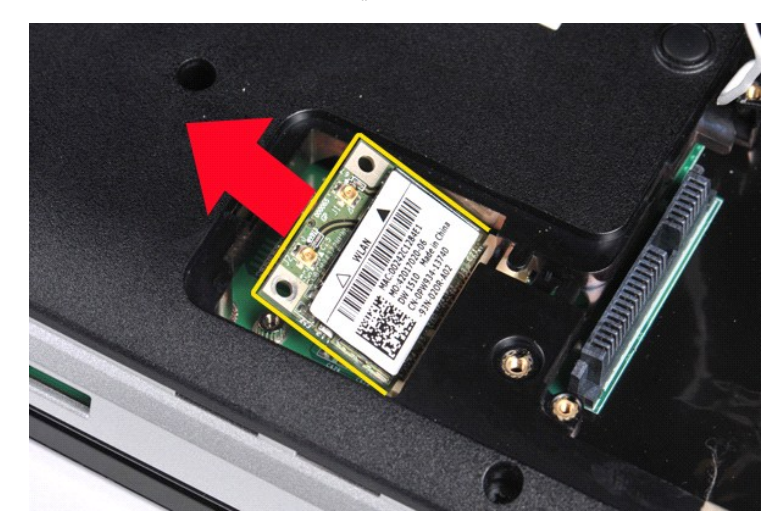

**إعادة تركيب بطاقة WLAN**

قم بإجراء الخطوات الواردة أعلاه بترتيب عكسي لإعادة تركيب بطاقة WLAN.

# **إعداد النظام**

**دليل الخدمة للطراز 1014/1015 TMVostro من TMDell**

- [قائمة التمهيد](#page-64-0)
- [المفاتيح التي يجب الضغط عليها للتنقل](#page-64-1)
	- [الدخول إلى إعداد النظام](#page-64-2)
	- [خيارات قائمة إعداد النظام](#page-64-3)

#### <span id="page-64-0"></span>**قائمة التمهيد**

تسمح لك قائمة التمهيد بتعيين تتابع تمهيد لمرة واحدة دون الدخول إلى إعداد النظام .

.1 قم بتشغيل (أو إعادة تشغيل) الكمبيوتر .<br>2. عند ظهور شعار Dell™، اضغط على <12F> على الفور . تظهر الخيارات التالية:

**محرك الأقراص الثابتة الداخلي محرك الأقراص المضغوطة/أقراص RW-CD/DVD بطاقة NIC المدمجة إعداد نظام الإدخال/الإخراج الأساسي (BIOS( التشخيصات**

3. حدد الجهاز الذي تريد إجراء التمهيد منه واضغط على <Enter< .

يقوم الكمبيوتر بالتمهيد إلى الجهاز المحدد .وفي المرة التالية التي تقوم فيها بإعادة تمهيد الكمبيوتر ٬يتم استعادة ترتيب التمهيد السابق.

#### <span id="page-64-1"></span>**المفاتيح التي يجب الضغط عليها للتنقل**

اضغط على المفاتيح التالية للتنقل خلال شاشات إعداد النظام.

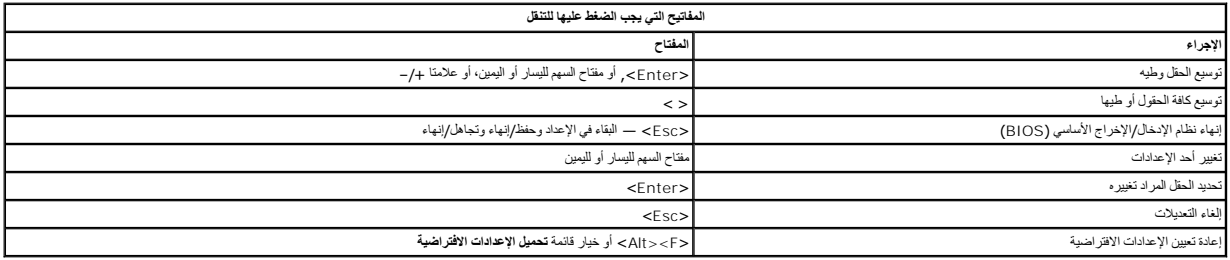

#### <span id="page-64-2"></span>**الدخول إلى إعداد النظام**

يمكنك الدخول إلى إعداد النظام باستخدام إحدى الطريقتين التاليتين:

l استخدام قائمة التمهيد <sup>l</sup> الضغط على <2F<

#### **قائمة التمهيد**

- 
- .1 قم بتشغيل (أو إعادة تشغيل) الكمبيوتر .<br>2 ـ عند ظهور شعار Dell™ اضغط على ح<F12 على الفور .<br>3 ـ حدد الخيار الخاص بالدخول إلى إعداد النظام، ثم اضغط على ح<Enter>

**ملاحظة :**لا يتسبب إجراء تغييرات في قائمة التمهيد في حدوث أية تغييرات في ترتيب التمهيد المخزن في برنامج إعداد النظام.

#### **<F2>**

1. قم بتشغيل (أو إعادة تشغيل) الكمبيوتر . 2. عند ظهور شعار Dell ٬اضغط على <2F< على الفور .

إذا تخز عليك المغام بالمناس الضغط على المقاح ح2Fx عند ظهرر شعار الصحابة الأنتخاب المفتاح المستقار بالمستقار واضغط على ح2Fx عندا ترمض مصابيح لوحة المفتيح المضغمة الأولى.

#### <span id="page-64-3"></span>**خيارات قائمة إعداد النظام**

توضح الجداول التالية خيارات القائمة الخاصة ببرنامج إعداد النظام.

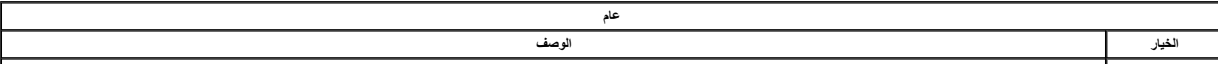

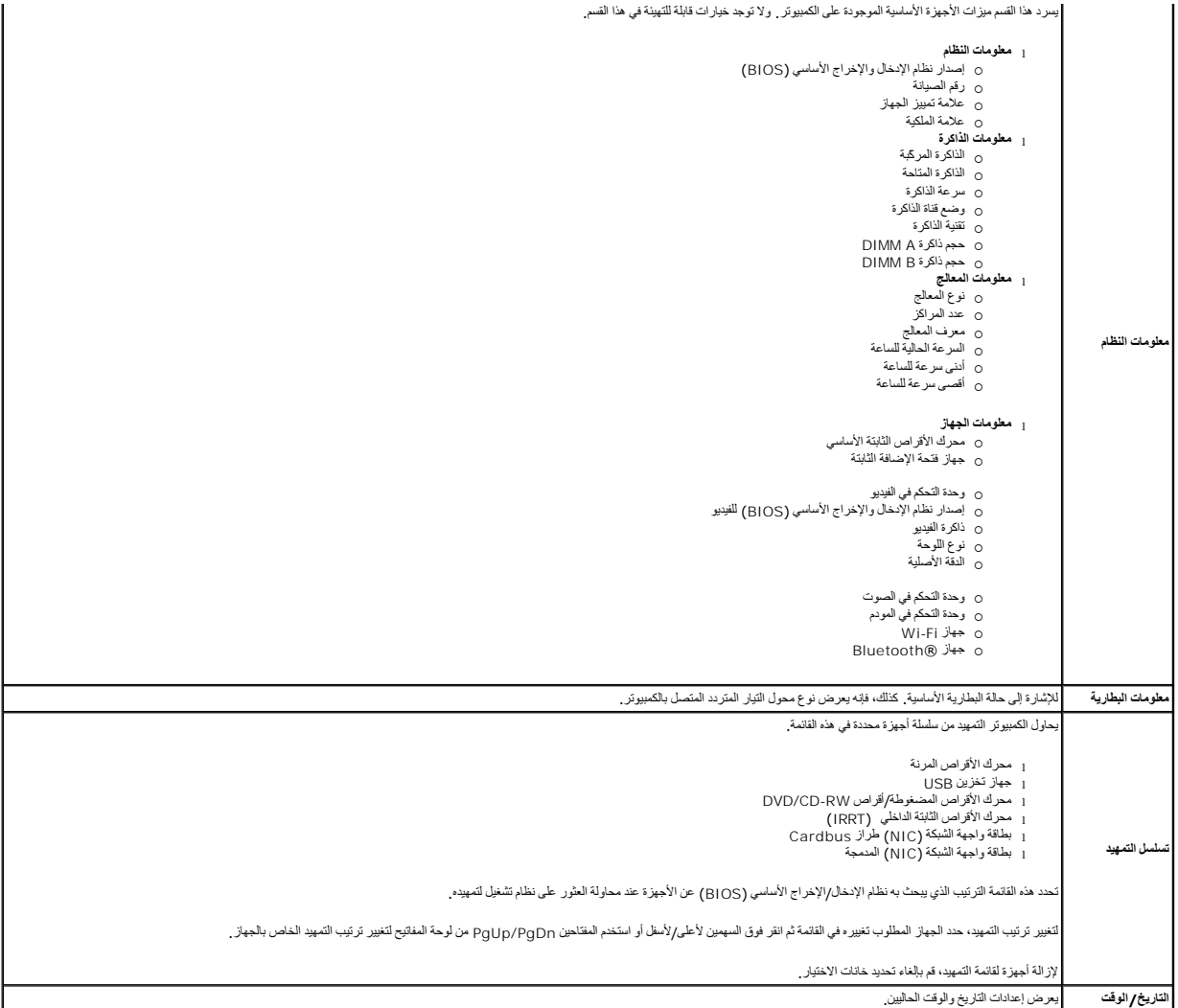

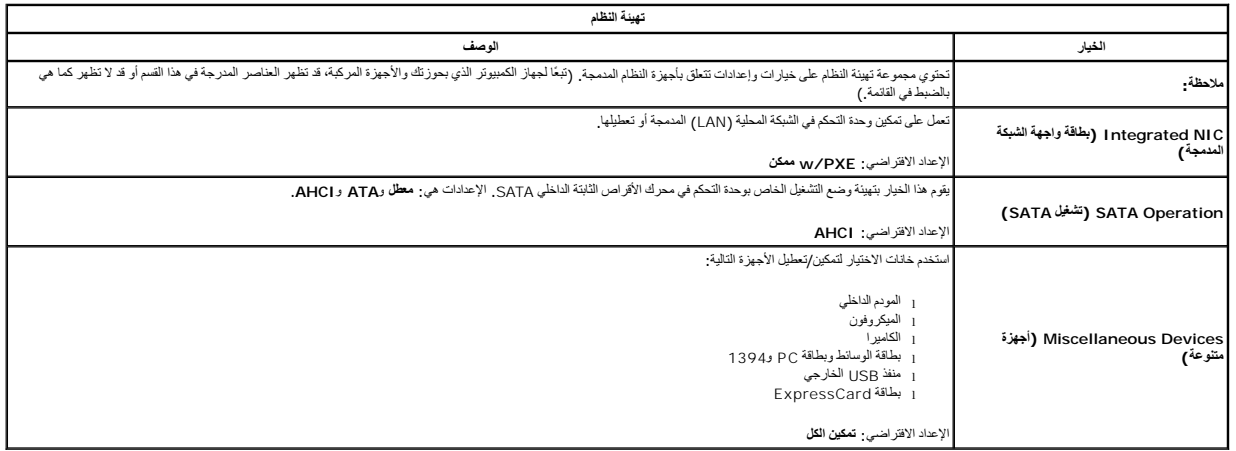

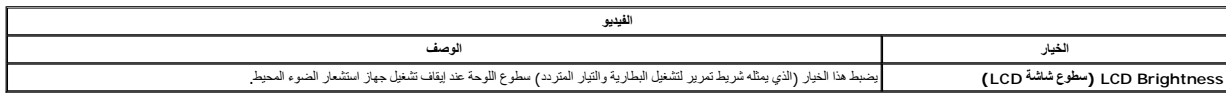

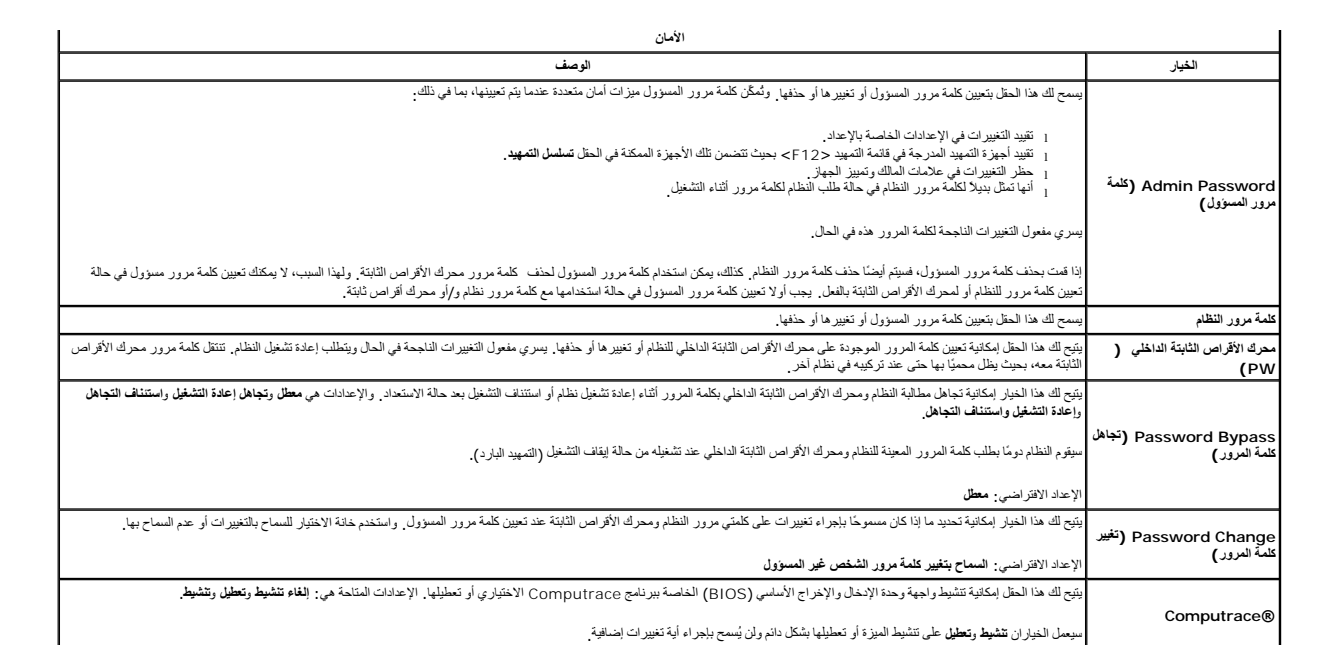

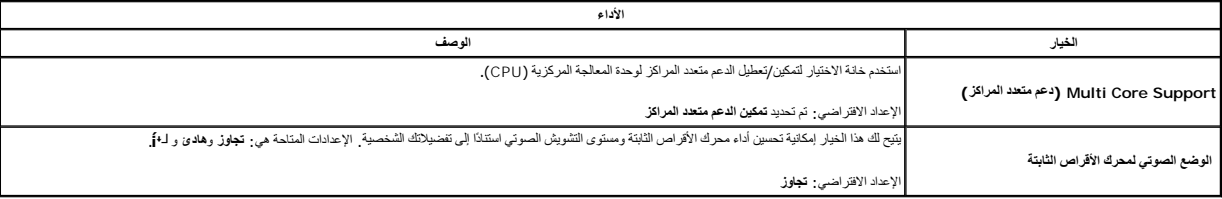

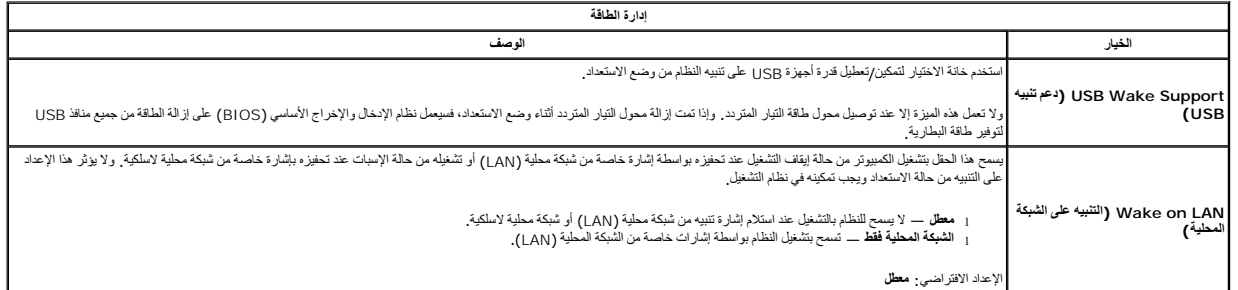

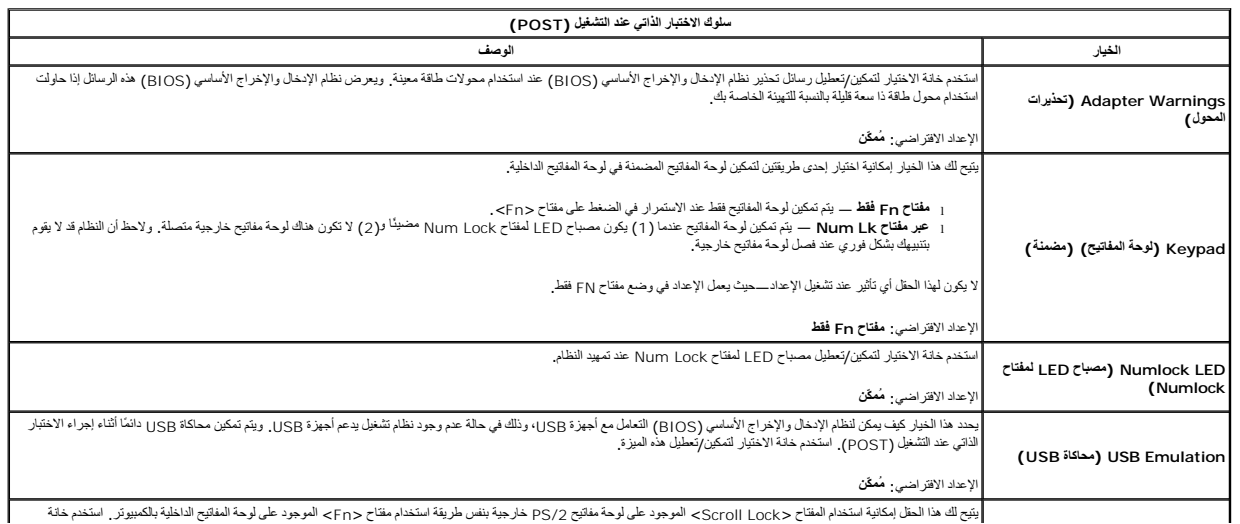

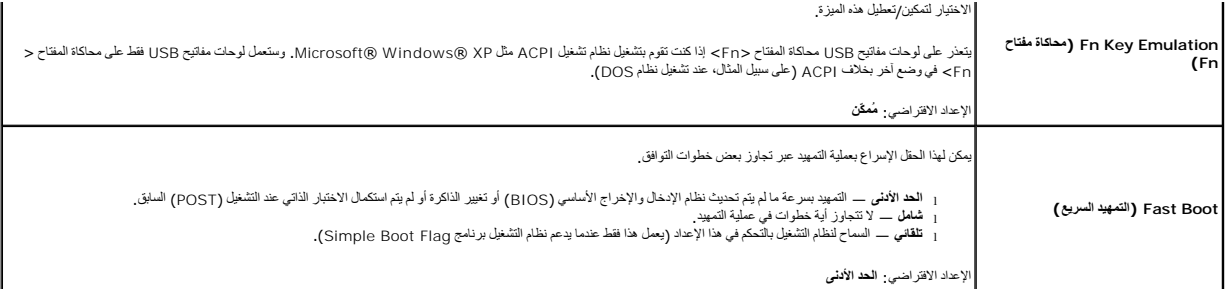

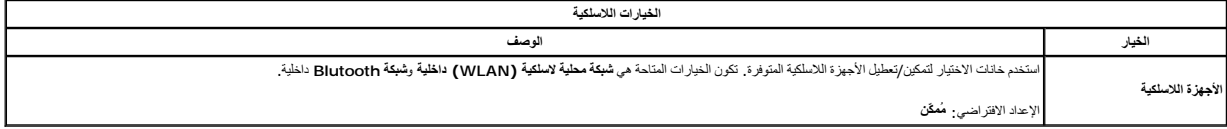

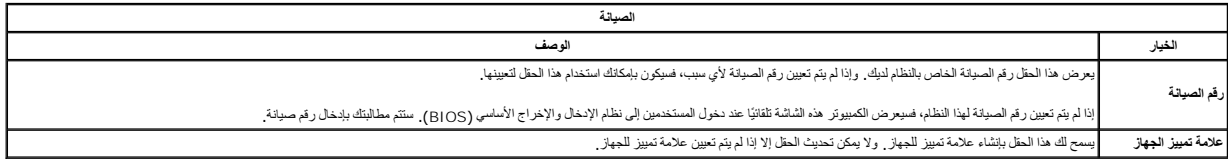

#### **التشخيصات**

**دليل الخدمة للطراز 1014/1015 TMVostro من TMDell**

- [مصابيح حالة الجهاز](#page-68-0)
- [مصابيح حالة البطارية](#page-68-1)
- [شحن البطارية وسلامتها](#page-68-2)
- [مصابيح حالة لوحة المفاتيح](#page-68-3)
- [رموز خطأ مؤشر](#page-68-4) LED

## <span id="page-68-0"></span>**مصابيح حالة الجهاز**

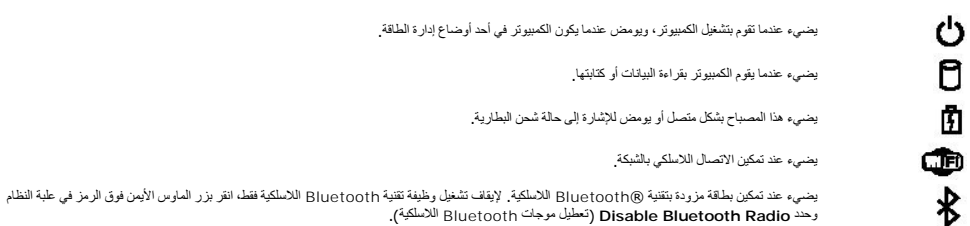

#### <span id="page-68-1"></span>**مصابيح حالة البطارية**

إذا كان الكمبيوتر متصلاً بمأخذ كهربي، فسيعمل مصباح البطارية كالتالي.

<sub>ا</sub> **بومض بالتناوب بلون كهرمائي ولون آزرق** ـــ تم توصيل محول تي*ل مذر*دد غير مخدم ال محول من إنتاج شركة أخرى بخلاف Dell بالكمبيرتر المحمول الخاص بك<br><sub>1.</sub> **بومض بالتناوب بلون كهرماتي مع نون فات على مؤشد في البطارية مع رجود** 

- - - <sup>l</sup> **يضيء بلون أزرق** البطارية في وضع الشحن مع وجود محول التيار المتردد .

#### <span id="page-68-2"></span>**شحن البطارية وسلامتها**

للتحق من شمن الطارية اضغط على زر الحاة المرجود على مقباس شماس المراسية المسائمة معامل المسائم والمسائم المسائم المسائل المسائل المسائل المسائل المسائل المسائل المسائل المسائل المسائل المسائل المسائل المسائل المسائل المسائ

للتحق من سلامة لبطرية باستخل استخلص المسرار على زر الحلة المرجود على مؤسل شراس المواسم المسارية المسارية المساحة المسافح المسلم المسلم المسلم المسلم المسلم المسلم المسلم المسلم المسلم المسلم المسلم المسلم المسلم المسلم ال

### **مصابيح حالة لوحة المفاتيح**

تشير المصابيح الخضراء الموجودة أعلى لوحة المفاتيح إلى التالي:

<span id="page-68-3"></span>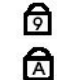

يضيء عند تمكين عمل لوحة المفاتيح الرقمية.

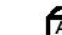

يضيء عند تمكين وظيفة Lock Caps.

仓

يضيء عند تمكين وظيفة Lock Scroll.

### <span id="page-68-4"></span>**رموز خطأ مؤشر LED**

الجدول التالي يوضح رموز المصابيح الممكنة التي قد تظهر في حالة غير POST.

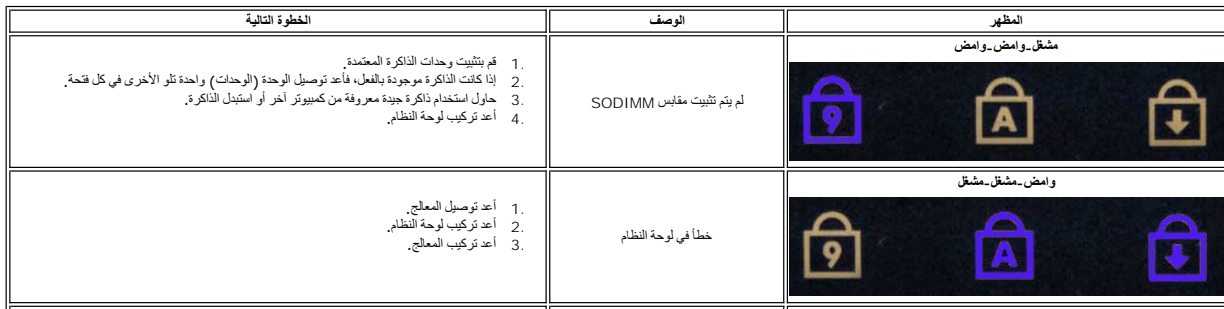

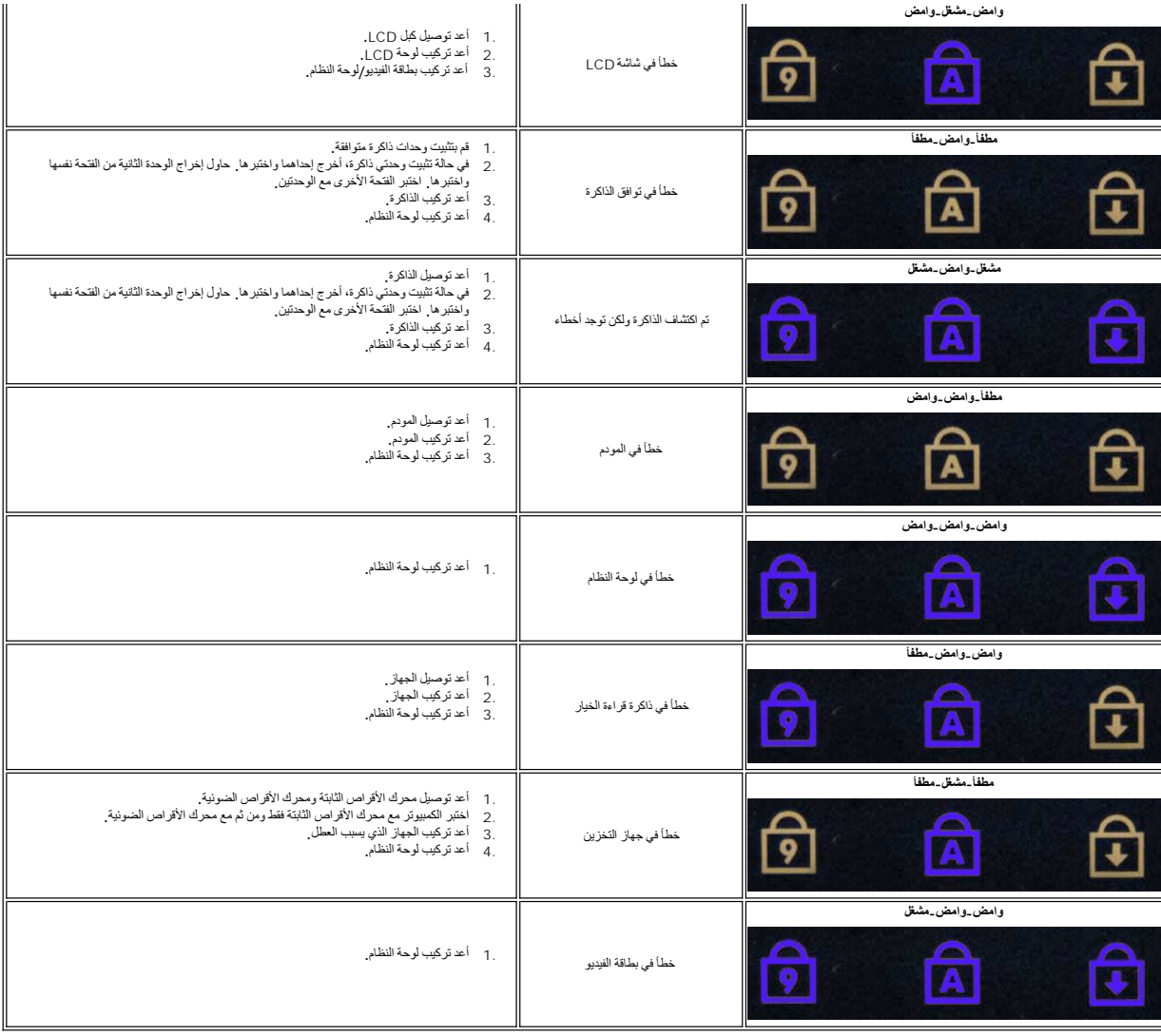

### **إضافة الأجزاء وإعادة تركيبها دليل الخدمة للطراز 1014/1015 TMVostro من TMDell**

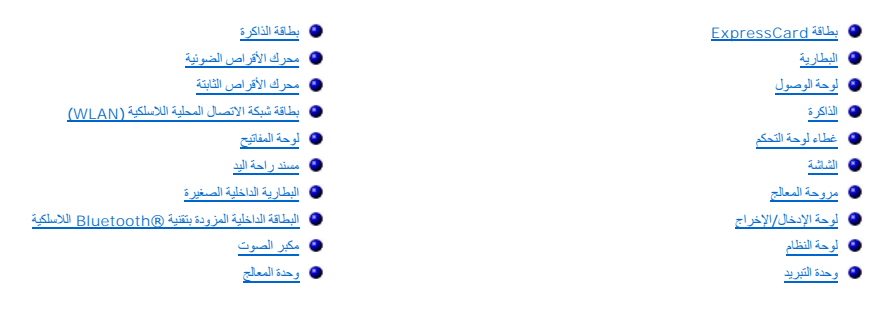

### <span id="page-71-1"></span><span id="page-71-0"></span>**المواصفات**

**دليل الخدمة للطراز 1014/1015 TMVostro من TMDell**

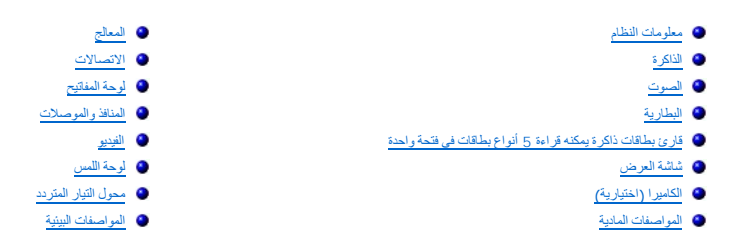

ملاحظة؛ قد تختلف العروض باختلاف المنطقة. للحصول على مزيد من المطومات حول تهيئة الكمبيوتر ، انفر فوق Start (إلى) صلى (ول Start<br>رأيام في نظام التشغيل Help and Support ــــــا Windows® XP) (التطيمات والدعم)، ثم هند الخيار لع

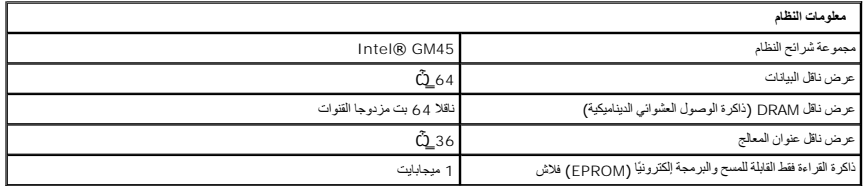

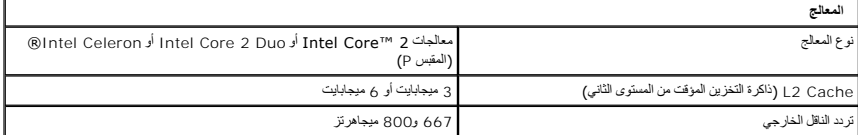

<span id="page-71-3"></span>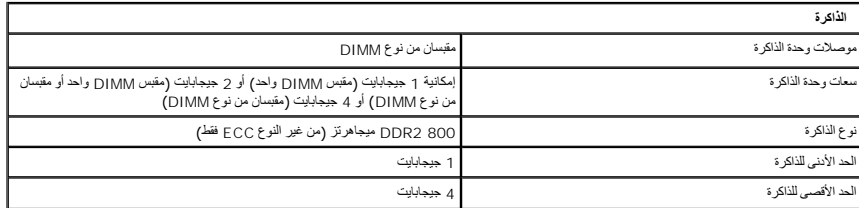

<span id="page-71-2"></span>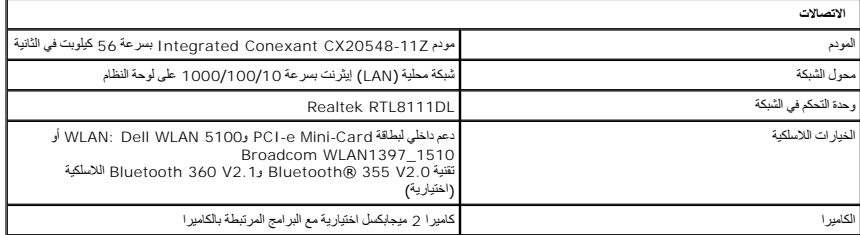

<span id="page-71-4"></span>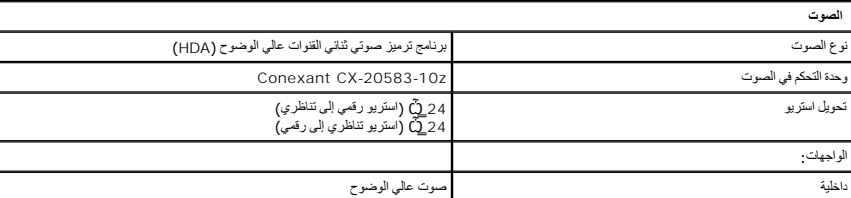
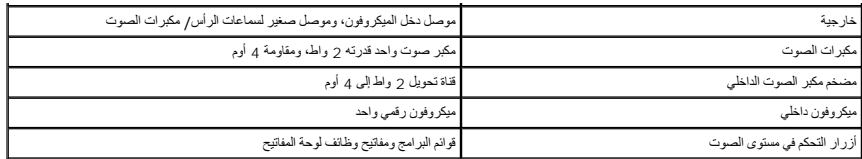

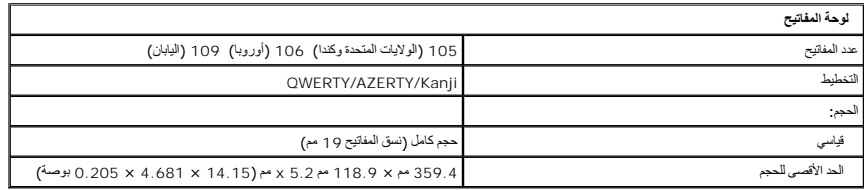

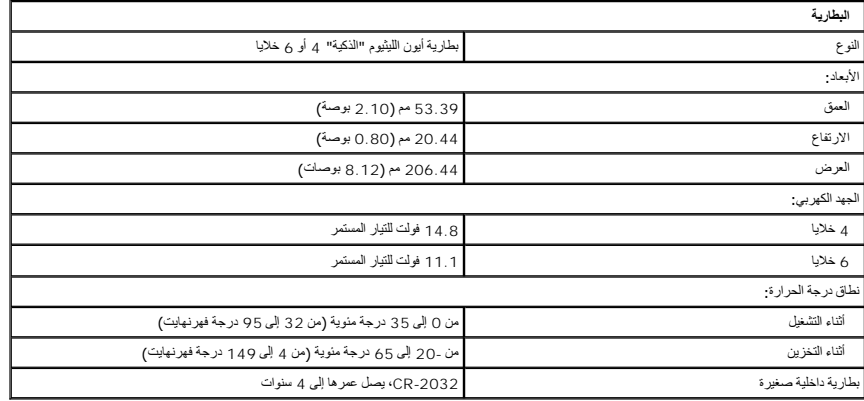

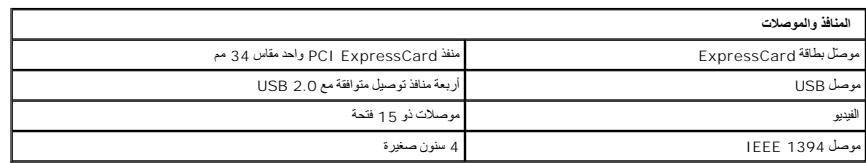

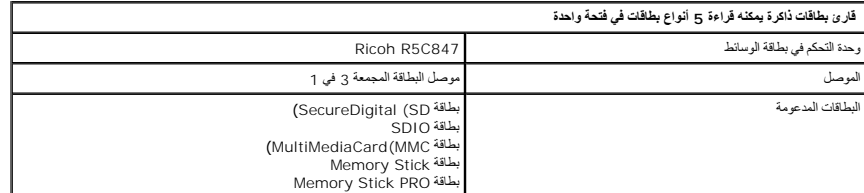

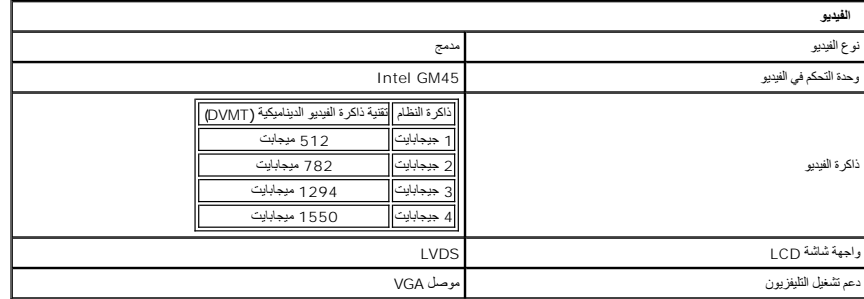

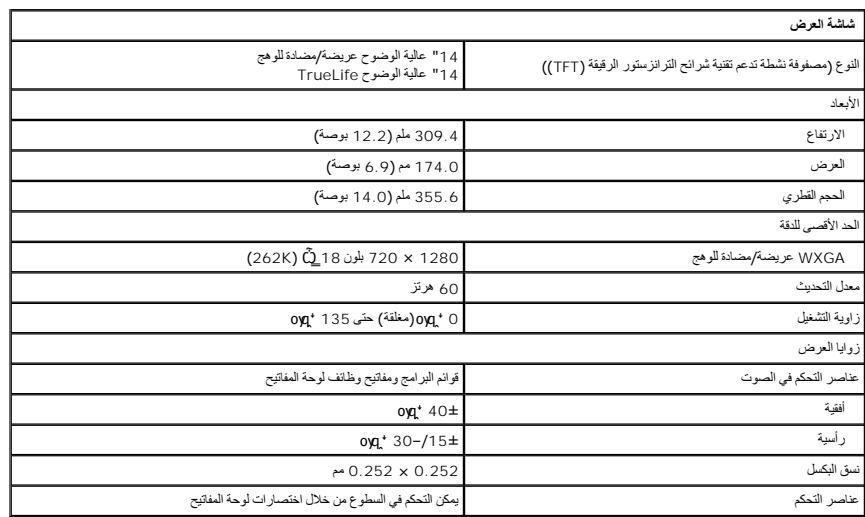

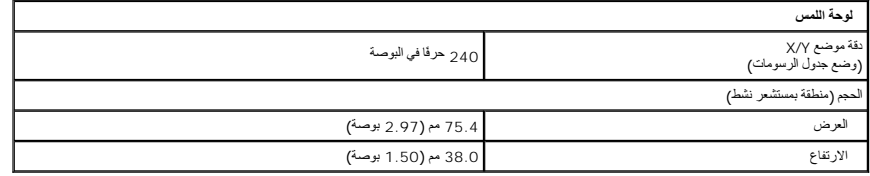

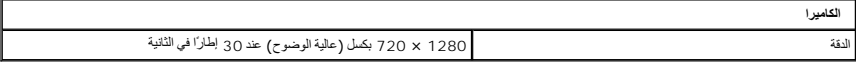

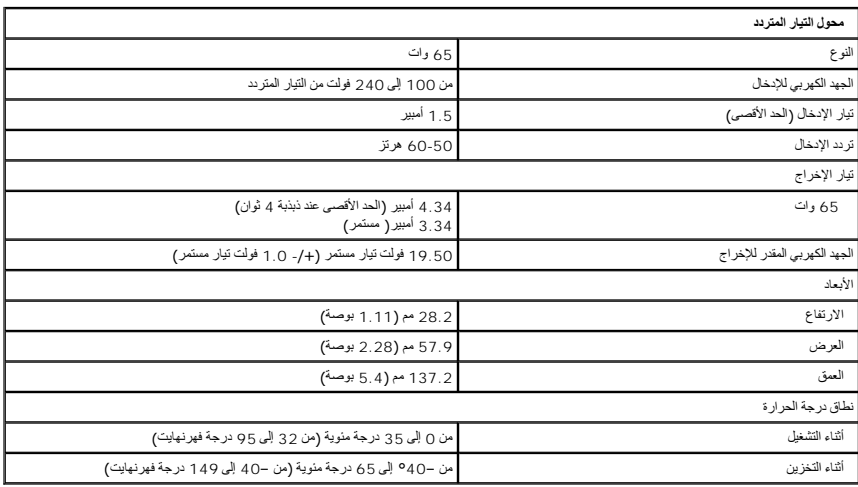

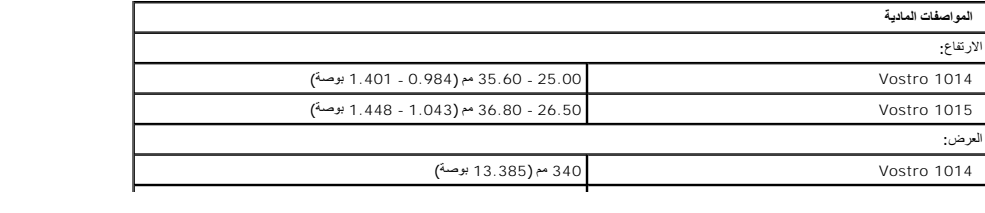

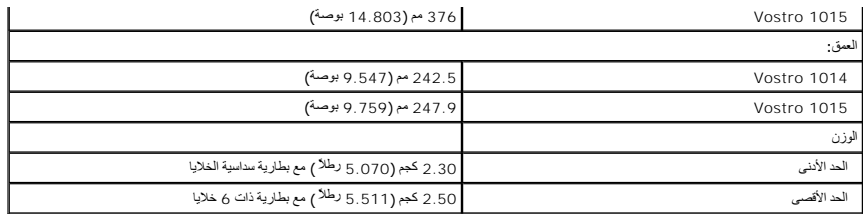

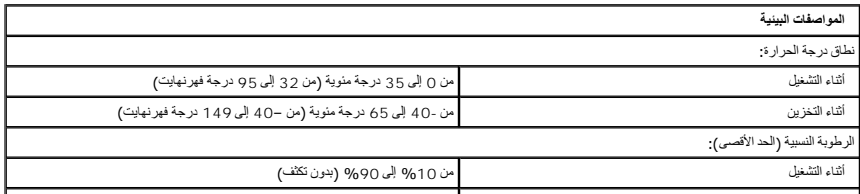

#### [رجوع إلى صفحة المحتويات](file:///C:/data/systems/vos1014/ar/SM/index.htm)

## **العمل على جهاز الكمبيوتر دليل الخدمة للطراز 1014/1015 TMVostro من TMDell**

- [قبل العمل داخل الكمبيوتر](#page-75-0)
- [الأدوات الموصى باستخدامها](#page-75-1)
- [إيقاف تشغيل الكمبيوتر](#page-75-2)
- [بعد العمل داخل الكمبيوتر](#page-76-0)

### <span id="page-75-0"></span>**قبل العمل داخل الكمبيوتر**

<span id="page-75-3"></span>استعن بإرشادات الأمان التالية للمساعدة على حماية جهاز الكمبيوتر الكتاب الكمبين المساعدة الشخصي .ما لم تتم الأس على نظر الشخصي ،ما فيفترض كل إجراء وارد بهذه الوثية توفر الشروط التالية:

<sup>l</sup> اتباع الخطوات الواردة في قسم [العمل على جهاز الكمبيوتر](file:///C:/data/systems/vos1014/ar/SM/work.htm) . . . . في حالة شرائع .<br>1 في اءة معلومات الأمان المرفقة بجهاز الكمبيوتر <sub>.</sub><br>1 إمكانية إعادة تركيب أحد المكونات — ف**ي** حالة شرائه منفصلاً — أو تركيبه من خلال تنفيذ إجراء الإزالة بترتيب عكسي

هم تحذير <del>.</del> قبل العمل داخل جهاز الكمبيوتر ٬ يرجى قراءة معلومات المكبيوتر بي المعلمية الكمبية المصالح الموال بوان المولان انظر الصفحة الرئيسية للتوافق التنظيمي على موقع **.www.dell.com/regulatory\_compliance**

تنيه. لا يكن اجراء العيد من عليات الإصلاح إلا واسطة في خدمة معتمد بي يسمح القيام المسلم السلام المسلم المسلم المسلم المسلم المسلم المسلم المسلم المسلم المسلم المسلم المسلم المسلم المسلم المسلم المسلم المسلم المسلم المسلم

هيه : لتجنب تفريغ شحنة الكهرباء الإستاتيكية، قم بعزل نفسك أرضيك أمريط باستخدام بعض المس أصل مع المسمول الموجود على الجزء الخلفي لجهاز الكمبيوتر بشكل دوري المستخدم الموجود على الجزء الخلفي لجهاز الكمبيوتر بشكل دوري.

تنيه. تعامل مع المكونات واطفات بحذر. لا تلمس المكون المعامل المعامل المعامل المعامل المعامل المعامل المعامل المسامر المعامل المعام المعالج من الأطراف وليس من المعالج من الأطراف وليس من المعلومات المعالج من الأطراف وليس من

تنيه. عنما تقو بفصل أحد الكلات، اسحبه من موصل الكيل أو من أساسح المناسب المعامل المعامل المعامل المعامل المعامل المعامل المعامل المعامل المعامل أسنة القل للناخل في أسنة القل للناخل في أصنة القل للناخل في أصنة القل الناخل

**ملاحظة:** قد تختلف ألوان الكمبيوتر الخاص بك وبعض المكونات المحددة بشكل مختلف عما هو مبيّن في هذا المستند .

لتجنب تعرض الكمبيوتر للتلف ٬قم بتنفيذ الخطوات التالية قبل أن تبدأ العمل داخل الكمبيوتر .

- 1. تأكد من استواء سطح العمل ونظافته لتجنب تعرض غطاء الكمبيوتر للخدش .
	-
	- 2. قم بإيقاف تشغيل الكمبيوتر (انظر إ[يقاف تشغيل الكمبيوتر](#page-75-2)) . (تم إرساؤه) ٬فقم بإلغاء إرسائه . إذا كان الكمبيوتر متصلا ًبجهاز الإرساء 3.

**تنبيه :لفصل كبل شبكة ٬قم أولا ًبفصل الكبل من الكمبيوتر ٬ثم افصله من جهاز الشبكة.**

- 
- 
- 4. افصل كل كبلات الشبكة عن الكمبيوتر.<br>5. افصل الكمبيوتر وجميع الأجهزة المتصلة به عن مآخذ التيار الكهربي.<br>6. قم بفصل أي محول عن الكمبيوتر رأسًا على عقب على سطح مستو .<br>7. أغلق الشاشة واقلب الكمبيوتر رأسًا على عقب على سطح مس
	-

**تنبيه :لتفادي تلف لوحة النظام ٬يجب إزالة البطارية الرئيسية قبل إجراء أعمال الصيانة على الكمبيوتر.**

- 8. قم بإزالة البطارية الرئيسية (انظر [البطاري](file:///C:/data/systems/vos1014/ar/SM/AD_Battery.htm)ة) . 9. قم بقلب الكمبيوتر إلى الوضع الصحيح .
	-
- 01. افتح الشاشة . 11. اضغط على زر التشغيل لتأريض لوحة النظام .
- 

**تنبيه :للحماية من الصدمات الكهربية ٬عليك دومًا فصل الكمبيوتر عن مأخذ التيار الكهربي قبل فتح الشاشة.**

تنيه. قبل لس أي من المكونت الناظية للكبيرتر، عليك بعل أن شأن من المن صل من المعام المعامل المعامل المستر عن المستقل المستمع المستقل المستقل المستقل مع المستقل المستقل مع المستقل المستقل مع المستقل المستقل المستقل المستقل

. 21 قم بإزالة أية بطاقات ExpressCards أو Smart Cards قد تم تركيبها من الفتحات المناسبة .<br>. 31 قم بإزالة [محرك الأقراص الثابت](file:///C:/data/systems/vos1014/ar/SM/AD_HDD.htm)ة (انظر <u>محرك الأقراص الثابتة)</u> .

### <span id="page-75-1"></span>**الأدوات الموصى باستخدامها**

قد تتطلب الإجراءات الواردة في هذا المستند توفر الأدوات التالية:

1 مفك برغي صغير مستوي الحافة<br>1 مفك فيليبس (مفك براغي مصلب الرأس) مقاس # 0<br>1 مفك فيليبس (مفك براغي مصلب الرأس) مقاس # 1 l ناسخ بلاستيكي صغير <sup>l</sup> القرص المضغوط لبرنامج تحديث BIOS Flash

## <span id="page-75-2"></span>**إيقاف تشغيل الكمبيوتر**

**تنبيه :لتفادي فقد البيانات ٬احفظ جميع الملفات المفتوحة وقم بإغلاقها ٬ثم قم بإنهاء جميع البرامج المفتوحة قبل إيقاف تشغيل الكمبيوتر.**

1. إيقاف تشغيل نظام التشغيل :

<sup>l</sup> في نظام التشغيل RVista Windows:

انقر فوق **Start** )̳(┘ꜜ ثم انقر فوق السهم الموجود في الركن السفلي الأيسر من قائمة **Start** )̳(┘ꜜ كما هو موضح أدناه ٬ثم انقر فوق **Down Shut**) إيقاف التشغيل).

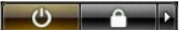

<sup>l</sup> في نظام التشغيل XP ®Windows :

انقر فوق **Start** )̳ ¬(┘ꜜ**Compuyer Off Turn** )إيقاف تشغيل الكمبيوتر)¬ **Off Turn**) إيقاف التشغيل) .

يتوقف الكمبيوتر عن العمل بعد انتهاء عملية إيقاف تشغيل نظام التشغيل.

.<br>2 - تأكد من إيقاف تشغيل الكمبيوتر وجميع الأجهزة المتصلة به <sub>فم</sub> حالة عند إيقاف تشغيل نظم التشغيل، اضغ المتصلة مع الاستمرار على زر التشغيل لمدة 4 ثوان تقريبًا لإيقاف تشغيلها .

# <span id="page-76-0"></span>**بعد العمل داخل الكمبيوتر**

بعد استكمال إجراءات إعادة الاستبدال ٬تأكد من قيامك بتوصيل الأجهزة الخارجية والبطاقات والكبلات قبل تشغيل الكمبيوتر.

**تنبيه :لتفادي إتلاف الكمبيوتر ٬استخدم فقط البطارية المصممة خصيصًا لهذا النوع من أجهزة كمبيوتر Dell .لا تستخدم البطاريات المخصصة لأجهزة الكمبيوتر الأخرى من Dell .**

1 ـ قم بتوصيل أية أجهزة خارجية، مثل جهاز إضافة المنافذ أو شريحة البطارية أو قاعدة الرسائط، وقم بإعادة ExpressCard.<br>2 ـ قم بتوصيل أي كبلات هاتف أو شبكة بالكمبيوتر <sub>.</sub>

**تنبيه :لتوصيل كبل شبكة ٬قم أولا ًبتوصيل الكبل بجهاز الشبكة ثم وصله بالكمبيوتر.**

- .3 ٪ قم بإعادة تركيب [البطارية](file:///C:/data/systems/vos1014/ar/SM/AD_Battery.htm).<br>.4 ٪ قم بتوصيل الكمبيوتر وكافة الأجهزة المتصلة بالمآخذ الكهربية الخاصة بها .<br>.5 ٪ قم بتشغيل الكمبيوتر .
	-

[رجوع إلى صفحة المحتويات](file:///C:/data/systems/vos1014/ar/SM/index.htm)